### **TOSHIBA**

**DV3 HD WP OF SECOND PLANS CONSTRUCTION CONTINUES.** 

◈

## **Combo Téléviseur ACL 19/22po\* Diagonale - DVD**

## 19DV555DG 19DV556DG 22DV555DG

### *MANUEL D'INSTRUCTIONS*

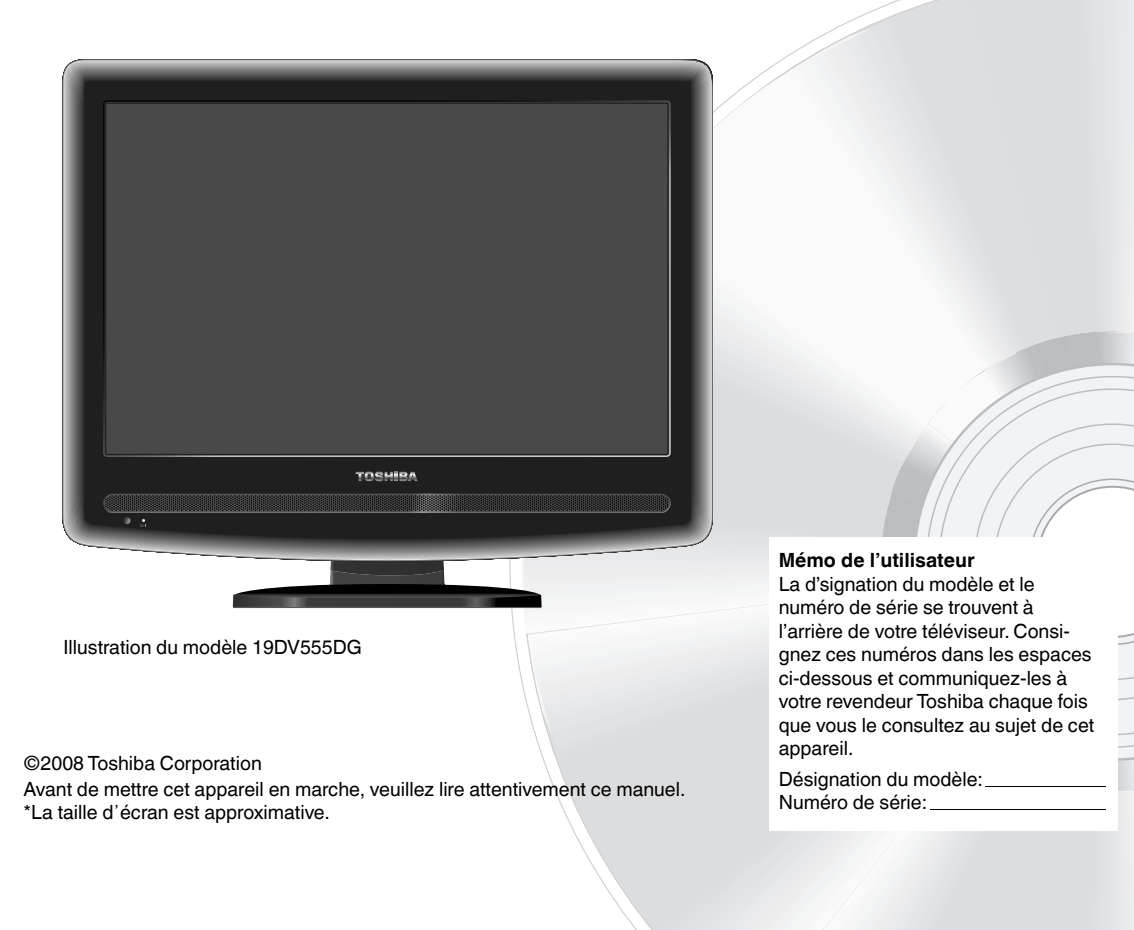

⊕

### **Précautions**

### **ATTENTION :**

CET APPAREIL EST UN PRODUIT LASER DE CLASSE 1. CET APPAREIL UTILISE UN FAISCEAU LA-SER VISIBLE PRÉSENTANT UN RISQUE D'EXPOSITION À DES RADIATIONS. VEILLEZ À OPÉRER LE LECTEUR CORRECTEMENT ET CONFORMÉMENT AUX INSTRUCTIONS.

◈

**L'ÉTIQUETTE D'AVERTISSEMENT SUIVANTE EST SITUÉE SUR LE PANNEAU ARRIÈRE DE L'APPAREIL.**

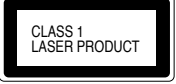

UNE FOIS CET APPAREIL BRANCHÉ À LA PRISE MURALE, NE REGARDEZ PAS DIRECTEMENT L'INTÉRIEUR DE L'APPAREIL VIA LES OUVERTURES.

L'UTILISATION DE COMMANDES OU RÉGLAGES OU PERFORMANCES DE PROCÉDURES AUTRES QUE CELLES INDIQUÉES ICI PEUVENT ENTRAÎNER UNE EXPOSITION DANGEREUSE À DES RADIATIONS.

N'OUVREZ PAS LES COUVERCLES ET NE RÉPAREZ PAS VOUS-MÊME L'APPAREIL. CONFIEZ TOUTE RÉPARATION À UN TECHNICIEN QUALIFIÉ.

### **ATTENTION en cas d'utilisation ABUSIVE d'un casque...**

L'utilisation abusive (volume trop élevé, durée trop longue...) peut endommager l'ouïe.

### **Informations relatives à la fonction DVB-T**

- Toutes les fonctions relatives à la télévision numérique (accompagnées du logo DVB) sont uniquement disponibles dans le pays ou la région dans lesquels ces signaux sont émis. Demandez au revendeur si la réception d'un signal DVB-T est possible dans votre région de résidence.
- Même si le téléviseur est conforme aux spécifications DVB-T, la compatibilité des futures transmissions DVB-T numériques n'est pas garantie.
- Certains téléviseurs numériques ne fonctionnent pas dans certains pays. •
- Le système DVB-T installé dans cet appareil est de type FTA (Free to Air, diffusion gratuite sur les ondes sources)
- Le logo "HD ready" est une marque commerciale de EICTA.
- DVB est une marque déposée de DVB Project. Ce logo indique que ce produit est compatible avec la diffusion vidéo numérique.

### **REMANENCE/BRULURES à l'écran ACL:**

Ne figez pas d'images sur l'écran du moniteur ACL trop longtemps car cela peut entraîner une rémanence à l'écran, également appelée "brûlure d'écran". Pour éviter la rémanence, réduisez le niveau du contraste ou de luminosité de l'écran lorsque vous affichez une image figée.

!! LA GARANTIE NE COUVRE PAS LES DOMMAGES CAUSES PAR LA REMANENCE !!

- IMAGES FIXES : Image de jeu vidéo, de PC, logo d'émetteur TV etc...
- Les formats spéciaux qui ne couvre pas l'entièreté de l'écran. Par exemple, les formats (16:9) sur un écran normal (4:3) (lignes noir en haut et en bas de l'écran); ou les formats d'image (4:3) sur un écran large (16:9) display (lignes noir à gauche et à droite de l'écran).

**2**

◈

## **Table des matières**

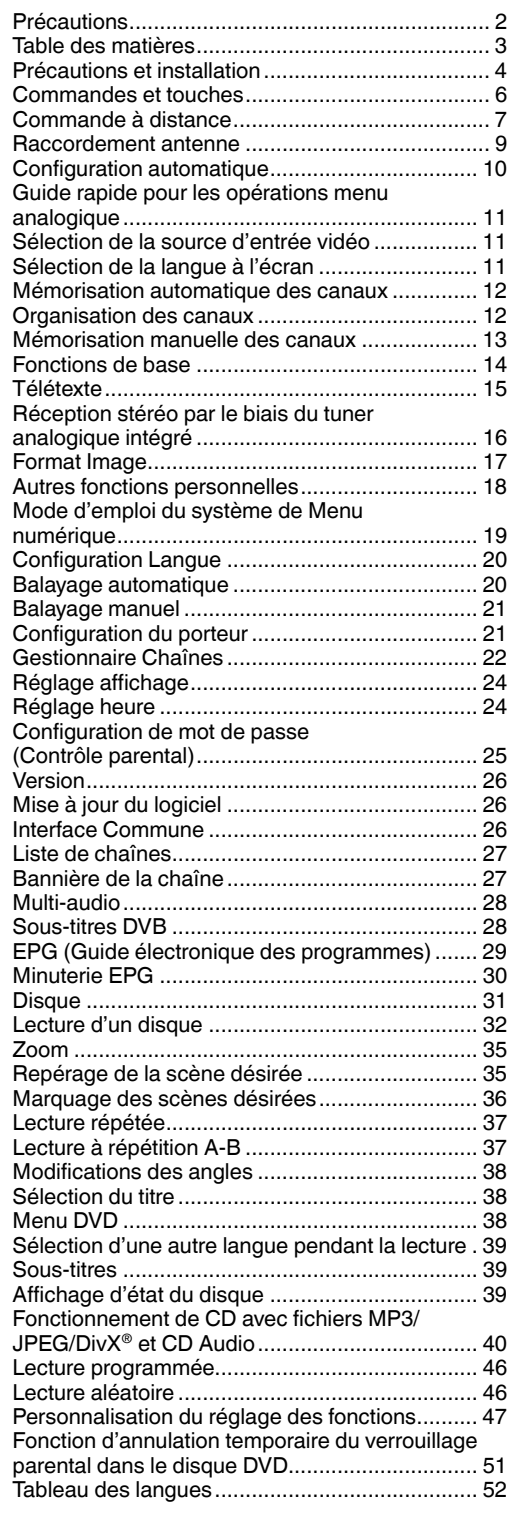

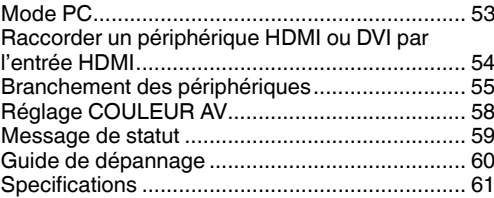

**3**

 $\bigoplus$ 

### **Précautions et installation**

Cet appareil a été fabriqué en prenant en compte l'ensemble des réglementations actuelles en matière de sécurité. Les consignes de sécurité suivantes devraient protéger les utilisateurs des dangers d'une utilisation négligente.

◈

- Tout appareil électrique, même fabriqué avec le plus grand soin, peut avoir un défaut. Si vous constatez que de la fumée s'échappe de l'appareil ou que celui-ci dégage une chaleur anormalement élevée, débranchezle immédiatement. •
- Assurez-vous que l'appareil est suffisamment ventilé ! Ne l'installez pas sous des rideaux ou à proximité ! •
- Branchez le câble souple exclusivement sur 220~240 V / 50 Hz. •
- L'appareil doit être connecté à une prise secteur avec prise de terre. •
- La prise secteur doit être installée à proximité de l'équipement et facilement accessible. •
- Toute réparation doit être effectuée par un spécialiste. •
- N'ouvrez pas cet appareil. Toute tentative effectuée par une personne inexpérimentée pour réparer cet appareil pourrait se révéler dangereuse et présenter un risque potentiel d'incendie. •
- Tenez l'appareil à l'abri des rongeurs. Les rongeurs (et aussi les cacatoès) adorent mordre dans les fils électriques. •
- L'animal peut provoquer un court-circuit (risque d'incendie !) et être mortellement électrocuté. •
- Lorsque vous débranchez l'appareil de l'alimentation secteur, veillez à bien tenir la prise. Ne tirez pas sur le câble. Cela peut entraîner sa surcharge et causer un court-circuit. •
- Ne nettoyez pas l'appareil à l'eau. Utilisez uniquement un chiffon humide, le même que vous utilisez pour nettoyer vos meubles. •
- Installez l'appareil de sorte que personne ne puisse trébucher sur les cordons. •
- N'utilisez l'appareil que sur une base stable non soumise à des chocs afin d'éviter tout risque de chute. •
- Notez que les enfants en bas âge peuvent faire tomber l'appareil de la table ou de l'étagère en tirant sur ses cordons. Ils peuvent se blesser ce faisant. •
- N'utilisez pas l'appareil à proximité de sources de chaleur. Le coffret et les cordons pourraient être endommagés par l'impact de la chaleur. •
- L'écran est en verre et peut se briser s'il subit un choc. Soyez prudent lorsque vous ramassez les débris de verre coupants. •
- Vous pourriez vous blesser ou l'appareil pourrait être endommagé. •
- N'utilisez sous aucun prétexte l'appareil dans un véhicule en mouvement ! Il pourrait tomber lors de son transport, entraînant blessures ou dommages matériels. •

En cas d'installation de l'appareil au mur, laissez un espace d'au moins 10 cm entre l'arrière de l'appareil et le mur. Tout espace de moins de 10 cm bouchera les aérations et entraînera la surchauffe de l'appareil. Cela peut provoquer le dysfonctionnement ou l'endommagement de l'appareil. •

- Précautions contre la chute de l'appareil •
	- Si ces mesures ne sont pas respectées, l'unité peut tomber et entraîner des blessures.
	- Contactez le magasin où vous avez acheté l'unité pour de plus amples renseignements sur ces mesures.
- En cas d'utilisation d'un socle TV, •
- Assurez-vous que l'unité est bien posée au centre du socle.
- Ne laissez pas les portes du socle ouvertes.
- Si l'unité tombe ou se casse, vous pouvez vous blesser ou vos doigts peuvent se retrouver coincés. Prenez des mesures supplémentaires si vous avez des enfants.
- Évitez de placer l'appareil sur une surface exposée à des vibrations ou à des chocs. •
- En cas d'orage, débranchez l'écran de la prise du secteur et de l'antenne. •
- En cas d'absence prolongée, éteindre le téléviseur et le débrancher de la prise secteur. •
- L'appareil chauffe en cours d'utilisation. Ne jamais le couvrir avec un linge, du papier ou autre, afin d'éviter toute surchauffe. Veillez à ce qu'il y ait toujours une ventilation d'air suffisante. Ne placez pas l'appareil près d'une source de chaleur, ni à la lumière directe du soleil. Laisser au moins 10 cm d'espace autour de l'annareil. •
- LAISSER ASSEZ D'ESPACE AUTOUR DU TV ! •

L'appareil ne doit pas être exposé à un écoulement ou un éclaboussement d'eau et aucun récipient • contenant de l'eau, comme les vases, ne doit être placé sur l'appareil.

L'écoulement de liquides dans l'unité peut entraîner de sérieux dommages.

Eteignez l'alimentation principale de l'unité et contactez un agent de service qualifié avant d'utiliser l'unité à nouveau.

- Une condensation se produit, par exemple, quand vous versez une boisson froide dans un verre par temps chaud; des gouttes d'eau se forment alors sur l'extérieur du verre. De la même façon, de l'humidité peut se condenser sur le capteur optique incorporé, un des composants essentiels de cette appareil. •
- Une condensation d'humidité se produit dans les cas suivants. •
	- Quand vous apportez l'appareil directement d'un endroit froid vers une pièce chaude. - Si vous utilisez l'appareil dans une pièce où vous venez d'allumer le chauffage, ou dans un local où l'air froid d'un climatiseur atteint directement l'appareil.
- En été, si vous utilisez l'appareil dans une pièce chaude et humide après l'avoir apporté d'une salle climatisée.
- Si vous utilisez l'appareil dans une pièce humide.
- N'utilisez pas l'appareil s'il existe un risque de formation de condensation. •
- Si vous utilisez l'appareil dans une telle situation, les disques et les pièces internes peuvent être •
- **4** endommagés. Retirez le disque, raccordez le câble d'alimentation à une prise secteur, allumez l'appareil et laissez-le reposer pendant 2 à 3 heures. Au bout de 2 à 3 heures, l'appareil aura chauffé et la condensation disparue. Si vous laissez l'appareil branché sur une prise secteur, la condensation se formera rarement.

◈

◈

### Précautions et installation

### **Où l'installer**

Placez le téléviseur à l'abri de la lumière directe du soleil et des éclairages puissants. Un éclairage doux et indirect est recommandé pour un meilleur confort de visualisation. Utilisez des rideaux ou des stores pour empêcher que la lumière du soleil n'éclaire directement l'écran.

Placez le téléviseur sur une base solide ; la surface de support doit être plane et stable. Il faut ensuite fixer le téléviseur au mur au moyen d'une attache solide en utilisant le crochet à l'arrière du support, ou le fixer à la base en utilisant la sangle de fixation située en dessous du support de dessus de table, ce qui l'empêchera de basculer vers l'avant.

Les écrans d'affichage à cristaux liquides sont fabriqués au moyen d'une technologie de précision extrêmement avancée. Toutefois, il peut arriver que certaines parties de l'écran soient dépourvues d'éléments d'image ou présentent des points lumineux.

Ceci ne doit pas être considéré comme un signe de mauvais fonctionnement.

Assurez-vous que le téléviseur soit placé dans une position dans laquelle il ne peut pas être poussé ou heurté par des objets, car la pression risquerait de casser ou d'endommager l'écran, et que de petits objets ne peuvent pas être insérés dans les fentes ou les ouvertures de l'enceinte.

### **Socle escamotable et emplacement du téléviseur ACL**

Observez les précautions de sécurité suivantes:

- 1) Veillez à ce que le déballage et le déplacement de l'appareil soit effectué par deux personnes ou plus.
- 2) Mettez le téléviseur ACL sur une grande surface de niveau en position couchée.
- 3) Saisissez le socle et dressez l'affichage. Confirmez que le pivot est verrouillé.
- 4) Placez le téléviseur sur une surface solide de niveau, capable de soutenir son poids. 5) Prenez soin de fixer solidement le téléviseur à un poteau mural, à une colonne, à une

surface ou à une autre structure fixe. Pour ce faire: (1) apposez une attache sur une structure fixe, puis (2) passez une attache solide à travers et liez chaque bout aux crochets à l'arrière du téléviseur. Assurez-vous de laisser au moins 10 cm (4 po) entre le téléviseur et le mur ou une structure semblable pour les besoins de la ventilation. Reportez-vous à l'alinéa 19 de la page 4 pour obtenir des détails.

#### **Escamotage du socle**

 $\bigcirc$ 

- 1) Glissez la manette à l'arrière du socle vers la gauche.
- 2) Abattez l'affichage.

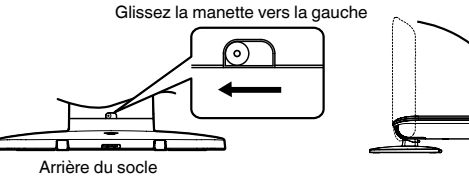

**REMARQUE: Ne faites pas fonctionner le téléviseur ACL tandis que le socle est escamoté. Le socle du piédestal ne doit en aucun cas être plié, sauf pour rangement.**

### **Veuillez prendre note**

### **CLAUSE D'EXCLUSION**

Toshiba ne pourra en aucun cas être tenu responsable de toute perte et/ou tout dommage du produit causés par : un incendie ;

- un tremblement de terre
- un dommage accidentel
- iv) une mauvaise utilisation délibérée ;
- une utilisation du produit dans des conditions anormales ;
- vi) une perte et/ou un dommage causés au produit alors qu'il était en possession d'un tiers ;
- vii) tout dommage ou toute perte résultant du non-respect et/ou de la mauvaise application des instructions figurant dans le manuel de l'utilisateur ;
- viii) toute perte ou tout dommage résultant directement de la mauvaise utilisation ou d'un défaut de fonctionnement du produit lorsqu'il est utilisé simultanément avec un appareil associé.

Par ailleurs, Toshiba ne pourra en aucun cas être tenu responsable de toute perte et/ou tout dommage consécutifs, notamment mais non limitativement, les pertes de profit, les interruptions d'activité, la perte de données enregistrées, résultant du fonctionnement normal ou d'une mauvaise utilisation du produit.

**5** Si des images stationnaires produites par le télétexte, des logos d'identification de chaîne, des affichages informatiques, des jeux vidéos, des menus à l'écran, etc., sont affichés sur l'écran de télévision pendant un certain temps, il est vivement conseillé de réduire les réglages de luminosité et de contraste.

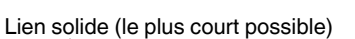

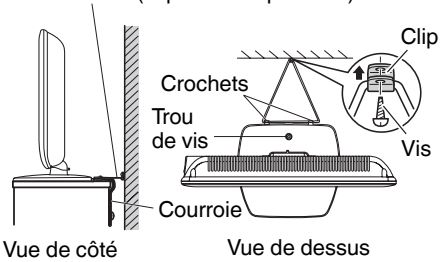

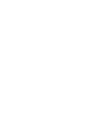

 $\bigcirc$ 

◈

◈

### **Commandes et touches**

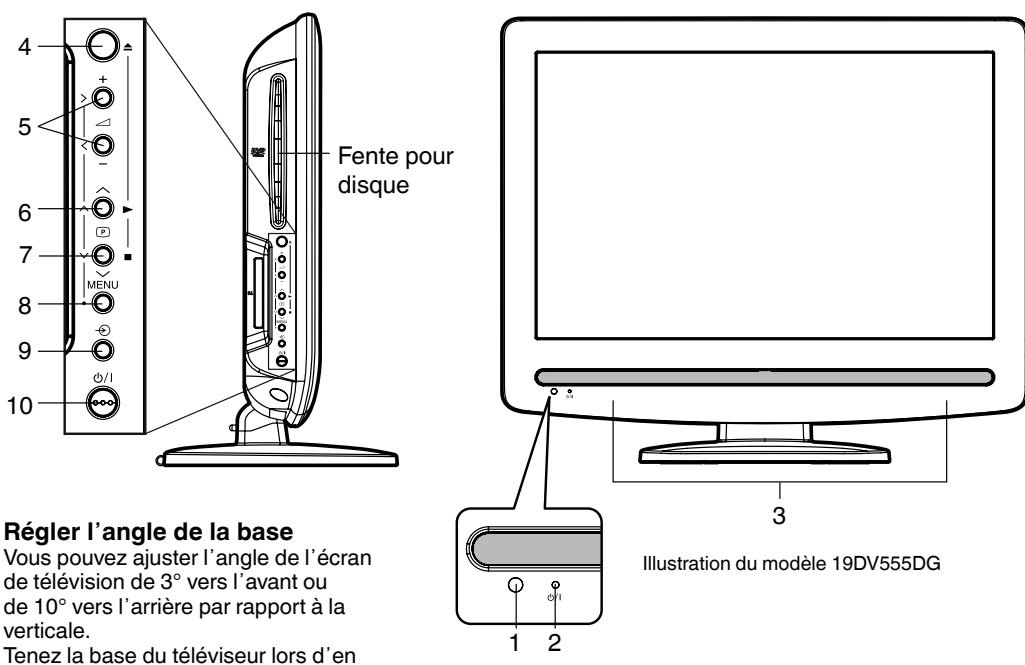

Tenez la base du téléviseur lors d'en adjustant l'angle.

### **Description des commandes et des touches**

- **1. Capteur télécommande.**
- **2. Voyant**  $\bigcup / |$  **(Power):** Le témoin lumineux s'allume en rouge en mode d'attente, en orange en mode d'attente lorsque le programmateur est activé, et en vert lorsque l'appareil est allumé.
- **3. Haut-parleurs**
- **4. (EJECT) :** Éjecter un disque.
- **5. (Volume) +/– touches:** Dans le Menu : touches de navigation.
- **6.**  $\text{P}$  **(Canal) ∧/PLAY (▶) -touche:** Presser ∧ pour passer au canal suivant. Mode DVD: Lecture. Dans le Menu : touches de navigation/d'installation. En mode "standby", éteint l'appareil.
- **7. (P)** (Canal) ∨/STOP (■) -touche: Presser la touche ∨ pour retourner au canal précédent. Mode DVD: Arrêt. Dans le Menu : touches de navigation/d'installation. En mode "standby", éteint l'appareil.
- **8. MENU-touche:** Pour afficher l'écran du menu.
- **9. (Entrée)-touche:** Pour choisir la source d'entrée ATV/DTV/AV1/AV2/COMPOSANTE/HDMI/PC/ DVD. Dan le menu: s'utilise comme la touche **ENTER**.
- **10. Touche (Power):** Préparations : Raccordez le câble d'alimentation à une prise 230 V/50 Hz. a) Si le voyant de veille est allumé en rouge, vous pouvez arrêter l'appareil. Pour arrêter l'appareil, appuyez 1 fois sur la touche Marche/Arrêt.
	- Le voyant de veille s'éteint pour confirmer que l'appareil est en arrêt.
	- b) Si le voyant de veille est éteint, vous pouvez mettre l'appareil en marche. Pour mettre l'appareil en marche, appuyez 1 fois sur la touche Marche/Arrêt.
	- Le voyant de veille s'allume en rouge pour confirmer que l'appareil est en marche, puis s'allume en vert une seconde plus tard.
	- c) Si le TV est en marche, appuyez 1 fois sur la touche Marche/arrêt pour l'arrêter. Le voyant de veille s'éteint pour confirmer que l'appareil est en arrêt. Dans l'état éteint, l'appareil ne peut pas être allumé en appuyant sur  $\bigcup /$  de la télécommande. Lorsque l'appareil est éteint, sa consommation de courant est d'environ 1 Watt.
- Si vous avez besoin de mettre l'appareil hors tension, veuillez le débrancher du secteur.

**6**

◈

◈

### **Commande à distance**

14, 15 11

 $\overline{10}$ 15 14

 $\bigoplus$ 

47 11

11 36

15 34

15 34

15 34

15 34

15 34, 37

16 28 39

 $\frac{14}{35}$ 

14, 27, 29, 39

Fonction and Page Page 2014

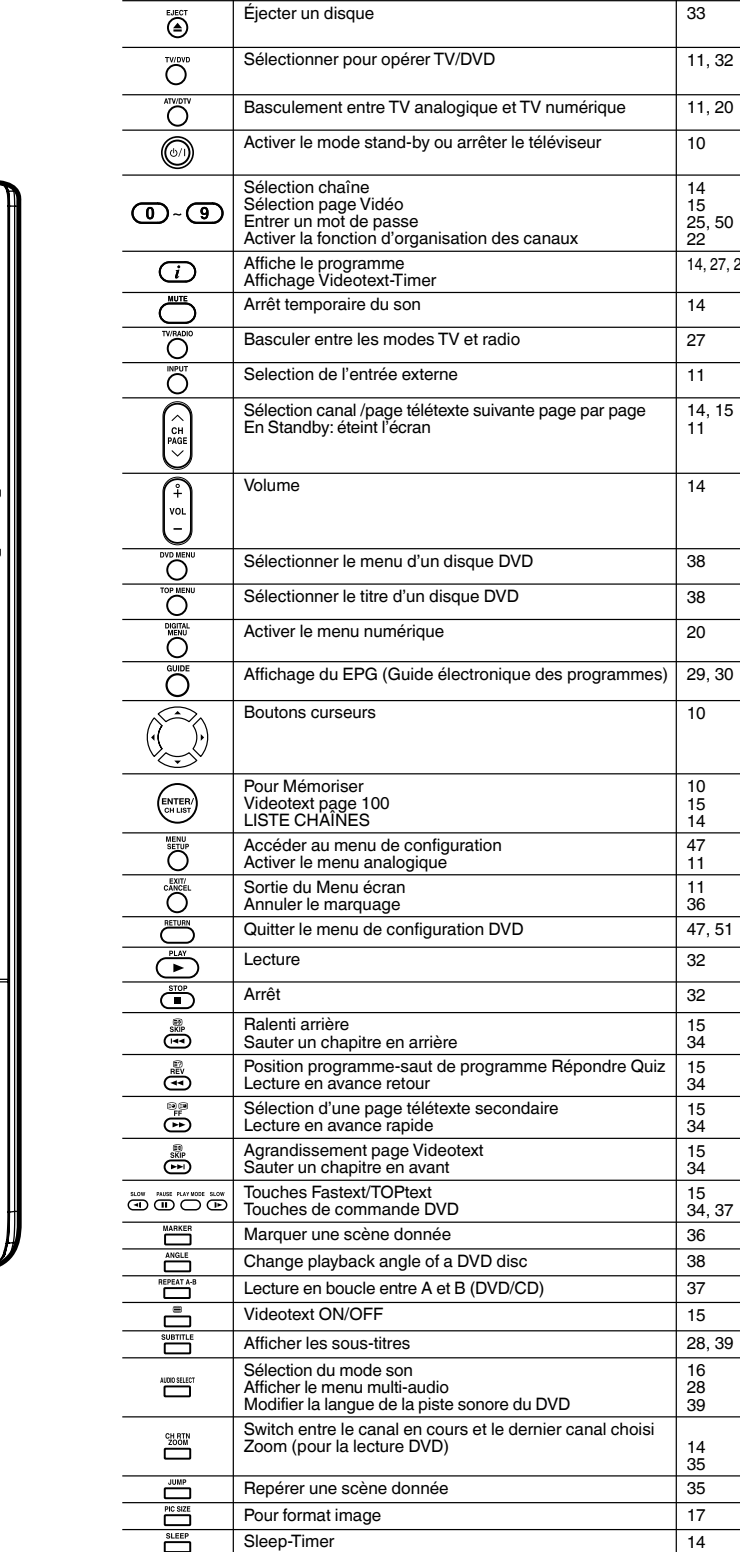

EJECT TV/DVD ATV/DTV  $\circledcirc$  $\bm{\mathbb{Z}}$  $\overline{\mathbf{3}}$  $\overline{\mathbf{1}}$  $\overline{5}$  $\overline{6}$ 4  $\sqrt{8}$  $\overline{9}$ **MUTI**  $\overline{\mathbf{0}}$ **DVD ME**  $\frac{1}{\epsilon}$ CH<br>PAGE VOL **TOP MEI** GUIDE CH LIS<sup>.</sup><br>CH LIS<sup>.</sup> PI AV **STOP** RETUR  $\blacksquare$  $\blacksquare$ **SKIF** নিৰ  $\boldsymbol{\Xi}$  (F)  $\boldsymbol{\Xi}$ PLAY MODE SLOW SLOV ന  $\bigcap$ নে ANGLE REPEAT A-B **MARKER**  $\Box$ CH RTN<br>ZOOM **JUMP** SUBTITLE AUDIO SELECT πñ  $\mathbf r$ ח כ PIC SIZE **SLEEP TOSHIBA** SE-R0329

⊕

51Z0233A\_FR.indd 7 9/16/08 3:35:10 PM

**7**

### Commande à distance

### **Mise en place des piles**

Utilisez des piles de type UM4/R03 (format AAA).

N'utilisez pas de piles usagées ou faibles. La télécommande risque de ne pas fonctionner correctement avec la tension faible fournie par de telles piles. Remplacez les piles épuisées par des neuves. N'essayez jamais de recharger des piles standard, sous peine de provoquer une explosion.

 $\bigcirc$ 

### **Remarque:**

L'électrolyte corrosif s'échappant des piles épuisées pouvant endommager la télécommande, retirez immédiatement les piles épuisées de la télécommande.

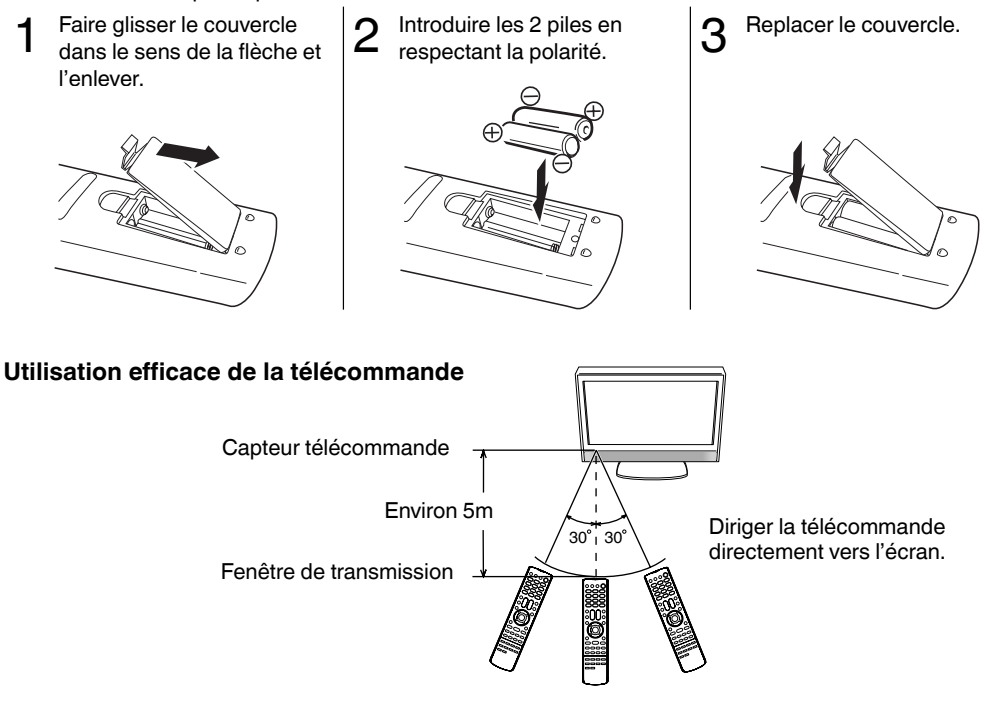

La télécommande ne fonctionnera pas correctement dans les cas suivants:

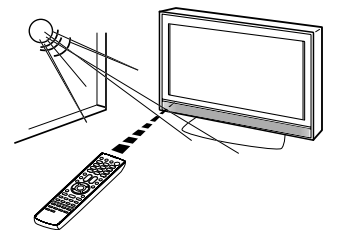

Si le capteur de télécommande est exposé au soleil ou à toute autre lumière trop intense.

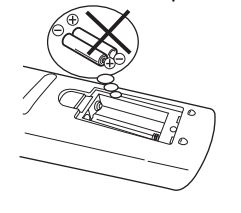

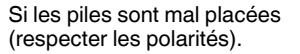

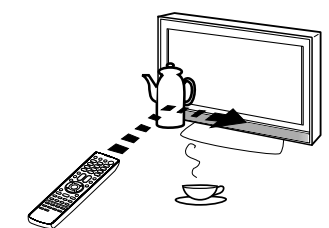

S'il y a un obstacle entre le téléviseur et le boîtier de télécommande.

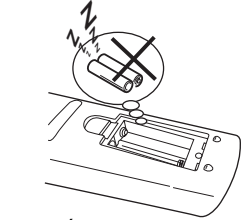

Si les piles sont usées.

⊕

◈

### **Raccordement antenne**

- **Remarque :** avant de faire le raccordement :
- Pour éviter de causer des dommages à votre écran, arrêter le téléviseur par la touche (MARCHE/ ARRET) de l'appareil et retirer le cordon secteur de la prise de courant.
- Effectuer les raccordements nécessaires. •
- Lorsque les raccordements sont faits correctement, branchez l'écran sur le secteur (220~240V) et allumez-le. •

Raccorder l'antenne comme décrit ci-dessous : soit à une antenne extérieure. Des raccordements à l'autre équipement est expliqués plus loin à la pages 55~57. En cas de problème pour le raccordement à une antenne extérieure, consultez un spécialiste.

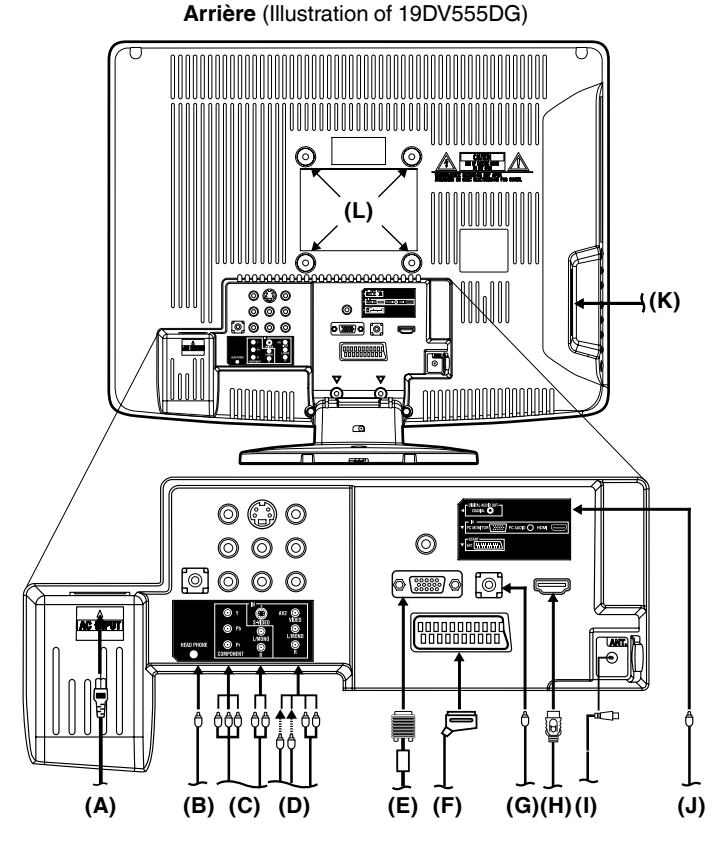

- **(A) Alimentation :** Utiliser le câble fourni et brancher uniquement sur 220-240 V / 50 Hz. Ne jamais "réparer" le cordon d'alimentation s'il est endommagé, ne jamais utiliser à cef effet du ruban adhésif mais le remplacer par un cordon neuf. Veiller à ce que le câble ne soit pas rongé par un animal (hamster, lapin, souris...).
- **(B) Prise HEADPHONE (Casque) :** Pour casque muni d'une "mini plug" (3,5 mm).
- **(C) Entrée COMPONENT :** Voir page 57.
- **(D) Entrée AV2 :** Entrée analogique A/V-Signal (composite ou S-Voidéo). Voir page 57.
- **(E) Entrée PC MONITOR (PC) :** Voir page 53.
- **(F) Entrée Scart (AV1) :** À raccorder avec un câble SCARTS. Voir page 55~57.
- **(G) Entrée PC AUDIO :** Voir page 53, 54.
- **(H) Entrée HDMI :** Voir page 54.
- **(I) Antenne extérieure :** Peut être utilisée pour les programmes TV.
- **(J) Sortie audio numérique :** Sortie numérique (CD/DVD et DVB-T) (voir page 56).
- **(K) Fente C.I. :** L'interface commune vous permet d'insérer un module CAM (Conditional Access Module) ainsi qu'une carte Smart adaptée pour accéder aux services de TV payante proposés. (voir page 26) Avant d'insérer le module, veillez à éteindre l'alimentation principale, puis insérez complètement le module dans la fente.
- **(L) Trous des crochets :** Fixer un crochet mural (non fourni).

51Z0233A\_FR.indd 9 16/08 3:35:18 PM 120233A\_FR.indd 9 16/08 3:35:18 PM 120233A\_FR.indd 9

◈

**9**

### **Configuration automatique**

**Votre appareil est équipé d'une installation automatique qui rend son installation plus facile. Au premier démarrage de l'appareil, l'installation automatique est activée. Grâce à cette option, vous pouvez sélectionner la langue des menus ainsi que rechercher et enregistrer automatiquement l'ensemble des chaînes analogiques et numériques (DVB) de télévision disponibles.**

**La mémorisation automatique des canaux est destinée au tuner intégré dans le moniteur uniquement. Si vous raccordez le TV à un récepteur numérique (par ex. décodeur Satellite ou récepteur Digital) (voir p.55), vous devez le synchroniser séparément, conformément à leurs propres instructions.**

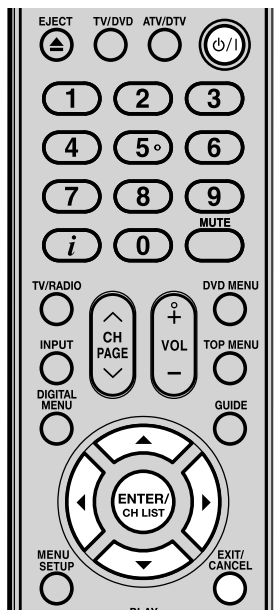

#### **Remarque:**

⊕

- Pour annuler la Mémorisation automatique, appuyez sur **EXIT** pendant le processus.
- Si vous sélectionnez "UK" dans l'écran "AUTO INSTALLATION (PAYS)", "Dépl. à" n'est pas disponible au Royaume-Uni (voir page 23). •

**10 LE PROCESSUS DE RECHERCHE AUTOMATIQUE NE DÉMARRERA AUTOMATIQUEMENT QU'AU PREMIER DÉMARRAGE DE L'APPAREIL. CEPENDANT, VOUS POUVEZ REDÉMARRER CE PROCESSUS VIA LE SYSTÈME DE MENU (voir page 12 pour les chaînes analogiques, et page 20 pour les chaînes numériques. ).**

### **Préparation:**

◈

Appuyer sur  $\mathbb{O}/\mathbb{I}$  (Power) de l'unité ou appuyer sur la touch  $\mathbb{O}/\mathbb{I}$ de la télécommande.

- Le menu AUTO INSTALLATION s'affichera. Presser ▲ ou ▼ pour choisir LANGUE, puis presser **ENTER**. Presser ◀ ou ▶ pour choisir la langue désirée. Puis presser **ENTER**.
- $2$  Presser  $\triangle$  ou  $\blacktriangledown$  pour choisir PAYS, puis presser **ENTER**. Appuyer sur ◀ ou ▶ pour sélectionner votre pays. Puis presser **ENTER**.

 $3$  Appuyer sur  $\triangle$  ou  $\triangledown$  pour sélectionner REGLAGE AUTO, puis appuyer sur **ENTER**. L'écran de confirmation apparaît. Appuyer sur **ENTER** pour démarrer la configuration automatique. Votre téléviseur règlera ensuite l'ensemble des chaînes disponibles. Votre téléviseur mémorisera les chaînes analogiques d'abord, pour ensuite mémoriser les chaînes numériques.

- **Remarque:**
- **Il faut être patient • – le processus de recherche automatique peut prendre quelques minutes.**

Une fois que le programme à l'écran arrête de changer et que le son est rétabli, le processus de recherche est terminé.

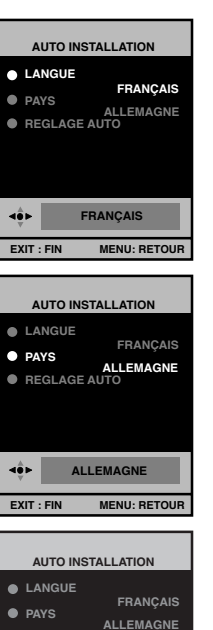

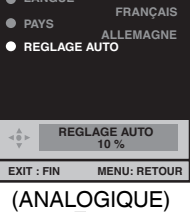

 $\bigoplus$ 

**Balayage Auto TV Progresso DVB-T 16QAM Radio 070 BBC Radio 1 :001 001 BBC ONE 002 BBC TWO 007 BBC THREE**

(NUMÉRIQUE)

### **Guide rapide pour les opérations menu analogique/ Sélection de la source d'entrée vidéo/Sélection de la langue à l'écran**

◈

### **Assurez-vous que tous les raccordements ont été effectués correctement.**

### **Préparations:**

Allumer l'unité avec la touche • (Power) de l'unité.

Le voyant POWER s'allume en vert. Pour mettre l'appareil en mode standby, presser la touche  $\langle \cdot \rangle / |\cdot|$  de la télécommande. L'indicateur (y/l passe du vert au rouge. Pour passer du mode standby au mode actif, presser à nouveau la touche (l)/l de la télécommande.En mode standby il est possible aussi de remettre le téléviseur en marche par les touches  $\mathbb{P}$  (Canal)  $\wedge$   $\vee$  de l'appareil ou PAGE  $\sqrt{}$   $\sqrt{}$  de la télécommande. Pour éteindre l'unité, appuyez sur la touche (b/ | (Power) de l'unité – pour l'éteindre complètement, débranchez le câble d'alimentation principale.

- Appuyez sur **TV/DVD** pour sélectionner le mode TV. Appuyez sur **ATV/DTV** pour • •
- sélectionner le mode TV analogique.

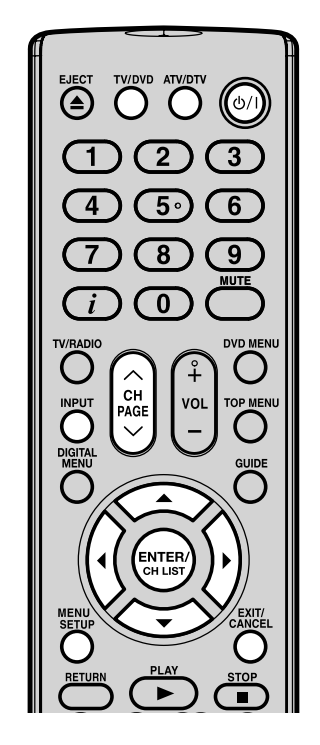

#### **Remarque:**

Lorsqu'aucune touche n'est pressée • pendant +/– 60 secondes, le MENU disparaît automatiquement.

**Guide rapide pour les opérations menu analogique Activer le ANALOG MENU** (call Menu) et choisir par ex. REGLAGE AUTO.

1 Presser **INPUT**. Choisir ATV. Presser **MENU**.

Presser < ou  $\blacktriangleright$  pour choisir  $\Box$ .

 $3$  Presser  $\triangle$  ou  $\overline{v}$  pour choisir REGLAGE AUTO, puis appuyer sur **ENTER** pour entrer dans le menu REGLAGE AUTO.

... par la suite, le MENU peut être activé de la même manière.

Presser **EXIT** pour revinir en écran neutre.

### **Sélection de la source d'entrée vidéo**

Presser **INPUT** pour afficher le signal d'un autre appareil raccordé à votre TV, tel qu'un magnétoscope ou un lecteur DVD. Vous pouvez choisir chaque source selon les prises d'entrées utilisées pour raccorder vos appareils.

Pour sélectionner la source d'entrée vidéo, appuyez sur ▲/▼. Appuyez ensuite sur **ENTER** dans un délai de 6 secondes.

**SELECT ENTREE**  $\bullet$  AV1 **ODTV ATV AV2 COMPOSANTE**  $\bullet$  HDMI

 $\bigoplus$ 

**REGLAGE AUTO REGLAGE MANUEL REMPLACEMENT**<br>**A** LANGUE **LANGUE FRANÇAIS DEFILEMENT IMAGE 0 AUTO 4:3 4:3**

**REGLAGE AUTO REGLAGE MAN REMPLACEMENT LANGUE FRANÇAIS DEFILEMENT IMAGE 0 AUTO 4:3 4:3**

 $\Box$  $\Box$  $\Box$  $\Box$ 

• Vous pouvez revenir au mode ATV en appuyant sur une touche numérique, même si vous êtes passé au mode d'entrée externe depuis le mode DTV.

### **Sélection de la langue à l'écran**

1 Sélectionnez LANGUE (sauf si vous l'avez déjà sélectionné au premier démarrage du moniteur). Puis presser **ENTER**.

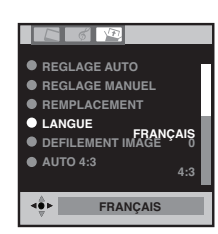

Presser ◀ ou ▶ pour choisir la langue désirée.

3 Presser **EXIT** pour revenir en écran neutre.

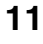

⊕

### **Mémorisation automatique des canaux/ Organisation des canaux**

### **Mémorisation automatique des canaux**

Activer cette fonction pour rechercher et enregistrer de nouveaux programmes télévisés analogique après l'installation automatique. (P.10)

### **Préparation:**

◈

Assurez-vous que votre antenne est raccordée à l'entrée d'antenne (voir p.9). Sélectionner ATV (voir page 11). Puis presser **MENU**.

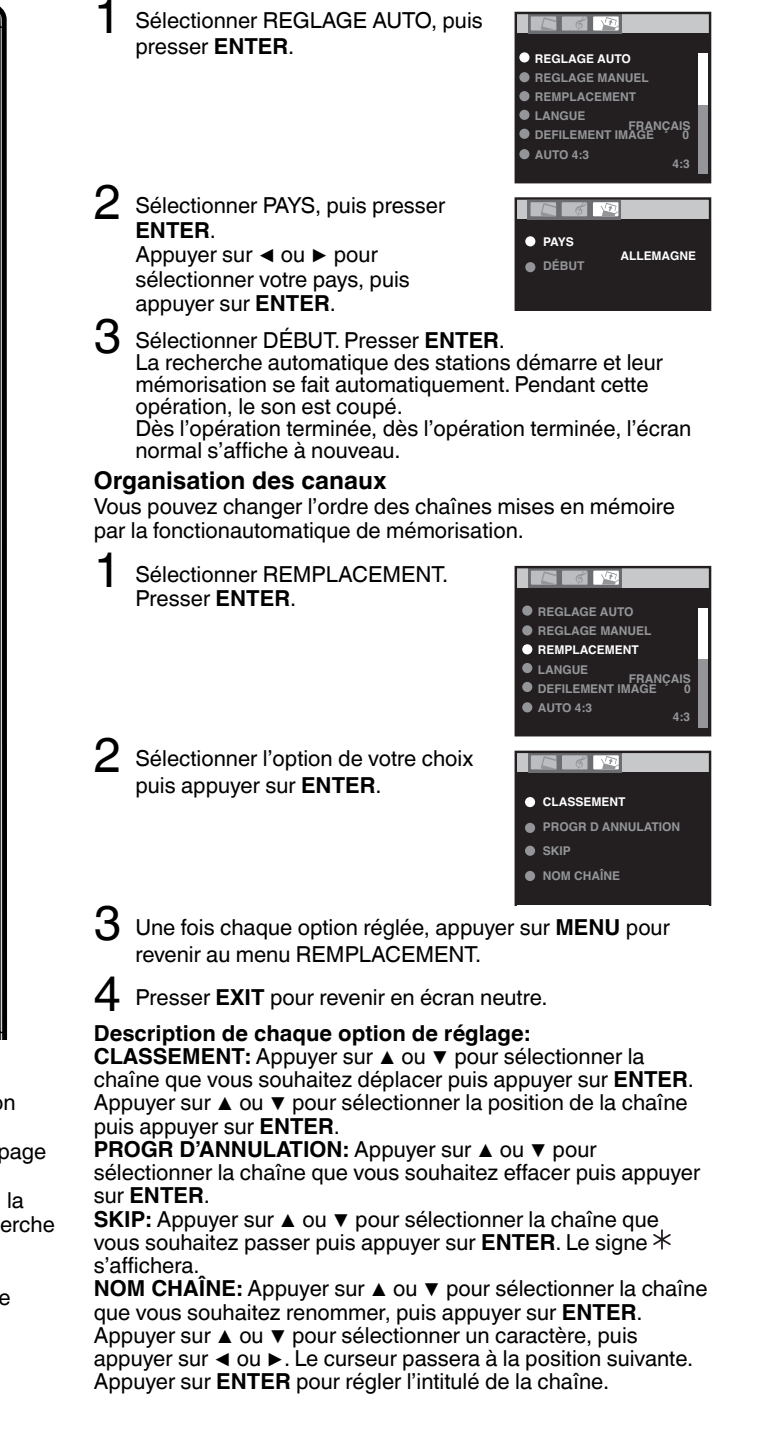

④  $\overline{6}$  $5^{\circ}$  $\overline{8}$  $\overline{q}$  $\overline{\mathbf{0}}$ ENTEI  $\bigoplus$  $\sqrt{2}$ SLOW  $\sqrt{11}$  $\overline{\phantom{a}}$ **REPEAT A-I** SUBTITLE **JDIO SELEC** SLEEP PIC SIZE **TOSHIBA** SE-R0329

### **Remarque:**

- Pour redémarrer la mémorisation automatique des chaînes numériques, vous reporter à la page 20.
- Lorsque PAYS est réglé sur UK, la syntonisation automatique recherche les stations UHF uniquement.
- Pour réorganiser tous les programmes, commencez par le programme 1. •

**12**

⊕

### **Mémorisation manuelle des canaux**

**Si vous le souhaitez, vous pouvez mémoriser manuellement certaines stations dans une cellule de mémoire sans effacer ni modifier d'autres contenus de la cellule de mémoire. Exemple : mémoriser la BBC 2 dans la cellule de mémoire 2.**

◈

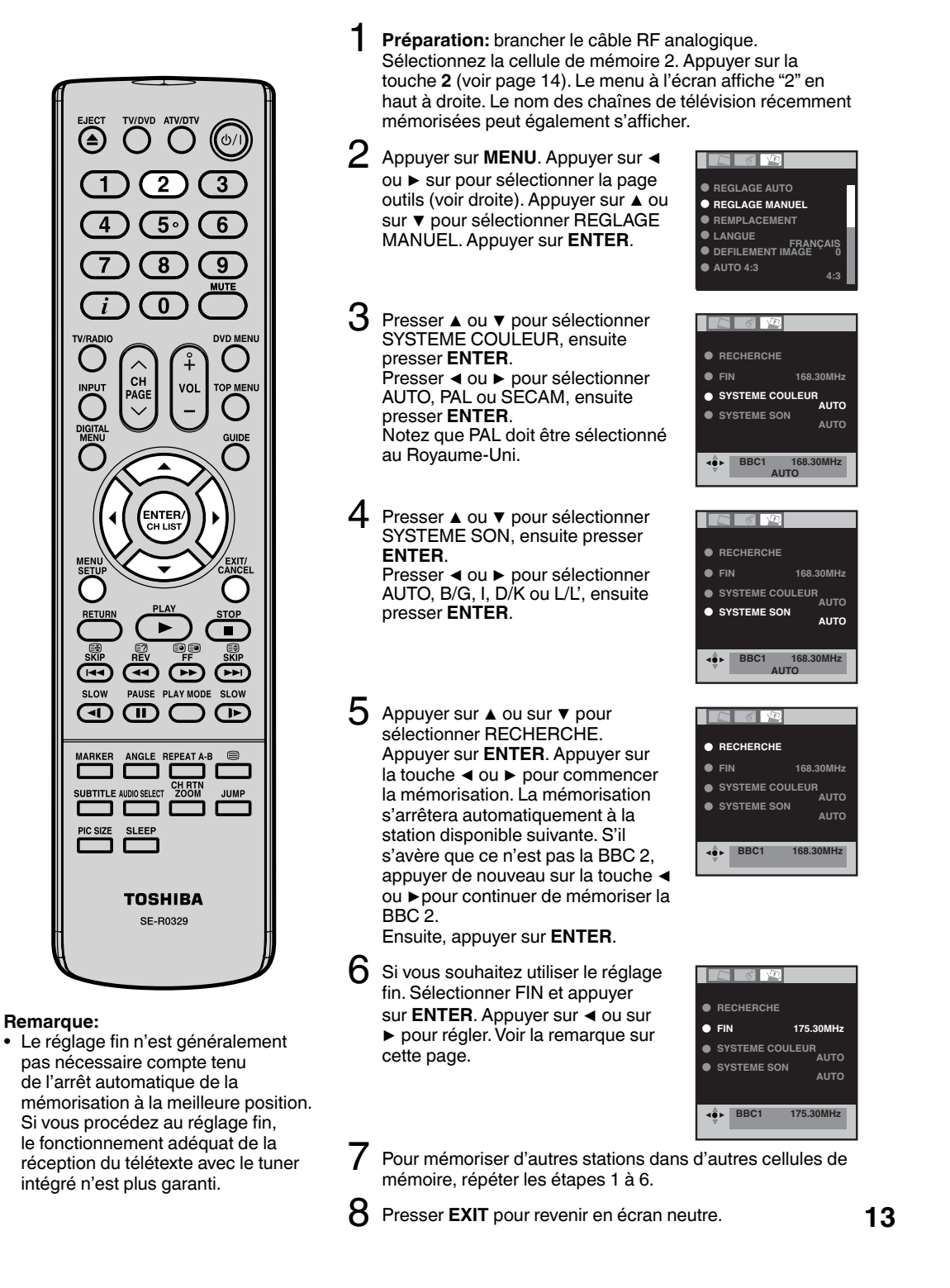

⊕

### **Fonctions de base**

### **Choix du programme**

◈

Avec les **10 touches numériques**. Example:

- 
- No. 2: Presser **0** et endéans les 2 secondes, presser **2**. •
- No. 29: Presser **2** et endéans les 2 secondes, presser **9**. •

Avec CH  $\land$  ou  $\lor$ , passer à la chaîne précédente ou suivante : il faut compter +/– 2 secondes. Si la recherche automatique n'a mémorisé que 5 chaînes ; seules ces 5 chaînes pourront être choisies (voir P.12).

La LISTE CHAÎNES affiche une liste de l'ensemble des programmes disponibles. Ils se situent dans les chaînes 1 à 99. Appuyer sur **CH LIST** pour afficher la LISTE CHAÎNES. Appuyer sur ▲ ou ▼ pour sélectionner la chaîne de votre choix. Appuyer sur **CH LIST** pour afficher la chaîne sélectionnée. Appuyer sur **EXIT** pour quitter le menu.

#### **QuickView**

**CH RTN** vous permet de retourner rapidement au programme regardé précédemment.

#### **Réglage du Volume**

Avec **VOL +** ou **–**, régler le volume. l'indicateur de niveau de volume disparaît après 4 secondes.

### **MUTE**

Avec **MUTE**. couper le son temporairement. SILENCE s'affiche pendant +/– 4 secondes.

Pour annuler la coupure de son, presser **MUTE** ou **VOL +** ou **–.**

### **Afficher les informations**

En mode télévision analogique : Appuyez sur  $\boldsymbol{i}$ . Le réglage des numéros de chaîne et de la taille de l'image s'affiche pendant environ 4 secondes. En mode télévision numérique : Appuyez sur  $\boldsymbol{i}$ . Les informations sur le

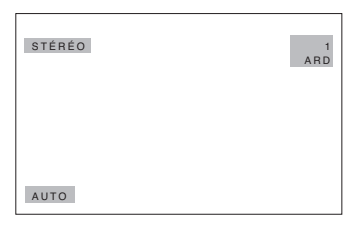

programme s'affichent (voir 'Bannière de chaîne' à la page 27).

### **SLEEP TIMER**

Presser **SLEEP**. REPOS, et le temps apparaît. À chaque pression sur **SLEEP**, le temps REPOS affiché changera dans l'ordre suivant : 120, 110, 100, 90, 80, 70, 60, 50, 40, 30, 20, 10, 0. Lorsque le temps indiqué est écoulé le TV se met automatiquement en standby. L'affichage disparaît après +/– 4 secondes.

**Pour annuler la fonction sleep time:**

Presser **SLEEP** jusqu'à ce que "0" apparaisse.

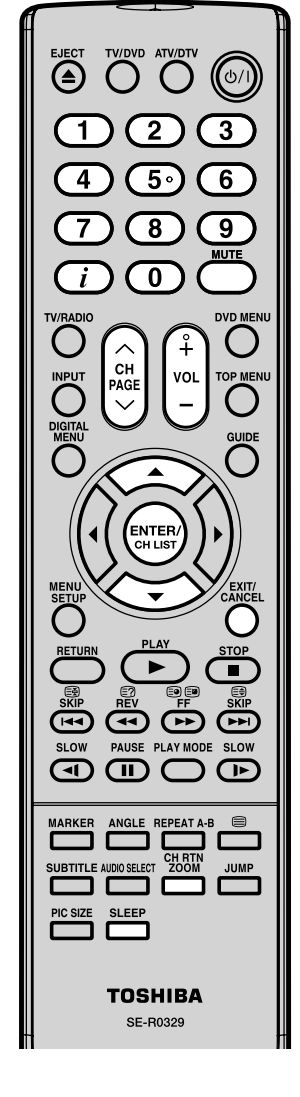

### **Remarque:**

• Si le TV ne reçoit aucun signal (ex. pas de connexion antenne) il se mettra automatiquement en standby après +/– 15 minutes.

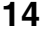

⊕

51Z0233A\_FR.indd 14 120233A\_FR.indd 14 120233A\_FR.indd 14 120233A\_FR.indd 14 120233A\_FR.indd 14 120233A\_FR.indd 14

### **Télétexte**

Le télétexte est diffusé page par page. L'appareil est capable de sauvegarder automatiquement 256 pages. La sauvegarde se termine après mémorisation de toutes les pages qui sont uniquement accessibles après la finalisation de la sauvegarde. Cela peut prendre un certain temps.

◈

### **Fastext/TOPtext**

Le Fastext/TOPtext est un vidéotexte avec un INDEX spécial.

En bas de l'écran, vous avez le choix entre 4 fenêtres de couleur (rouge, vert, jaune et bleu). Ces fenêtres vous permettent d'accéder directement aux pages regroupées par couleur. Presser sur la touche de couleur qui correspond à la couleur de la fenêtre choisie pour activer celle-ci.

#### **Télétexte activé/Désactivé**

Le Télétexte n'est pas proposé par toutes les chaînes.

Rechercher la chaîne désirée avec option télétexte. Appuyez sur <sup>.</sup> Une page télétexte s'affiche. La chaîne choisie ne propose pas le télétexte si la page 100 est affichée.

Sur à nouveau pour désactiver le Télétexte Sur *à* nouveau pour activer le Télétexte. La dernière page sauvegardée est affichée.

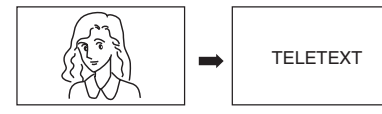

#### **Attention:**

◈

Aussi longtemps que la fonction Télétexte est activée, vous ne pouvez changer de chaîne. Sortez de la fonction Télétexte pour changer de programme. •

#### **Choisir une page**

Avec CH ∧ ou ∨ pour obtenir la page désirée. Ou utiliser les **10 touches numériques** pour introduire le numéro de la page souhaitée. Lorsqu'un numéro de page a été introduit par erreur, il suffit de réintroduire le bon numéro de page à l'aide des touches numériques ou appuyez sur une touche de couleur pour atteindre la page Fastext/TOPtext qui correspond à la rubrique choisie.

### **Bloquer les pages**

Certaines pages sont divisées en plusieurs pages (sub-pages).

Ces sous-pages apparaissent à l'écran une par une. Pour consulter et garder à l'écran une page appuyez . et à nouveau pour faire apparaître les sous-pages suivantes.

### **Sélection directe des sous-pages**

Peut se faire directement avec les touches numériques.

### **Exemple:**

La page 128 de la chaîne ARD consiste en 2 pages. Dans le coin droit supérieur "1/2" s'affiche; ce qui signifie que la première page des deux sous-pages est affichée.

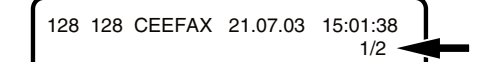

Avec  $\Theta$  **D** passer à la 2ème page. 4 tirets (----) s'affichent.

Introduire **0 0 0 2**. cette opération peut prendre 1 minute avant que la sous-page 0002 s'affiche à l'écran. Réappuyez sur <sup>so</sup> a pour faire disparaître la page de l'écran. Ce n'est qu'après sa disparition de l'écran, qu'une autre page télétexte pourra être affichée.

#### **Agrandissement**

Pour agrandir la page appuyez sur  $\mathbf{F}$ . La moitié supérieure ou inférieure de la page sera agrandie.

Appuyez sur ⊜ pour passer d'une moitié de page agrandie à l'autre ou à la page dans son format original.

#### **Réponse aux solutions d'un jeu/Quiz.**

Pour dévoiler les solutions d'un jeu ou d'un quiz, appuyez sur la touche  $\textcircled{\tiny{\textcircled{\tiny{2}}}}$  pour obtenir les solutions.

#### **Page 100**

Sur **ENTER** pour obtenir la page 100 à l'écran.

**15**

### **Réception stéréo par le biais du tuner analogique intégré**

◈

**Le tuner incorporé permet la réception Stereo-/2 canaux. Dans le cas où le programme est NICAM/ STEREO, ce téléviseur fait la distinction automatiquement.**

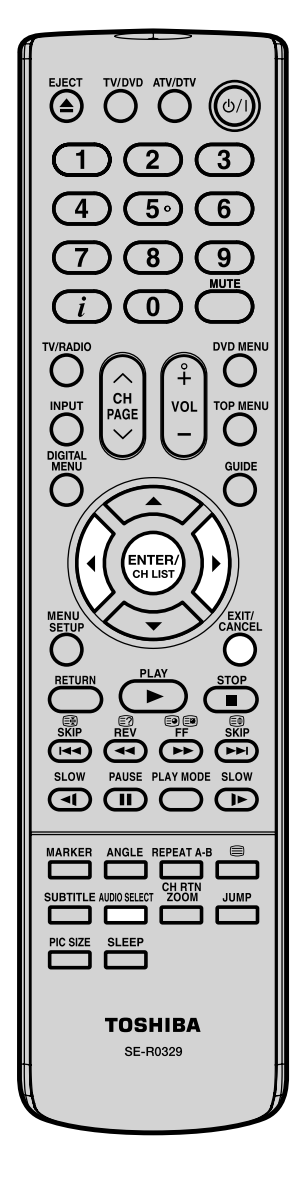

### **Réception NICAM stéréo**

1 Sélectionner NICAM, puis presser **ENTER**. Presser ◀ ou ▶ pour choisir AUTO ou OFF. Choisir OFF si la réception n'est pas NICAM.

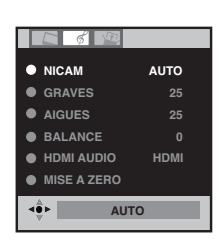

2 Presser **EXIT** pour revenir en écran neutre.

### **Les infos suivantes apparaissent en réception NICAM**

"NICAM ST" s'allume pendant +/– 4 secondes lors d'une réception NICAM STEREO.

"NICAM M1" s'allume pendant +/– 4 secondes lors d'une réception NICAM MONO A.

"NICAM M1/M2" s'allume pendant +/– 4 secondes lors d'une réception NICAM MONO A et MONO B.

"NICAM OFF" s'allume pendant +/– 4 secondes quand NICAM OFF a été sélectionné dans le menu.

### **Réception Stéréo en Allmagne**

"STÉRÉO" s'allume pendant +/– 4 secondes lorsqu'un signal STÉRÉO est reçu.

STÉRÉO

NICAM OFF

 $NICAM M1/M2$ 

NICAM M1

NICAM ST

**En cas de réception sur 2 canaux, vous pouvez choisir le canal avec AUDIO SELECT.**

A chaque pression sur **AUDIO SELECT**, les deux canaux sont proposés alternativement.

### **Réception NICAM-2 (pas en Allemagne)**

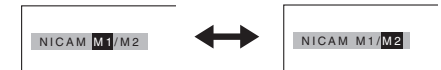

### **Réception via 2 canaux en Allemagne**

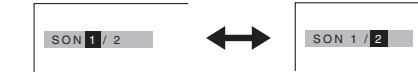

### **Remarque:**

En cas de mauvaise réception, le son • stereo peut être détérioré.

### **16**

⊕

51Z0233A\_FR.indd 16 9/16/08 3:35:26 PM

### **Format Image**

Le format AUTO permet l'agrandissement et l'adaptation de l'image, le passage automatique du format 4:3 au format 16:9. Vous pouvez aussi sélectionner le type d'image que vous préférez, manuellement, au moyen du menu se rapportant à la grandeur d'image : "PICTURE SIZE".

◈

### **AUTO**

Presser **PIC SIZE** jusqu'à ce que AUTO apparaisse. (voir ci-après)

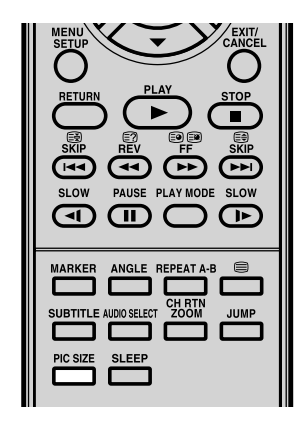

#### **Remarques:**

◈

- Lorsque FORMAT IMAGE est réglée sur AUTO, le rapport hauteur/ largeur changera automatiquement en fonction du signal WSS (Wide Screen Switching), le cas échéant. Celui-ci peut être émis par la chaîne de télévision ou via un enregistrement avec un magnétoscope, etc. Tout signal WSS recu n'est efficace qu'en mode AUTO – cependant, certains lecteurs DVD / décodeurs numériques, etc. passent automatiquement le rapport hauteur/largeur via l'entrée SCART (basculement 8 pôles) même si AUTO n'est pas sélectionné. Dans tous les cas, si vous voulez sélectionner automatiquement le rapport hauteur/largeur, appuyez sur **PIC SIZE**. •
- En mode PC, la fonctionnalité FORMAT IMAGE est disponible uniquement en format 16:9- ou 4:3-. (En mode "ENTREE WXGA", la fonctionnalité FORMAT IMAGE n'est pas disponible). •
- En mode HDMI ou COMPOSANTE de débit de scannage : 720p et 1080i, la fonctionnalité FORMAT IMAGE n'est disponible que pour le format 16:9.
- L'usage de fonctions spéciales pour modifier la taille de l'image affichée (modification du rapport hauteur/ largeur) à des fins de diffusion publique ou de profit ocmmercial peut constituer une violation des droits de copyright. •

#### **Sélection manuelle du format**

Presser **PIC SIZE** jusqu'à obtenir l'option désirée.

**4:3**

Ce mode affiche une image en 4:3 dans sa taille et sa forme originales, avec des bandes verticales à gauche et à droite.

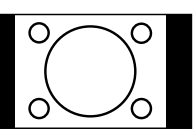

#### **PLEIN ECRAN**

Étend les côtés gauche et droit d'une image en 4:3 à l'horizontale pour remplir l'écran tout en laissant le centre de l'image non élargi.

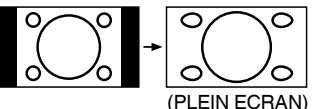

#### **Remarque:**

Un écran est distordu au fur et à mesure que vous vous approchez des deux extrémités de l'écran.

#### **16:9**

Ce mode est utilisé avec les signaux 16:9 d'un décodeur Digital, d'un lecteur DVD ou d'une autre source externe. Ceci étend uniformément une image en 4:3 à l'horizontale pour remplir l'écran (par exemple, une image en 16:9 est souvent sauvegardée de façon "anamorphique" sur un DVD, alors que si l'image en 16:9 est sauvegardée sous forme d'image en 4:3 compressée horizontalement- ce mode rétablit l'image aux proportions 16:9 correctes).

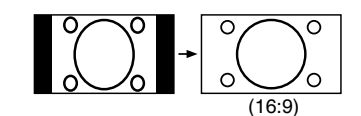

### **CINEMA :**

Ce mode est utilisé pour zoomer en avant (élargir) les images au format 4:3 "boîte aux lettres" (avec des bandes noires en haut et en bas de l'écran) de façon à ce qu'elles remplissent l'écran.

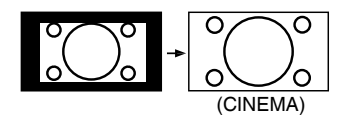

### **Remarque:**

En mode CINEMA, le haut de l'image est légèrement coupé. Pour voir cette partie coupée, consulter la page 18.

#### **14:9**

Reproduction en 14:9 du format 4:3.

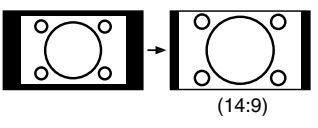

**17**

### **Autres fonctions personnelles**

Vous pouvez modifier les réglages par défaut selon vos préférences personnelles.

 $\bigoplus$ 

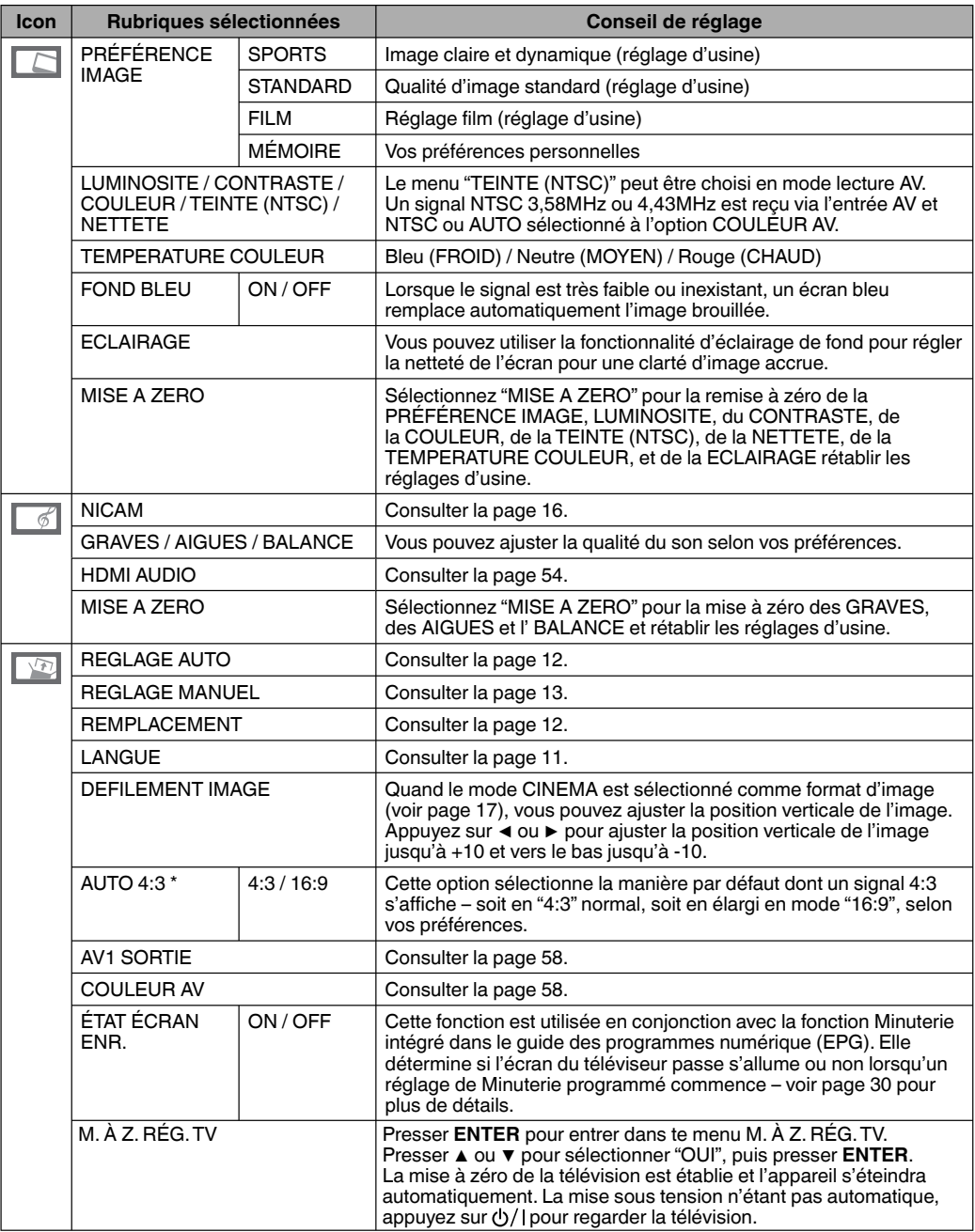

**Remarque:**

\* AUTO 4:3 n'est disonibble que pour le réglage de taile d'image AUTO.

\* En mode COMPOSANTE, AUTO 4:3 est seulement disponible en 480i/576i.

### **18**

 $\bigoplus$ 

### **Mode d'emploi du système de Menu numérique**

◈

**Lorsque le réglage est en mode numérique, vous pouvez accéder au menu principal en appuyant sur la touche DIGITAL MENU de la télécommande. Ce menu principal contient plusieurs options.**

- **Configuration Langue**
- **Gestionnaire Chaînes**
- **Installation**

⊕

- **Configuration système**
- **Information Technique**
- **Interface commune**

**Le menu principal est la passerelle vers tous les autres sous-menus. Vous pouvez naviguer entre les différentes options dans le menu principal en appuyant sur ◀ ou sur** ▶**. La touche DIGITAL MENU fait également office de touche "EXIT", c.-à-d. quand un menu est actif, appuyez sur la touche DIGITAL MENU pour revenir à l'étape précédente.**

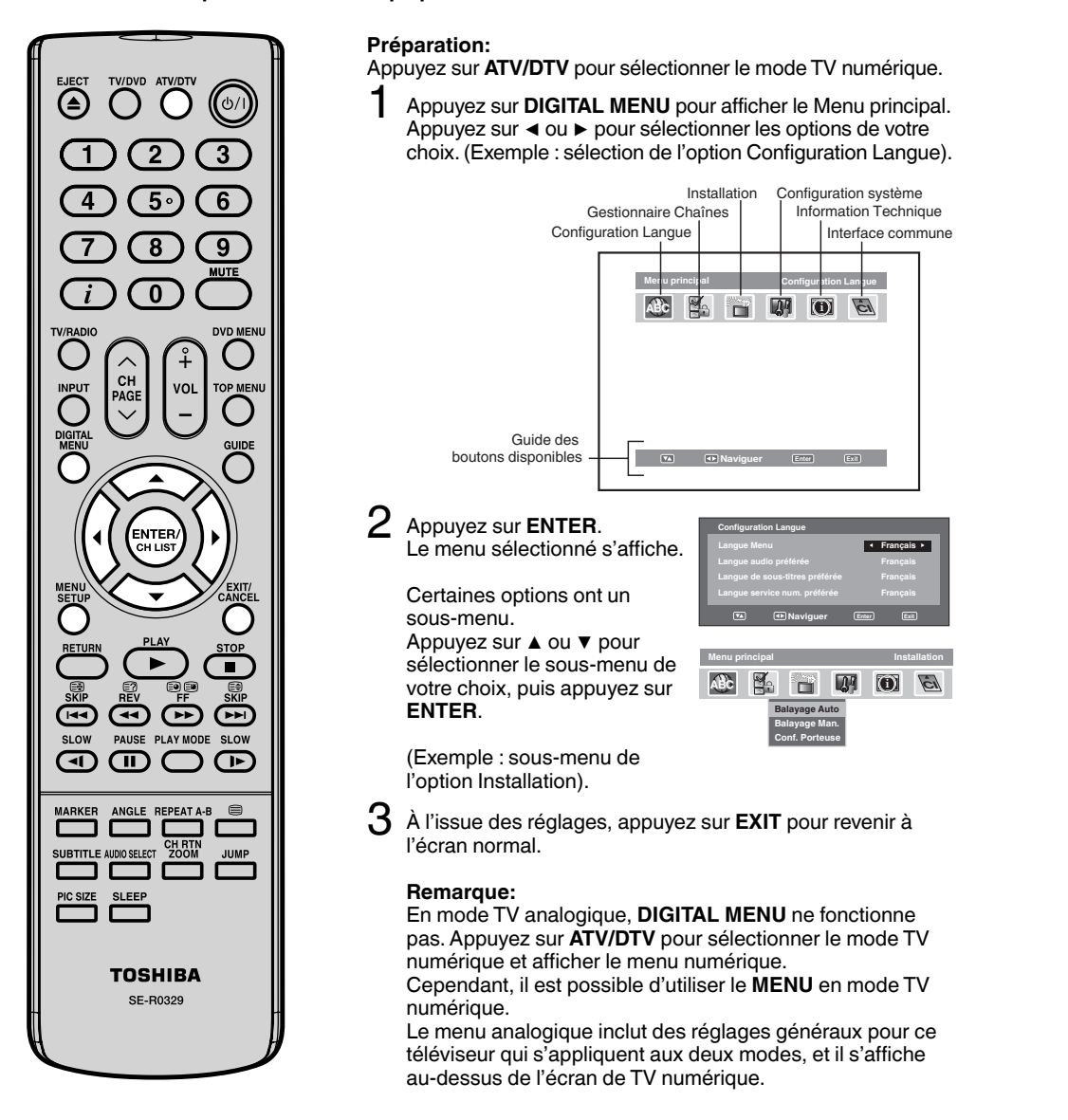

**19**

### **Configuration Langue/Balayage automatique**

◈

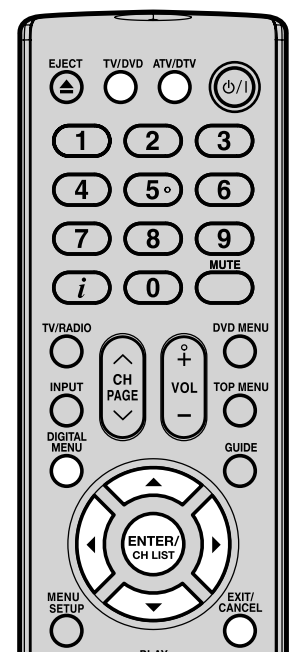

#### **Remarque:**

⊕

- Si "FINLANDE" a été sélectionné à l'écran "AUTO INSTALLATION (PAYS)", chaque rubrique est affichée en deux langues et la première langue sélectionnée est prioritaire. La langue utilisée dépend des langues proposées par le programme.
- Toutes les chaînes seront effacées avant le démarrage du processus de balayage. •
- Vous pouvez annuler le processus de balayage à tout moment en appuyant sur **EXIT**. Les transporteurs et les services enregistrés avant la pression de **EXIT** seront mémorisés. •
- Lorsque le signal en provenance de la station émettrice est mis à jour pendant que vous regardez une émission numérique, la chaîne est automatiquement mise à jour. L'écran de liste des services apparaît pendant la mise à jour et le message "Balayage terminé" s'affiche une fois la mise à jour terminée.

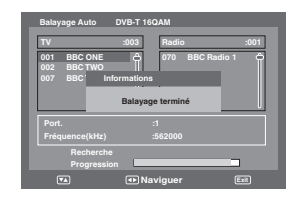

### **Configuration Langue Préparations :**

Mettez l'appareil sous tension. Appuyez sur **TV/DVD** pour sélectionner le mode TV, puis appuyez sur **ATV/DTV**. L'appareil passe en mode DVB-T.

Les langues de menu supportées sont l'anglais, le français, l'allemand, l'Italien, l'espagnol, le russe, le portugais, le néerlandais, le polonais, le suédois, le turc, le finlandais, le grec, le danois et le norvégien. (Le gallois et le gaélique sont disponibles uniquement pour la langue du service numérique.)

- 1 Appuyez sur **DIGITAL MENU** pour afficher le menu à l'écran. Appuyez sur ◀ ou ▶ pour sélectionner 'Configuration Langue', puis appuyez sur **ENTER**.
- 2 Le menu Configuration Langue s'affiche. Appuyez sur ▲ ou sur ▼ pour sélectionner l'élément que vous souhaitez modifier. Appuyez sur ◀ ou ▶ pour sélectionner la langue de votre choix.

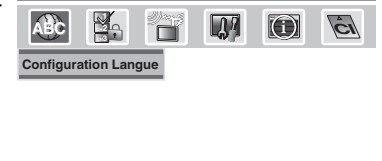

**Langue Menu Français**

 $\bigoplus$ 

**Menu principal Configuration Langue**

**Configuration Langue Langue audio préférée Français Langue de sous-titres préférée Français Langue service num. préférée Français Naviguer Enter Exit** 

3 À l'issue des modifications, appuyez sur **EXIT** pour revenir à l'écran normal.

### **Balayage automatique**

**Préparation:**

Assurez-vous que toutes les connexions ont été réalisées correctement (voir page 9).

Appuyez sur ▲ ou ▼ pour sélectionner 'Balayage Auto', puis appuyez sur **ENTER.** 

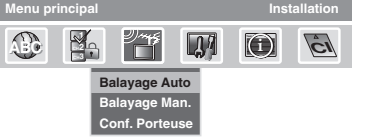

- 2 La bannière de confirmation s'affiche. Appuyez sur ◀ ou ▶ pour sélectionner 'Oui' ou 'Non', puis appuyez sur **ENTER**.
- 3 Le processus de Balayage Auto démarre. Le processus de balayage s'affiche dans la barre de progression.

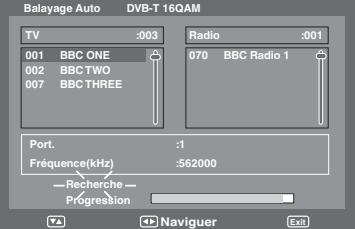

**20**

### **Balayage manuel/Configuration du porteur**

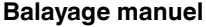

◈

Grâce à l'option Balayage Man., vous pouvez mémoriser un transporteur à la fois en entrant les paramètres du transporteur manuellement.

Appuyez sur ▲ ou ▼ pour sélectionner 'Balayage Man.', puis appuyez sur **ENTER. Balayage Man.** 

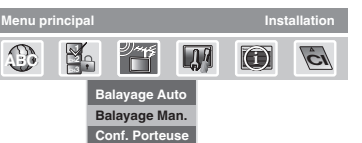

 $2$  Vous pouvez choisir le numéro de diffuseir dans la Liste de chaînes à l'aide de ◀ ou ▶ et le réglage de fréquence du transporteur sera paramétré pour la mémorisation.

Sinon, vous pouvez aussi entrer directement la valeur de la fréquence pour démarrer la mémorisation.

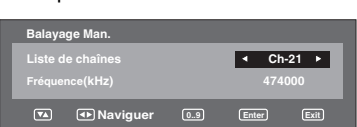

- 3 À l'issue du réglage du transporteur, appuyez sur **ENTER** pour démarrer le balayage. Pendant le balayage, une liste des services (TV/Radio) disponibles pour le transporteur sera établie.
- $4$  Ensuite, la bannière de confirmation s'affiche. Appuyez sur ◀ ou ▶ pour sélectionner 'Oui' ou 'Non', puis appuyez sur **ENTER**.
- **5** Appuyez sur **EXIT** pour revenir à l'écran normal.

### **Configuration du porteur**

L'option Conf. Porteuse répertorie l'ensemble des transporteurs (multiplexes) actuellement disponibles et vous permet de Renomm., Supprimer ou Rebalayage les transporteurs individuellement.

1 Appuyez sur ▲ ou ▼ pour sélectionner 'Conf. Porteuse', puis appuyez sur **ENTER.** 

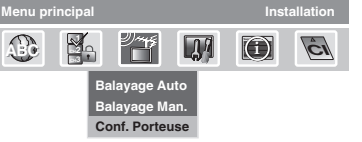

2 Tous les transporteurs sont répertoriés avec leur fréquence et des informations sur le service – l'utilisateur peut parcourir la liste de transporteurs et sélectionner chacun d'entre eux individuellement pour Renomm., Supprimer ou Rebalayage.

### 3 **Renomm.:**

Sélectionnez le transporteur et appuyez sur la touche **Rouge**. Le clavier alphanumérique s'affiche. Vous pouvez renommer un service en fonction de vos préférences (voir page 23).

### **Supprimer:**

Sélectionnez le transporteur et appuyez sur la touche **Verte**. La coche  $(Q)$  s'affiche pour le transporteur sélectionné. Appuyez sur **ENTER**. La bannière de confirmation s'affiche. Appuyez sur ◀ ou ▶ pour sélectionner 'Oui' ou 'Non', puis appuyez sur **ENTER**. Si l'option 'Oui' est sélectionnée, tous les transporteurs cochés seront supprimés de la liste.

### **Rebalayage:**

**21** actuellement disponible dans le flux. Appuyez sur la touche Rebalayage vous permet de mémoriser un transporteur déjà mémorisé, d'afficher tout nouveau programme **Bleue** pour balayer à nouveau le transporteur sélectionné.

**Remarque:**

Θ

8

 $\overline{0}$ 

cн

9

 $\sqrt{2}$ 

 $\sqrt{r}$ 

•

 $\bigcirc$ 

**•**

•

disponible.

"Conf. Porteuse".

Si vous sélectionnez 'FINLANDE' sur l'écran 'AUTO INSTALLATION (PAYS)', 'Fréquence (kHz)' n'est pas

௱

ৰে

Si, à l'issue de la Balayage Auto ou du Balayage Man., une Liste de chaînes est disponible dans les données, le menu Sélection du type de chaîne s'affiche et permet de régler le Type de liste de chaînes. Sélectionnez le Type de liste de chaînes en appuyant sur ◀ / ▶ puis appuyez sur **ENTER**. Si "FINLANDE" a été sélectionné à l'écran "AUTO INSTALLATION (PAYS) ", Donn e s'affiche à l' cran

**Lorsque le pays est réglé sur FINLANDE dans 'AUTO INSTALLATION (PAYS)'**

### **Gestionnaire Chaînes**

**L'option Gestionnaire Chaînes propose des options pour organiser les chaînes. Les options suivantes sont supportées : Blocage, Saut, Passer à, Supprimer, Renomm., Dépl a Dépl a.**

 $\overline{5}$ 

8  $\overline{\mathbf{0}}$ 

 $\mathbf{C}$ יי≃<br>ה∆י

 $\sqrt{m}$ 

**SLEEP** 

**TOSHIBA** SE-R0329

 $\bigcap$ 

PIC SIZE

6

 $\overline{\phantom{a}}$ 

℡

4

7

1 Appuyez sur ◀ ou ▶ pour sélectionner "Gestionnaire Chaînes", puis appuyez sur **ENTER**.

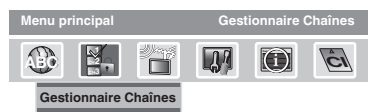

2 Le menu Gestionnaire Chaînes s'affiche. Les programmes disponibles sont répertoriés en fonction du mode en cours. Le programme sélectionné sera mis en surbrillance. Pour naviguer dans la liste de services, appuyez sur ▲ ou ▼.

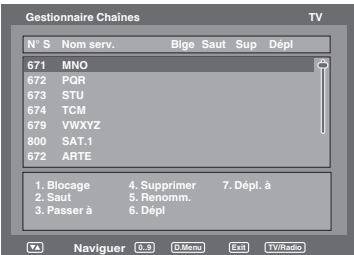

3 En appuyant sur la **Touche numérotée (1-7)** correspondante ou sur **ENTER**, vous pouvez activer les fonctions suivantes à partir de ce menu pour chaque chaîne : Blocage, Saut, Passer à, Supprimer, Renomm., Dépl et Dépl. a (vous pouvez désactiver chacune de ces fonctions en rappuyant sur le même numéro). Voir page 23 pour les détails de réglage.

### **Indications:**

◈

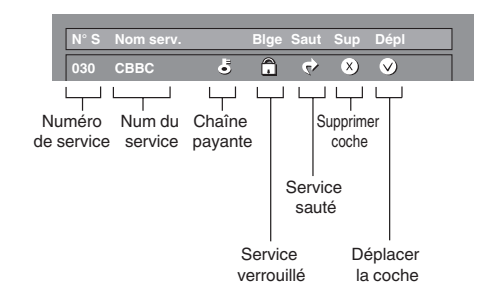

#### **Remarque:**

- En mode TV, seuls les programmes télévisés s'affichent et seuls les programmes de radio s'affichent en mode radio. •
- L'affichage du nom de la chaîne / du service sera abrégé en fonction de la taille de la lettre correspondante.

⊕

### Gestionnaire Chaînes

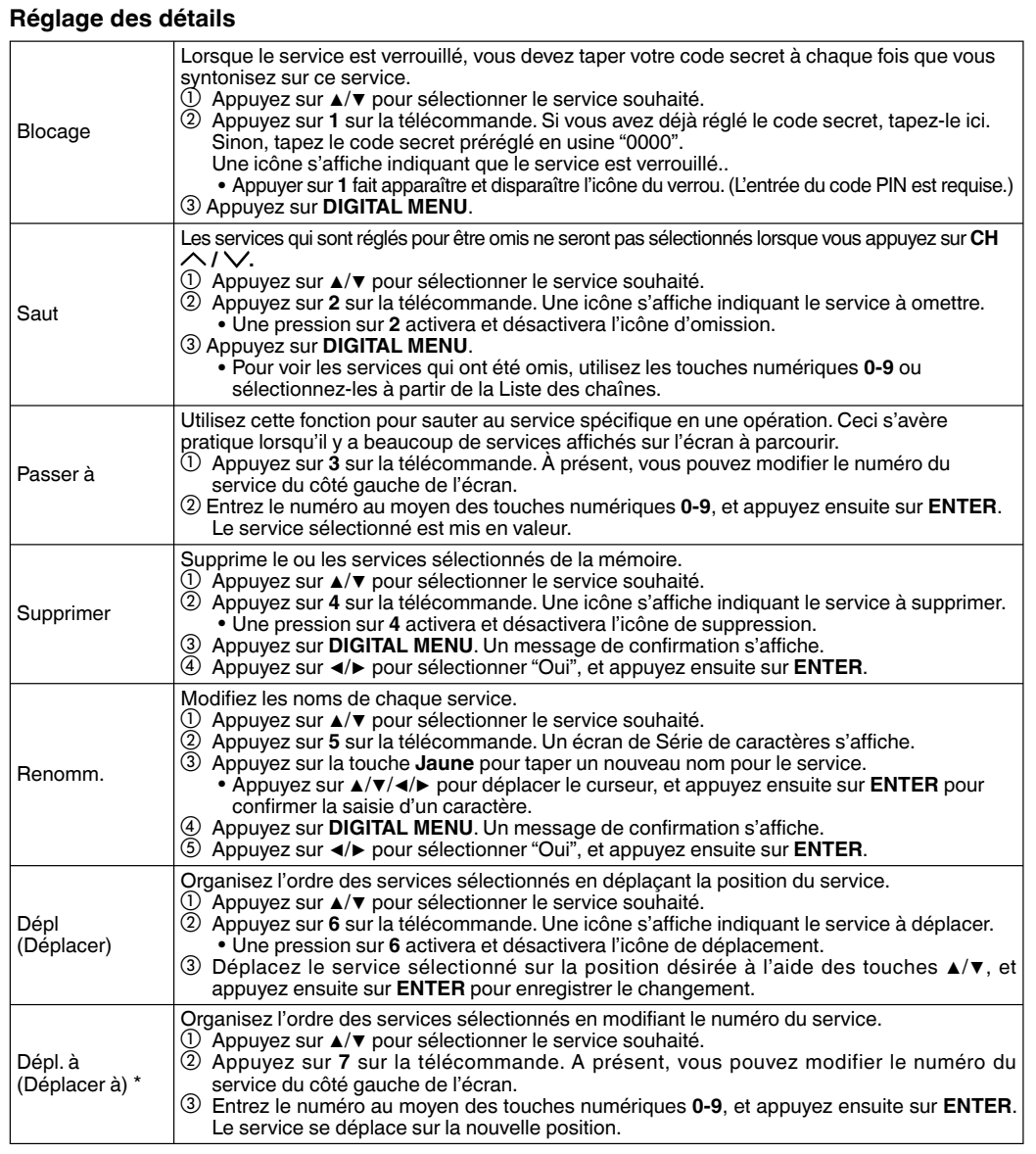

**Remarque:**

 $\bigoplus$ 

\* Si "UK" est sélectionné sur l'écran "AUTO INSTALLATION (PAYS)", "Dépl. à" ne peut pas être utilise au Royaume-Uni.

**23**

### **Réglage affichage/Réglage heure**

### **Réglage affichage**

◈

1 Appuyez sur ▲ ou ▼ pour sélectionner 'Réglage Affichage', puis appuyez sur **ENTER**.

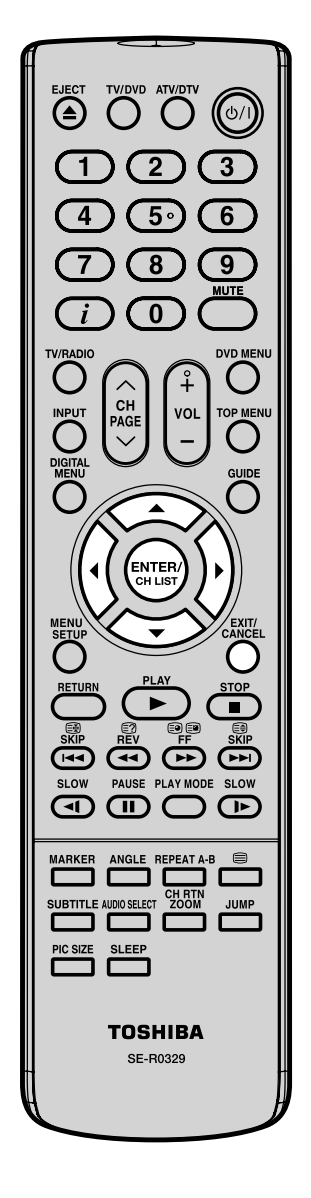

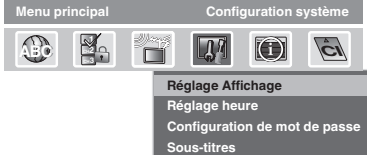

2 Le menu Réglage Affichage s'affiche. Appuyez sur A ou ▼ pour sélectionner l'élément que vous souhaitez modifier. Vous pouvez ensuite modifier chaque réglage en appuyant sur ◀ ou ▶.

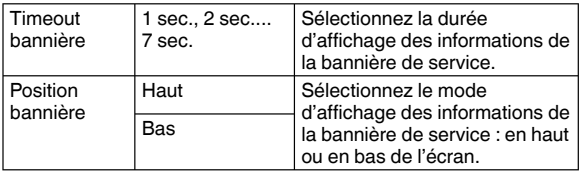

3 À l'issue des modifications, appuyez sur **EXIT** pour revenir à l'écran normal.

### **Réglage heure**

Si l'heure affichée sur la bannière de la chaîne diffère de l'heure actuelle, elle peut être corrigée.

1 Appuyez sur ▲ ou ▼ pour sélectionner 'Réglage heure', puis appuyez sur **ENTER**.

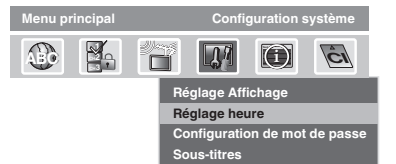

2 Le menu de réglage de l'heure apparaît. Si l'heure affichée sur la bannière de la chaîne diffère de l'heure actuelle, réglez le décalage avec la touche ◀ ou ▶ jusqu'à ce que l'heure correcte s'affiche. **Remarque:** En principe, ceci est effectué en sélectionnant "Auto".

3 À l'issue des modifications, appuyez sur **EXIT** pour revenir à l'écran normal.

### **24**

⊕

51Z0233A\_FR.indd 24 9/16/08 3:35:32 PM

### **Configuration de mot de passe (Contrôle parental)**

◈

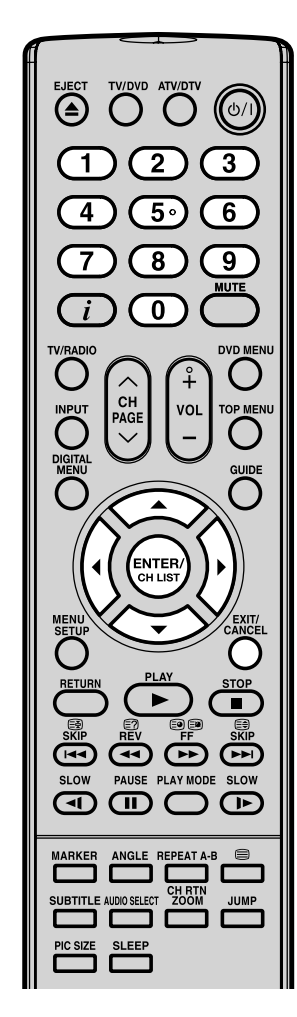

**Configuration de mot de passe (Contrôle parental)** Cette fonctionnalité vous permet d'avoir un contrôle parental du service en fonction de vos préférences. Lorsqu'un service est protégé par un mot de passe, il ne peut être visionné à moins que le mot de passe soit entré.

1 Appuyez sur ▲ ou ▼ pour sélectionner 'Configuration de mot de passe', puis appuyez sur **ENTER**.

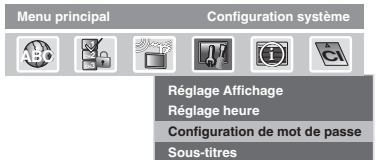

 $\bigcirc$ 

- 2 'Entrer le mot de passe' s'affiche. Appuyez sur '**0 0 0 0**' à l'aide des **Touches numérotées** (ceci est le mot de passe par défaut).
- $3$  Appuyez sur  $\triangle$  ou  $\triangledown$  pour sélectionner 'Verrouillage parental', puis appuyez sur ◀ ou ▶ pour sélectionner le niveau de contrôle parental (voir remarque). Puis appuyez sur **EXIT** pour revenir à l'écran normal.
- $4\,$  Vous pouvez également changer le mot de passe en suivant l'option suivante. Appuyez sur ▲ ou ▼ pour sélectionner 'Changer mot de passe'.

Entrez ensuite le mot de passe (0 à 9) de votre choix (veillez à le mémoriser). La première fois que entrez le nouveau mot de passe, vous devez l'entrer une deuxième fois pour confirmer. La bannière informations s'affiche.

Appuyez sur **EXIT** pour revenir à l'écran normal.

En naviguant entre les chaînes, si un service associé au contrôle parental est sélectionné, vous devrez entrer le bon mot de passe pour visionner cette chaîne. Si la chaîne visionnée est protégée par un contrôle parental, le niveau s'affichera dans le menu de la Bannière de la chaîne (voir page 27).

### **Remarque:**

◈

- Il existe 15 niveaux basés en fonction de l'âge, allant de '4' (ans) à '18' (ans) et 'Rien'. Par ex. si le Contrôle parental est réglé sur '8' (ans), seuls les services ayant un niveau de contrôle de '8' (ans) ou moins s'afficheront sans entrer le mot de passe.
- Vous devez entrer le mot de passe lorsque vous paramétrez un nouveau niveau de contrôle parental. Vous ne pouvez régler un nouveau niveau de contrôle parental que si vous entrez le mot de passe correctement ; sinon, l'ancien code parental sera maintenu. •

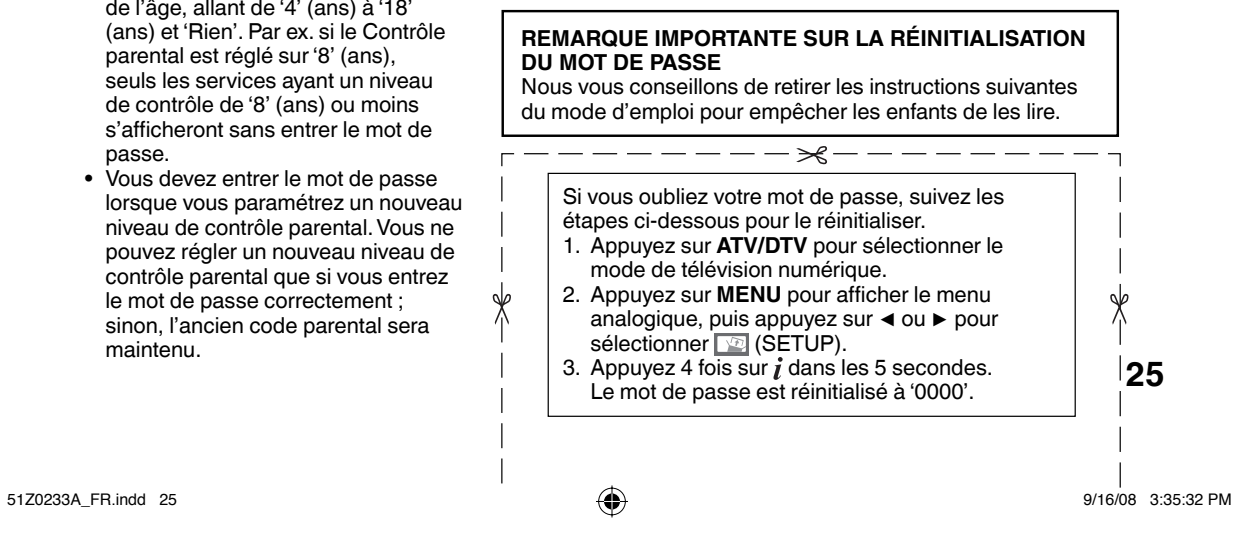

### **Version/Mise à jour du logiciel/Interface Commune**

◈

### **Version**

Vous pouvez vérifier la version du logiciel et du matériel.

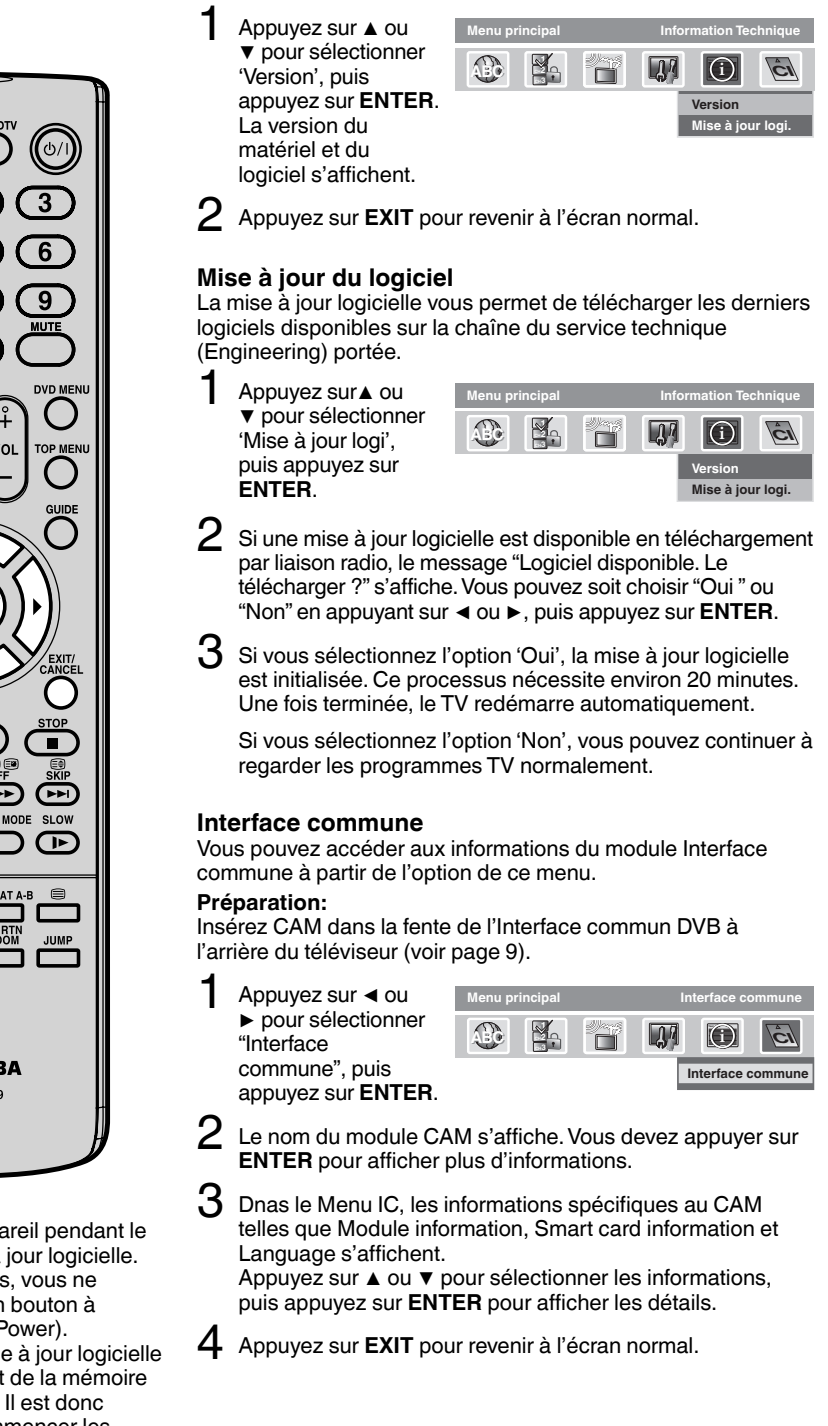

൘  $\sqrt{m}$ **SLEEF TOSHIBA** SE\_R0329 **Remarque:**

8  $\overline{0}$ 

- N'éteignez pas l'appareil pendant le processus de mise à jour logicielle. Pendant le processus, vous ne pouvez utiliser aucun bouton à l'exception de **小**/ (Power).
- Le processus de mise à jour logicielle entraîne l'effacement de la mémoire du menu numérique. Il est donc nécessaire de recommencer les procédures de configuration.

**26**

⊕

### **Liste de chaînes/Bannière de la chaîne**

### **Liste de chaînes**

◈

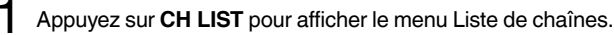

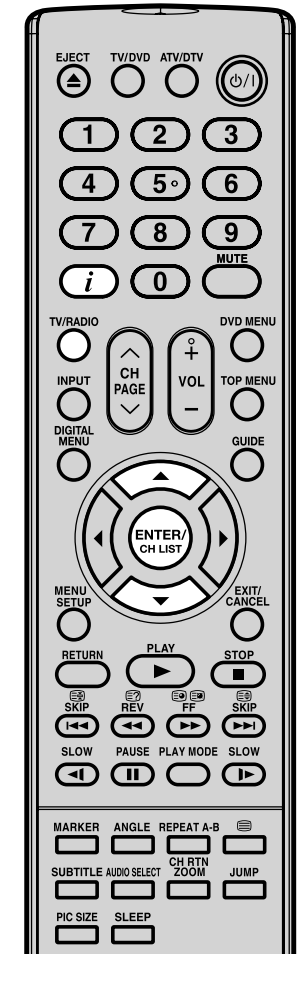

#### **Remarque:**

⊕

- Si un Groupe de chaînes n'est associé à aucun service, 'Pas de service' et 'Pas d'information' s'affichent dans le menu.
- Les noms de chaîne / service peuvent contenir jusqu'à environ 16 caractères – si le nom est plus long, il sera abrégé. L'écran Info de base sur service (étape 2) affiche les noms complets des chaînes/services, pas les noms abrégés.
- Les sous-titres s'affichent dans la bannière de la chaîne. Certains programmes ne proposent pas ce service. •

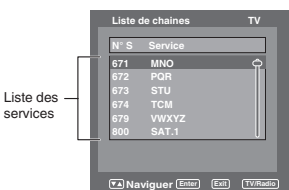

### 2 **Sélectionnez les services:**

La liste des services sous le Groupe de chaînes sélectionné s'affiche à gauche du menu. Appuyez sur ▲ ou ▼ pour navigueur dans la liste de services, puis appuyez sur **ENTER**.

#### **Passage de la liste des services télévisés à la liste des services radio:**

La touche **TV/RADIO** permet de basculer entre le mode TV et le mode Radio. Si vous appuyez sur **CH LIST** en mode Radio, le menu de la liste de stations affiche la liste des Services de radio. Si vous souhaitez afficher la liste des services télévisés sans quitter le menu en cours, la appuyez une fois sur la touche **TV/RADIO**.

#### **Bannière de la chaîne**

Lorsque vous passez d'une chaîne à l'autre, la Bannière la de chaîne s'affiche pour le service sélectionné. Dans le menu de la Bannière de la chaîne, des informations telles que la date et l'heure, le nom de la chaîne, etc. s'affichent.

En regardant le service, appuyez sur  $\boldsymbol{i}$  pour afficher la Bannière de la chaîne à tout moment. Elle disparaître après le Timeout bannière (celui-ci peut être ajusté en fonction de vos préférences, voir page 24).

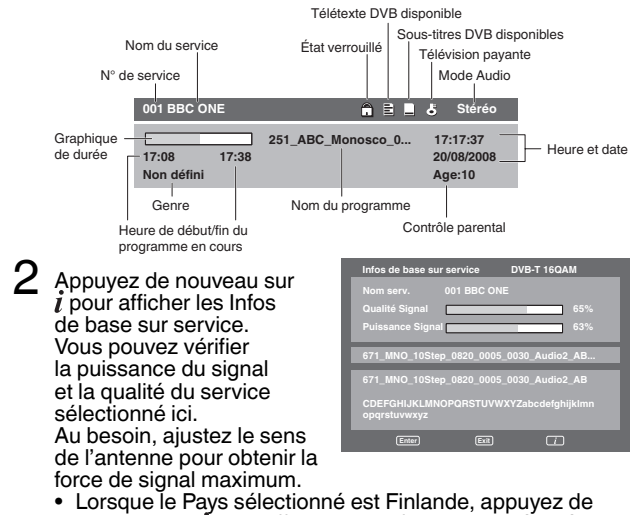

nouveau sur  $\tilde{i}$  pour afficher des informations détaillées avancées.

Pour faire disparaître la Bannière de la chaîne immédiatement, appuyez de nouveau sur  $\hat{i}$ .

**27**

### **Multi-audio/Sous-titres DVB**

④

 $\overline{8}$ 

 $\overline{0}$ 

ENTEI

ৰ  $\bigoplus$ 

 $\bigcirc$ 

**SLOW** 

ক্ৰ

 $\sqrt{2}$ 

SLOW

AG

q

### **Multi-audio**

Vous pouvez sélectionner le Mode audio et langue de soustitres DVB (TV numérique) de votre choix. Le menu Multi-audio affiche le Mode audio et les options de Langue disponibles avec le programme en cours.

1 Appuyez sur **AUDIO SELECT** pour afficher le menu Multi-audio. Le Mode audio et Code Langue s'affichent, le cas échéant.

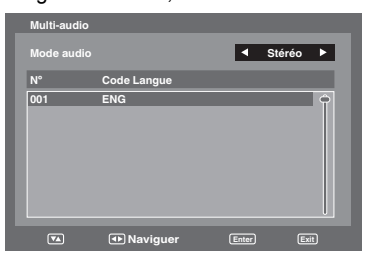

- 2 Pour sélectionner Mode audio, appuyez sur  $\triangleleft$  ou  $\blacktriangleright$ . En général, les modes audio ci-après sont disponibles. Gauche, Droite, G + D et Stéréo.
	- Pour sélectionner un Code Langue, appuyez sur ▲ ou ▼ pour sélectionner le code dans la liste de Code Langue.
	- Lorsque des pistes sonores complètement différentes sont émises des canaux gauche et droit, sélectionnez Gauche ou Droit.

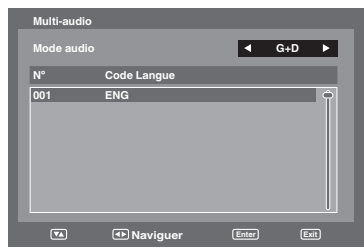

3 Appuyez sur **EXIT**. Vos préférences audio seront mémorisées.

### **Sous-titres DVB**

Les sous-titres DVB sont une fonctionnalité disponible dans les applications DVB (Digital Video Broadcasting) dans lesquels le service indiqué peut être accompagné d'un texte à l'écran en parallèle avec le service audio correspondant. Les sous-titres DVB peuvent être activés ou désactivés à tout moment.

1 Appuyez sur ▲ ou ▼ pour sélectionner 'Sous-titres', puis appuyez sur **ENTER**.

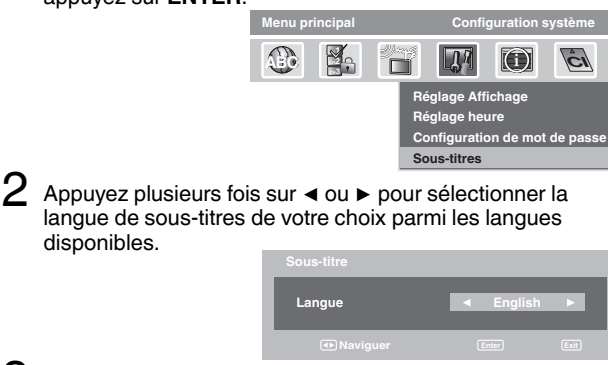

 $3$  Pour désactiver les Sous-titres DVB, appuyez plusieurs fois sur ◀ ou ▶ jusqu'à ce que 'Arrêt' s'affiche dans le menu Sous-titres. Appuyez sur **EXIT**. Vos langue de sous-titres seront mémorisées.

**28**

⊕

51Z0233A\_FR.indd 28 16/08 3:35:35 PM  $\bigoplus$ 

**Remarque:**

• Le sous-titre DVB peut également être changé en appuyant sur **SUBTITLE** de manière répétée.

**TOSHIBA SE-R0329** 

 $\bigoplus$ 

◈

### **EPG (Guide électronique des programmes)**

◈

**Le menu Guide affiche l'ensemble des programmes disponibles pour les 8 jours à venir uniquement, y compris le jour d'aujourd'hui. Cependant, le menu guide affichera 'Prog. sans nom' pour les programmes dont la diffusion est prévue dans plus de 8 jours, ou pour les programmes diffusés dans les 8 jours mais ne disposant pas d'informations.**

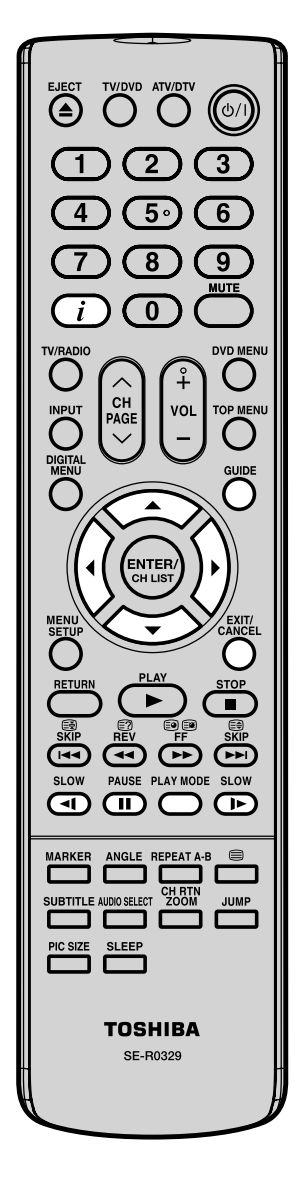

1 Appuyez sur **GUIDE** pour afficher le menu Guide.

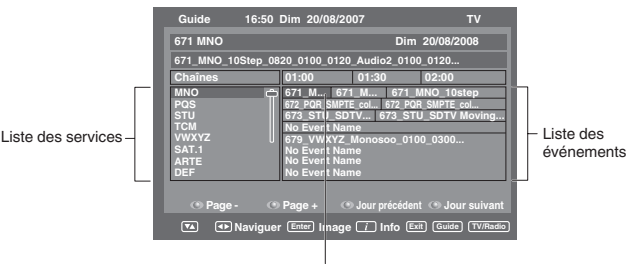

Programme en surbrillance

#### **Liste des services :**

Répertorie tous les services actuellement disponibles. En naviguant dans la liste de services à l'aide des touches ▲ ou ▼, la Liste des événements sera actualisée en conséquence, et vous verrez les informations sur le programme mis en surbrillance. Pour naviguer dans la liste des services page par page, appuyez sur la touche **Rouge** ou **Verte**.

### **Liste des événements :**

Répertorie les événements dans une grille. Chaque ligne affiche la liste des événements disponibles, pour le service correspondant dans la liste de services. Dans chaque ligne, vous pouvez appuyer sur ◀ ou ▶ pour naviguer dans le reste des événements.

Vous pouvez vous passer facilement au Jour précédent ou au Jour suivant dans la Liste des événements en appuyant sur la touche **Jaune** ou **Bleue** (la date des informations sur le programme que vous visionnez s'affiche en bas à droite).

Le nom complet de l'Événement et la durée de l'événement s'affichent dans la barre au dessus. Le titre de l'événement ne s'affiche que s'il est disponible ; sinon, le message 'Pas d'info.émission' s'affiche.

2 À partir du menu Guide, vous pouvez ouvrir le menu Description pour le programme en surbrillance en appuyant sur  $\boldsymbol{i}$ .

Le menu Guide/Description affiche une description complète de l'événement. Vous pouvez naviguer et afficher la description complète de l'événement à l'aide de ▲ ou ▼.

Pour revenir au menu Guide, appuyez sur  $\boldsymbol{i}$ . Pour quitter l'écran de menu, appuyez sur **EXIT**.  $\bigoplus$ 

⊕

### **Minuterie EPG**

**Vous pouvez choisir si l'écran s'allume ou non lorsque la minuterie démarre - vous reporter à la page 18 (État de l'écran Rec (Marche/Arrêt du LCD)). Lorsque vous utilisez la minuterie pour enregistrer avec votre magnétoscope ou un autre appareil, l'écran ne s'allume pas sauf si vous le souhaitez. Si vous tentez de passer à une autre chaîne alors qu'un événement de minuterie est en cours, le message suivant s'affiche : 'ATTENTION! CETTE ACTION PEUT PERTURBER UN ENREGISTREMENT EN COURS D'OPÉRATION. CONTINUER? OUI/NON'. Sélectionnez OUI ou NON, selon vos préférences.**

◈

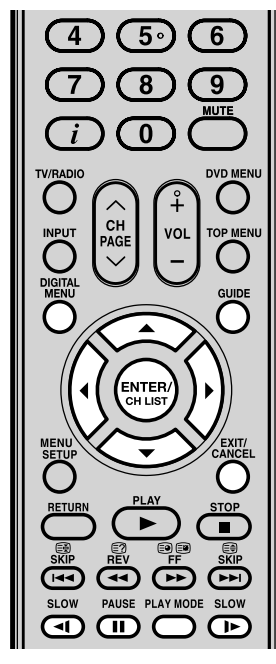

### **Remarque:**

 $\bigcirc$ 

- Lorsque la minuterie EPG démarre, le message "Minuterie d'évènement lancé" s'affiche. •
- Un maximum de huit Minuteries peuvent être programmées. •
- Si la Minuterie EPG démarre lorsqu'elle est déjà en route, elle démarrera à l'heure exacte qui a été réglée. Si elle démarre en mode veille, elle démarrera 20 secondes avant l'heure indiquée. •
- Vous ne pouvez pas hâter le démarrage à partir de l'heure de démarrage original de l'Événement. •
- Vous ne pouvez pas régler la même date et la même heure pour un autre Événement. •
- Appuyez sur la touche **Jaune**  pour modifier l'heure de début de l'événement. •
- Appuyez sur la touche **Bleue** pour modifier la durée de l'événement. •
- Si le programmateur EPG démarre en mode d'attente, l'indicateur  $\frac{1}{2}$ sur l'appareil s'allume en orange. Il indique ainsi qu'un événement du programmateur EPG a démarré en mode d'attente. •
- La minuterie EPG ne peut pas être activée lorsque l'appareil est à l'état éteint. •
- **30**

1 Appuyez sur **GUIDE** pour afficher le menu Guide. Appuyez ensuite sur ▲/▼/◀/▶ pour sélectionner le programme que vous voulez régler comme événement de minuterie, puis appuyez sur **ENTER**.

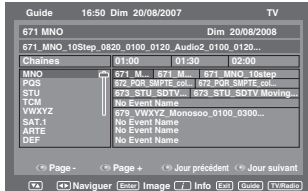

#### **Remarque:**

- Si vous sélectionnez un événement qui a déjà commencé, le programme sélectionné s'affiche à l'écran et vous ne pouvez pas régler la minuterie pour un programme qui a déjà commencé.
- Pour afficher les événements de minuterie mémorisés, appuyez deux fois sur **GUIDE**. Le menu Minuterie EPG (voir étape 3 ci-après) s'affiche. Vous pouvez également supprimer ou changer la fréquence (Une fois / Quot. / Hebdo) des événements de minuterie mémorisés (mais notez que vous ne pouvez pas afficher les horaires réglés à partir de l'EPG). •
- 2 La bannière de confirmation s'affiche. Appuyez sur ◀ ou ▶ pour sélectionner 'Oui' ou 'Non', puis appuyez sur **ENTER** (l'option sélectionnée apparaît en bleu).
- $3$  Le menu Minuterie EPG s'affiche. Appuyez sur la touche **Rouge** pour régler le mode Minuterie pour un événement précis.

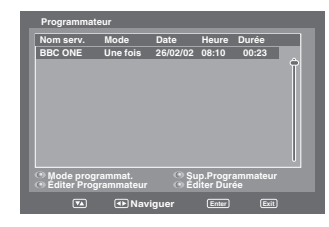

4 Le mode Minuterie indique la fréquence de réveil de la Minuterie qui peut être paramétrée sur Une fois, Quot. ou Hebdo. Appuyez sur **ENTER** pour mémoriser le mode Minuterie sélectionné.

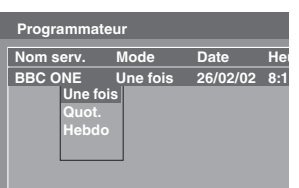

### **Remarque:**

- Pour supprimer un événement de minuterie, sélectionnez l'événement en question puis appuyez sur la touche **Verte**.
- 5 Pour revenir au menu Guide, appuyez sur **DIGITAL MENU**. Pour quitter l'écran de menu, appuyez sur **EXIT**.

### ◈

### **Disque**

Les disques DVD doivent être de type Région 2 ou Région ALL pour être lus sur cet appareil. Les formats de disque suivants peuvent être lus : DVD-Vidéo, DVD-R/-RW (format vidéo uniquement), CD audio, CD-R/CD-RW et Vidéo CD.

- Certains disques CD-R/RW peuvent ne pas être compatibles.
- Cet appareil peut lire un disque de 8 cm. N'utilisez pas d'adaptateur pour disque sous peine de provoquer un dysfonctionnement.
- N'insérez pas un disque de forme irrégulière dans l'appareil sous peine de provoquer un dysfonctionnement. Vous risqueriez de ne pas pouvoir le retirer. •
- N'utilisez pas d'accessoires d'occasion, comme un protecteur d'anneau, sous peine de provoquer un dysfonctionnement de l'appareil.

Ne lisez pas de DVD-ROM, DVD-Audio, CD-G, CD-Photo ou SVCD afin d'éviter l'effacement accidentel d'un contenu préenregistré.

#### **Titre**

Lorsque plus de deux films sont enregistrés sur un disque, le disque est divisé en plusieurs sections. Chaque section est appelée un " TITRE ".

#### **Chapitre**

Les titres peuvent être sous-divisés en plusieurs sections.

Chaque section est appelée un " CHAPITRE ".

#### **Piste**

◈

Un Vidéo CD/CD audio peut contenir plusieurs éléments. Ceux-ci sont assignés à des pistes.

### **Retrait du disque de son boîtier**

Tenez toujours le disque par le bord. Ne touchez pas la surface du disque. Sortez avec précaution le disque de son boîtier.

- N'éraflez pas le disque. Ne salissez pas la surface du disque. •
- Ne collez pas d'étiquette ou de ruban adhésif sur le disque. •
- Ne laissez pas tomber ni ne pliez le disque. •

#### **Rangement du disque**

- Rangez le disque dans son boîtier pour éviter le risque d'égratignure, de salissure ou de dégât.
- Ne laissez pas le disque en plein soleil ou dans un endroit chaud ou humide.

### **Nettoyage du disque**

Essuyez le disque avec un chiffon propre et sec du centre vers le bord.

- N'essuyez pas en un mouvement circulaire. •
- N'utilisez pas de nettoyants liquides ou en aérosol. •

### **Quelques mots sur les Vidéo CD**

Cet appareil accepte les Vidéo CD dotés de la fonction PBC (Version 2.0). (PBC est l'abréviation de Playback Control, commande de lecture.) La fonction PBC vous procure deux variantes de lecture en fonction du type de disque.

- Vidéo CD non doté de la fonction PBC •
- (Version 1.1) Le son et le film sont lus sur ce TV/DVD de la même manière qu'un CD audio.
- Vidéo CD doté de la fonction PBC •

(Version 2.0) Outre la lecture d'un Vidéo CD doté de la fonction PBC, vous pouvez lire un logiciel interactif avec fonction de recherche en utilisant le menu affiché sur l'écran du téléviseur (menu lecture). Certaines des fonctions décrites dans ce mode d'emploi sont inopérantes avec certains disques.

### **Pour désactiver le PBC**

 Appuyez sur **PLAY MODE** en mode arrêt. 1.

- Appuyez sur ▲/▼pour sélectionner " Mode ", puis appuyez plusieurs fois sur **ENTER** jusqu'à ce que " Arrêt " apparaisse. 2.
- 3. Appuyez à nouveau sur PLAY MODE pour effacer l'écran.

### **Pour activer le PBC**

Suivez les étapes 1 à 2, puis appuyez plusieurs fois sur **ENTER** jusqu'à ce que "PBC" apparaisse.

**31**

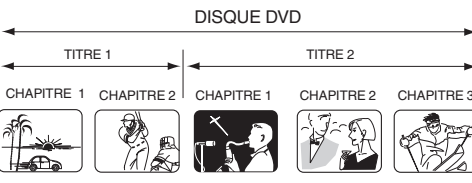

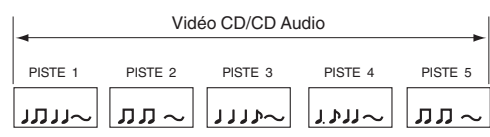

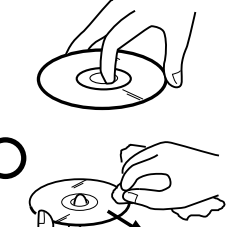

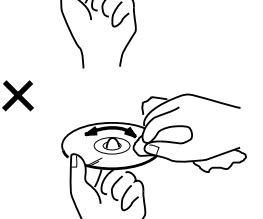

### **Lecture d'un disque**

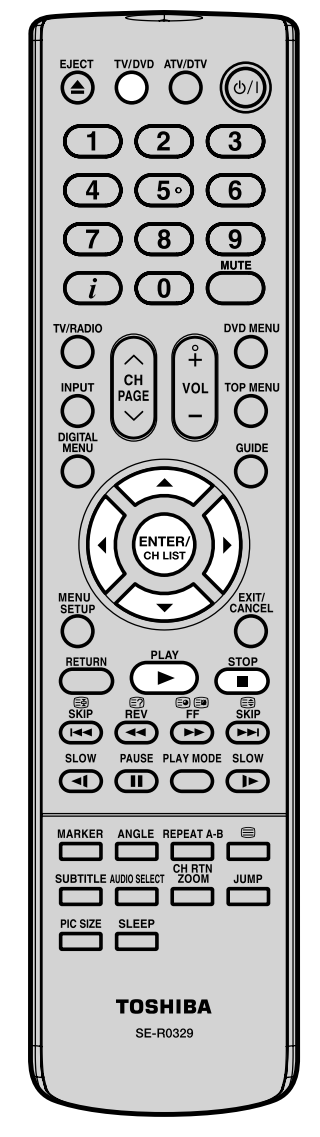

#### **Remarque:**

- **En cas de troubles de • fonctionnement:** Líélectricité statique, etc., peuvent nuire à la bonne marche du lecteur. Débranchez le cordon díalimentation c.a. une fois, puis rebranchez-le.
- Si un disque est inséré alors que l'appareil est dans un autre mode que DVD, il peut passer au mode DVD et la lecture commencera automatiquement.

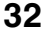

⊕

Ce chapitre explique les démarches de base pour la lecture d'un disque.

#### **Lecture de base (DVD/VCD/Audio CD) Préparatifs**

Assurez-vous que l'interrupteur **(Power)** de l'appareil est enfoncé (ON). (Le voyant (U) / (Power) s'allume.)

1 Appyyez sur **TV/DVD** pour sélectionner le mode DVD.

2 Insérez le disque dans la fente pour disque avec le côté face imprimée tourné vers l'avant. (Si le disque comporte une étiquette.)

◈

- 
- N'insérez pas un disque impossible à lire dans cet appareil.
- $3$  Sur l'écran TV, "Lecture" s'affiche à la place " $\triangle$ " et la lecture commence.
	- Un écran de menu peut síafficher sur líécran TV, si le disque a une fonction de menu.
	- Appuyez sur ▲/▼/◀/▶ pour sélectionner le titre, puis sur **ENTER**. Le titre est sélectionné, et la lecture síamorce. •

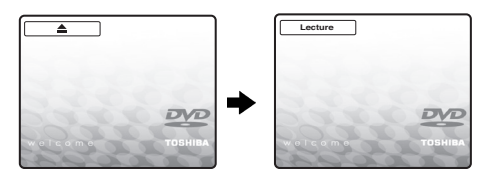

- $4$  Appuyez sur pour finir la lecture.
	- L'appareil enregistre le point final selon le disque.  $\Psi$ " s'affiche à l'écran. Appuyez sur **PLAY ( )** pour reprendre la lecture (à partir de la scène).
	- Si vous réappuyez sur  $\blacksquare$  ou déchargez le disque (" $\blacksquare$ " s'affiche à l'écran), l'appareil efface le point final.

### **Pour lancer la lecture en mode arrêt** Appuyez sur **PLAY ( )**.

◈

### Lecture d'un disque

### **Pour interrompre la lecture (lecture fixe)** Appuyez sur **II** pendant la lecture.

Pour reprendre la lecture normale, appuyez sur **PLAY ( )**.

Le son est inaudible pendant l'arrêt sur image. •

**Pour arrêter la lecture** Appuyez sur  $\blacksquare$ .

**Pour retirer le disque** Appuyez sur  $\triangle$ .

Retirez le disque lorsqu'il est éjecté.

### **Remarque:**

- Si un disque non compatible est chargé, "Ce Disque Ne Peut Etre Lu.", "Code Regional Incorrect" ou "Erreur Blog. Parental" s'affichera sur l'écran TV selon le type de disque chargé. Dans ce cas, revérifiez votre disque (voir pages 31 et 50).
- Certains disques ont besoin d'environ une minute avant que la lecture démarre. •
- Lorsque vous insérez un disque simple face étiqueté à l'envers (dans le mauvais sens), " Lecture " apparaîtra sur l'écran pendant quelques instants, puis " Ce Disque Ne Peut Etre Lu. " restera affiché. •
- Certains disques ne sont pas équipés de la fonction de reprise de lecture.
- La reprise de lecture ne peut fonctionner lors de la lecture d'un Vidéo CD PBC lorsque le mode PBC est activé. Pour désactiver le PBC (voir page 31). •
- Certaines opérations de lecture DVD peuvent être fixées délibérément par les réalisateurs de logiciels. Comme cet appareil lit les DVD en fonction du contenu du disque conçu par les réalisateurs de logiciels, certaines fonctions de lecture risquent de ne pas exister. Consultez également les instructions fournies avec les DVD.
- Ne déplacez pas l'appareil pendant la lecture d'un disque car il pourrait en être endommagé.
- Dans bien des cas, un écran de menu apparaît quand la reproduction d'un film est terminée. Ou un affichage prolongé d'un tel menu sur écran risque d'endommager votre téléviseur en incrustant de façon permanente cette image sur l'écran. Pour éviter ceci, prenez soin d'appuyer sur  $\bigcup$  / de votre télécommande une fois que le film est terminé. •
- Un léger retard peut se manifester après que vous ayez appuyé sur le bouton pour activer la fonction.

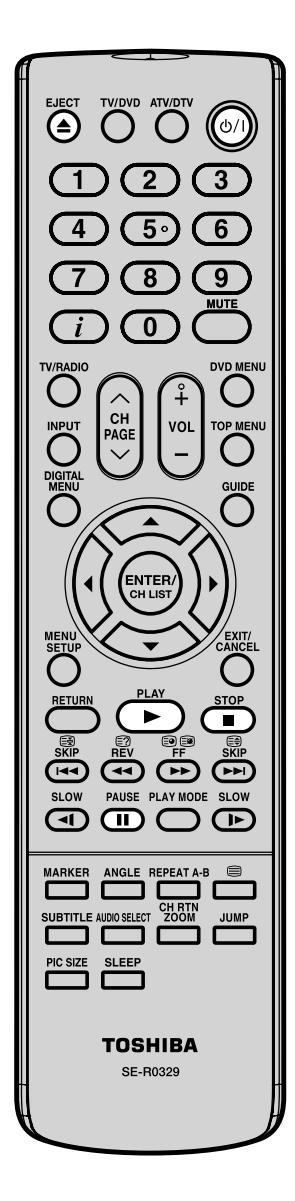

⊕

### Lecture d'un disque

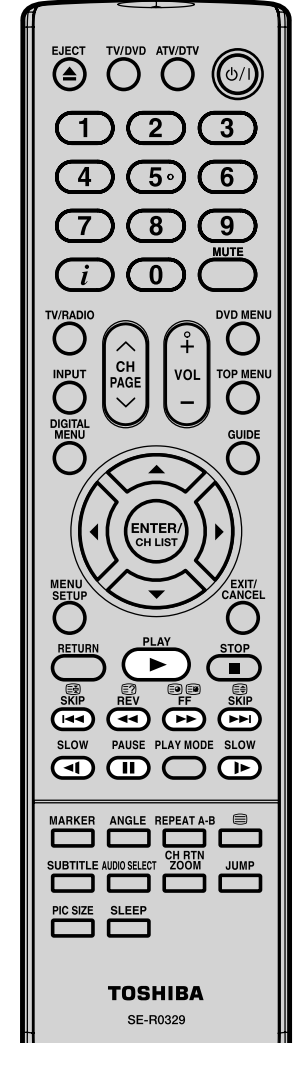

#### **Remarque:**

• Il se peut que le symbole "X" d'interdiction apparaisse dans le coin supérieur droite de l'écran. Ce symbole signifie soit que la fonction que vous voulez utiliser n'est pas disponible sur le disque, soit que l'appareil ne peut pas accéder à cette fonction à ce moment-là. Il ne s'agit pas d'un défaut de cet appareil. Il est possible de reproduire le disque à des vitesses différentes.

#### **Lecture rapide vers l'arrière et vers l'avant (DVD/VCD/ Audio CD)**

Appuyez sur ou pendant la lecture.

: Lecture rapide en marche arrière

: Lecture rapide en marche avant

A chaque poussée sur la touche <<<<<<<<<r/>> ou <>>> >>>>>>>, la vitesse de lecture change.

### **Pour repasser à la lecture normale** Appuyez sur **PLAY ( )**.

### **Remarque:**

◈

- L'appareil assourdira les sons et omettra les sous-titres pendant l'exploration en marche avant et arrière des disques vidéo DVD/VCD/CD audio.
- La vitesse de lecture peut être différente selon les disques. •
- La lecture rapide vers l'arrière ou vers l'avant est utilisable avec un CD DivX®.

### **Lecture image par image (DVD/VCD)**

Appuyez sur **II** pendant la lecture fixe.

A chaque poussée sur la touche II, l'image avance d'un cadre.

### **Pour repasser à la lecture normale** Appuyez sur **PLAY ( )**.

#### **Remarque:**

- La lecture image par image est utilisable avec un CD DivX®.
- Le son est inaudible pendant la lecture image par image. •

### **Lecture au ralenti (DVD/VCD)**

Appuyez sur  $\nightharpoonup$  ou  $\nightharpoonup$  pendant la lecture.

A chaque poussée sur la touche, la vitesse du ralenti change.

#### **Pour repasser à la lecture normale** Appuyez sur **PLAY ( )**.

#### **Remarque:**

- Le son est inaudible pendant la lecture au ralenti. •
- La lecture au ralenti est utilisable avec un CD DivX®.
- La lecture au ralenti vers l'arrière (<) est inopérante sur les VCD et DivX®. •

### **Localisation d'un chapitre ou d'une piste (DVD/VCD/Audio CD)**

Appuyez de façon répétée sur **SKIP I<<** ou >I de manière à afficher le numéro du chapitre ou de la piste souhaité. La lecture commence au chapitre ou à la piste choisi.

Appuyez sur **SKIP** >>I pour localiser les chapitres ou pistes suivants.

La lecture commence au début du chapitre ou de la piste en cours.

Appuyez deux fois rapidement sur **SKIP I<4** pour localiser le chapitre ou piste de précodage. La lecture commence au début du chapitre ou de la piste de précodage.

⊕

### ◈

### **Zoom/Repérage de la scène désirée**

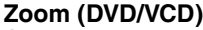

Cet appareil vous permet de faire un zoom avant sur l'image. Ensuite, vous pouvez effectuer les sélections en changeant la position de l'image.

1 Appuyez sur **ZOOM** pendant  $l$ a lecture.

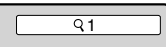

Vous ferez un zoom avant sur la partie centrale de l'image. À chaque fois que vous appuyez sur **ZOOM**, vous modifierez le ZOOM  $91 (x 1.3)$ ,  $92 (x 1.5)$  et  $93 (x 2.0)$ .

2 Appuyez sur ▲/▼/◀/► pour voir une partie différente de l'image.

Il vous est possible de déplacer l'image depuis sa position centrale vers le HAUT, vers le BAS, vers la GAUCHE ou vers la DROITE.

3 Dans le mode zoom, appuyez sur **ZOOM** à plusieurs reprises pour retourner à une vue 1:1 (Q Arrêt).

### **Remarque:**

- Vous pouvez sélectionner Pause ou Ralenti dans le mode zoom.
- Certains disques ne répondent pas á la fonction zoom. •
- La fonction Zoom peut être utilisée pour les CD contenant des fichiers DivX®.

### **Repérage de la scène désirée (DVD/VCD/Audio CD)**

Utiliser le titre, le chapitre et l'heure enregistrés sur le disque DVD pour repérer la position de relecture requise. Dans le cas de disques VCD/CD audio, c'est l'heure et la plage qui servent à situer le point de lecture désiré. Pour vérifier le titre, le chapitre/ piste et la durée, appuyez sur  $\boldsymbol{i}$ .

- 1 Appuyez sur **JUMP** pendant la lecture ou reprendre la lecture du mode d'arrêt.
- 2 Appuyez sur  $\triangle$  ou  $\blacktriangledown$  pour sélectionner "Titre/Piste", "Chapitre" ou "Temps".
- 3 Appuyez sur **touches numériques (0–9)** pour changer le numéro.
- **Temps** Chapitre 12<br>Temps ------Titre Jump

Jump

للموسود

 $\frac{1}{2}$ 

Jump

Temps **Titre Chapitre** 

Titre **Chapitre** 

- Si vous entrez un numéro incorrect, appuyez sur **CANCEL**. •
- Se reporter à l'emballage fourni avec le disque pour vérifier les numéros. •

4 Appuyez sur **ENTER**. La lecture commence.

- Lorsque vous changez le titre, la relecture commence à partir du chapitre 1 du titre sélectionné.
- Il se peut que l'opération ci-dessus ne soit pas possible pour certains disques.

**Remarque:**

- Dans le cas des CD audio et vidéo, vous ne pouvez sélectionner que la Piste et le Temps.
- Si la lecture du Vidéo-CD est effectuée en mode PBC, la fonction JUMP ne fonctionne pas, voir page 31.
- **35** Seule la fonction de recherche de temps est utilisable • avec un CD DivX®.

2 3  $\overline{5}$ ้คิ  $\overline{\mathbf{8}}$ 9  $\overline{\mathbf{0}}$ **DVD M GUIDI**  $\blacksquare$  $\sqrt{2}$  $\overline{\mathbf{H}}$ **SLOV**  $\overline{\mathbf{S}}$  $\blacksquare$  $\subset$  $\overline{C}$ CH RT JUMP ┐ **SLEEP TOSHIBA** SE-R0329

@

⊕

 $\overline{\omega}$ 

### **Marquage des scènes désirées**

◈

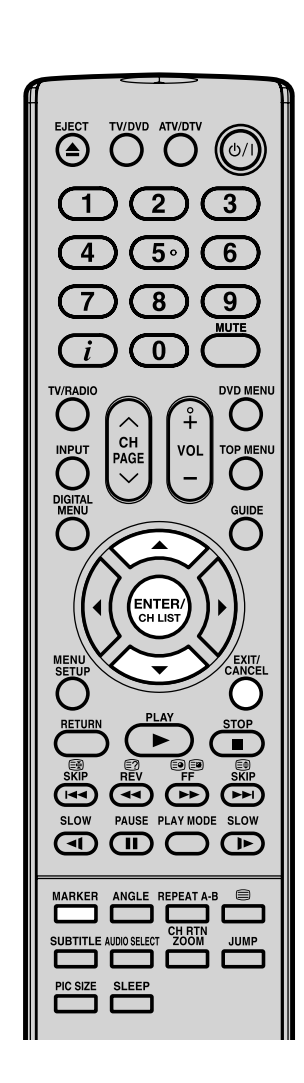

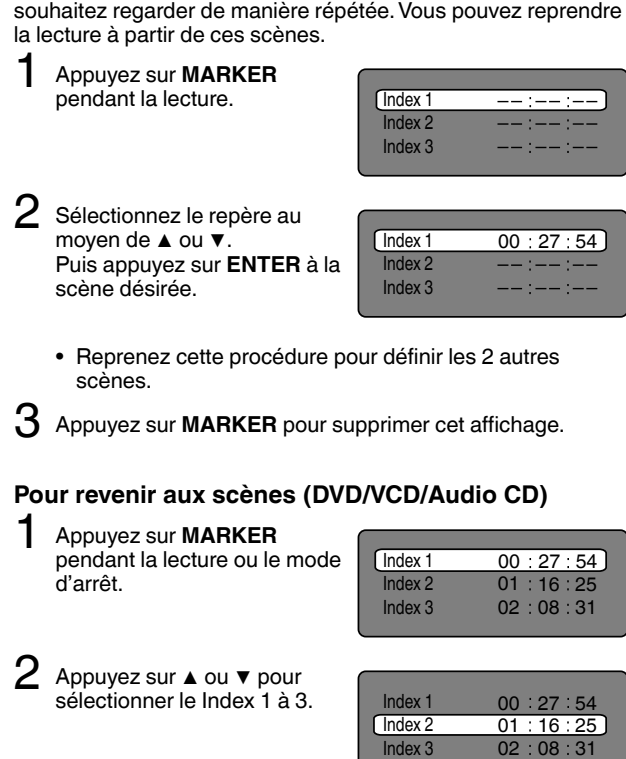

**Marquage des scènes désirées (DVD/VCD/Audio CD)** Cet appareil peut mémoriser jusqu'à 3 repères que vous

### 3 Appuyez sur **ENTER**.

La lecture commence à partir de la scène marquée.

### **Pour annuler le repère**

Suive les opérations 1 et 2, puis appuyez sur **CANCEL**.

### **Remarque:**

- Il se peut que certains disques ne soient pas compatibles avec l'opération de marquage.
- Le fait d'ouvrir le lecteur de disque ou de mettre le téléviseur hors tension annule le marquage.
- Il se peut que certains sous-titres enregistrés autour du repère n'apparaissent pas.
- Avec des CD Vidéo PBC, le fonction de marquage sont interdites.
- La fonction de marquage est inopérante avec les CD contenant des fichiers MP3/JPEG/DivX®.

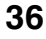

⊕

51Z0233A\_FR.indd 36 9/16/08 3:35:42 PM

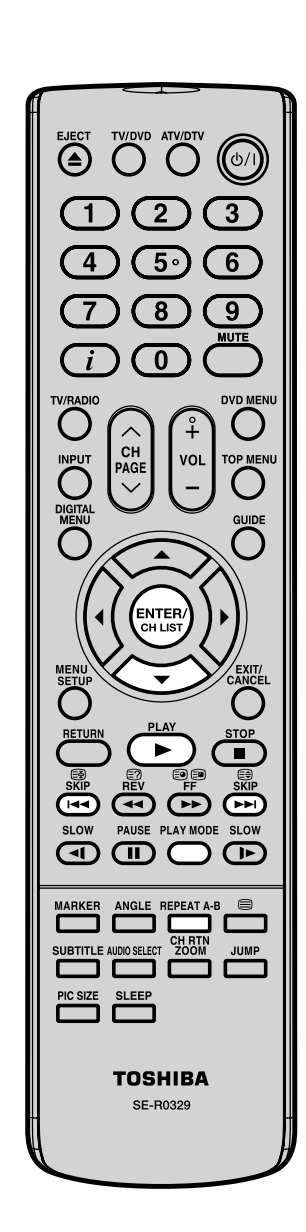

⊕

### **Lecture répétée/Lecture à répétition A-B**

### **Lecture répétée (DVD/VCD)**

◈

- 1 Appuyez sur **PLAY MODE** pendant la lecture ou le mode d'arrêt.
- 2 Appuyez sur **ENTER**<sup>à</sup> plussieurs reprises pour sélectionner "Chapitre" ou "Titre".

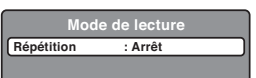

L'appareil commence automatiquement à répéter la lecture après avoir fini de lire le titre ou le chapitre en cours.

### **[CD Vidéo]**

Appuyez sur ▼ pour sélectionner "Répétition". Appuyez sur **ENTER** à plussieurs reprises pour

- sélectionner "Piste" ou "Tout".
- Si vous réglez le mode répétition pendant le mode arrêt, appuyez sur **PLAY ( )** pour commencer la lecture répétée.

3 Réappuyez sur **PLAY MODE** pour faire disparaître l'écran.

### **Pour reprendre la lecture normale**

Sélectionnez Répétition: "Arrêt" dans l'étape 2.

#### **Remarque:**

- Certains disques ne fonctionnent pas avec la répétition. •
- Avec des CD Vidéo PBC, la fonction de Répétition sont interdites pendant la lecture.
- La fonction de répétition de Chapitre/Piste est annulée quand **SKIP** ( $\blacktriangleright\blacktriangleleft\blacktriangleright$ ) ou ( $\blacktriangleright\blacktriangleright\blacktriangleright$ ) est appuyé.

### **Lecture à répétition A-B (DVD/VCD/Audio CD)**

La lecture à répétition A-B vous permet de répéter le matériel entre deux points sélectionnés.

1 Appuyez sur **REPEAT A-B** pendant la lecture. Le point de démarrage est sélectionné.

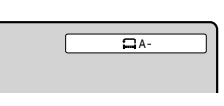

 $A - B$ 

 $\bigoplus$ 

2 Réappuyez sur **REPEAT A-B**.

Le point d'arrêt est sélectionné. La lecture commence au point que vous avez sélectionné. La lecture s'arrête au point final, retourne au Point A.

### **Pour reprendre la lecture normale**

- Réappuyez sur **REPEAT A-B**.
- Arrêt" s'affiche à l'écran.

### **Remarque:**

- Dans le mode de répétition A-B, les sous-titres près du point A ou B risquent de ne pas s'afficher.
- La répétition A-B n'est disponible pour les scènes multiangles.
- La lecture à répétition A-B ne fonctionne pas quand la lecture répétée est en marche.
- Il sera éventuellement impossible de définir la répétition A-B, en fonction des scènes du DVD.
- La lecture à répétition A-B est inopérante avec un DVD interactif et un CD contenant des fichiers MP3/JPEG.
- Dans le cas des CD vidéo avec PBC, la lecture à répétition A-B est interdite. •

**37**

### **Modifications des angles/Sélection du titre/Menu DVD**

◈

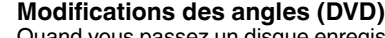

Quand vous passez un disque enregistré avec une fonction multi-angles, vous pouvez modifier l'angle de vue de la scène.

1 Appuyez sur **ANGLE** pendant la lecture. L'angle actuel s'affiche.

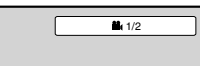

2 Appuyez sur **ANGLE** à plusieurs reprises jusqu'à ce que l'angle voulu soit sélectionné.

#### **Remarque:**

• Selon le DVD, il peut s'avérer impossible de modifier les angles même si des angles multiples sont enregistrés sur le DVD.

### **Sélection du titre (DVD)**

Au moins deux autres titres sont enregistrés sur certains disques. Si le menu titre est enregistré sur le disque, vous pouvez sélectionner le titre voulu.

- 1 Appuyez sur **TOP MENU** pendant la lecture. Le menu Titre s'affiche à l'écran.
- 2 Appuyez sur  $\triangle$ /▼/◄/▶ pour sélectionner le titre voulu.

 $3$  Appuyez sur **ENTER** ou **PLAY (** $\blacktriangleright$ **)**.

La lecture du titre sélectionné commence.

### **Remarque:**

• Selon le DVD, il peut s'avérer impossible de sélectionner le titre.

Selon le DVD, un "menu titre" peut simplement s'appeler un "menu" ou "titre" dans les instructions fournies avec le disque.

### **Menu DVD (DVD)**

Certains DVD vous permettent de sélectionner le contenu du disque à l'aide du menu.

Quand vous passez ces DVD, vous pouvez sélectionner la langue de sous-titrage et la langue de la bande sonore, etc. à l'aide du MENU.

- 1 Appuyez sur **DVD MENU** pendant la lecture. Le menu DVD s'affiche à l'écran.
	- Réappuyez sur **DVD MENU** pour reprendre la lecture à la scène qui passait quand vous avez appuyé sur **DVD MENU**.
- 2 Appuyez sur ▲/▼/◀/► pour sélectionner l'élément voulu.

3 Appuyez sur **ENTER**.

Le menu passe à un autre écran. Répétez les étapes 2 et 3 pour définir l'élément complètement.

### **Remarque:**

• En fonction du DVD, il est possible que vous ne puissiez pas reprendre la lecture à partir de la scène pendant laquelle vous avez appuyé sur **DVD MENU**.

**38**

⊕

(≙)

5.  $\overline{\mathbf{8}}$  $\overline{0}$ 

ENTER

ক্ৰ  $\subset \mathbb{R}$ 

**SUBTITLE** 

PIC SIZE

AUDIO SELEC **SLEEP** 

**TOSHIBA** SE-R0329

**SLOW**  $\overline{\mathbb{F}}$ 

**REPEAT A** 

### **Sélection d'une autre langue pendant la lecture/ Sous-titres/Affichage d'état du disque**

◈

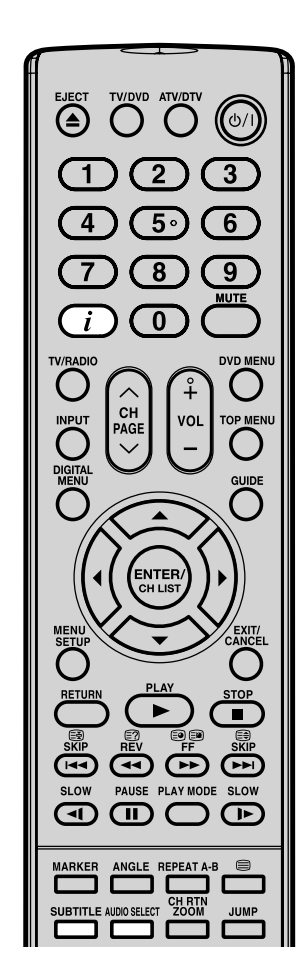

#### **Remarque:**

⊕

- Si vous n'entendez pas la langue désirée après avoir appuyé sur la commande plusieurs fois, la langue de votre choix n'est pas enregistrée sur le disque.
- La langue de la piste sonore sélectionnée est annulée lorsque vous éjectez le disque. Vous entendrez la langue initiale par défaut ou la langue disponible si vous repassez le disque.
- Selon le DVD, il peut s'avérer impossible d'activer les sous-titres même s'ils sont enregistrés. •
- Lors de la lecture d'un DVD, les soustitres peuvent changer lorsque vous insérez ou éjectez le disque. •
- Dans certains cas, la langue de soustitrage ne passe pas immédiatement à la langue sélectionnée. •

### **(DVD/VCD)** Vous pouvez sélectionnez la langue quand vous passez un disque multilingue. 1 Appuyez sur **AUDIO SELECT** pendant la lecture. La langue actuelle de la bande son s'affiche. <sup>42</sup> 1/2 Eng Dolby Digital 2 Appuyez sur **AUDIO SELECT**<sup>à</sup> plusieurs reprises jusqu'à ce que la langue voulue soit sélectionnée. L'affichage à l'écran disparaît • après quelques secondes. <sup>9</sup> 2/2 Fre Dolby Digital **Pour un CD Vidéo, en mode lecture** Le type d'audio change de la façon suivante chaque fois qu'on appuie sur **AUDIO SELECT** . LR || || )■L || || )■R

**Sélection d'une autre langue pendant la lecture** 

### **Sous-titres (DVD)**

Vous pouvez sélectionner la langue quand vous repassez un disque enregistré avec des sous-titres multilingues.

1 Appuyez sur **SUBTITLE** à plusieurs reprises pendant la lecture jusqu'à l'affichage de la langue voulue.

> L'affichage à l'écran disparaît • après quelques secondes.

 $1/5$  Eng

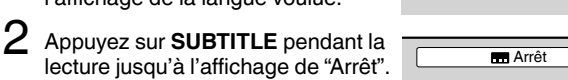

 $\bigoplus$ 

### **Affichage d'état du disque (DVD/VCD)**

À chaque fois que vous appuyez sur  $\vec{i}$ , l'affichage d'état du disque apparaît à l'écran. Pour faire disparaître l'affichage à l'écran, appuyez à nouveau sur  $\bm{i}$ .

**[DVD]**

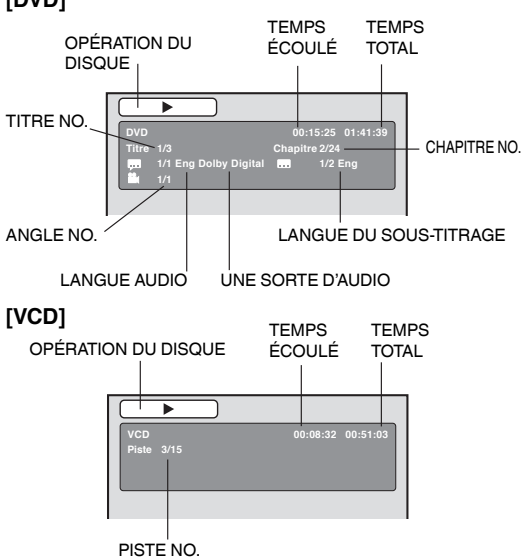

**39**

### **Fonctionnement de CD avec fichiers MP3/JPEG/DivX® et CD Audio**

◈

Ce lecteur peut lire les données MP3/JPEG/DivX® qui sont enregistrées sur CD-R/RW. Les disques CD audio sont aussi disponsibles. Pour produire les données MP3/JPEG/DivX®, il vous faut disposer d'un PC Windows comportant un graveur de CD-RW et un logiciel de codage MP3/JPEG/DivX® (non fourni). Le système Apple HFS ne peut pas être lu.

Ce lecteur exige que les disques/enregistrements soient d'un certain standard technique afin d'obtenir une qualité d'écoute optimale. Il existe plusieurs types différents de format de disque enregistrable (incluant un CD-R renfermant des fichiers MP3). Tous les disques enregistrables n'offriront pas une qualité de lecture optimale. Les données techniques établies dans ce mode d'emploi ne sont fournies qu'à titre indicatif. L'utilisation d'un CD-RW pour les fichiers MP3 n'est pas recommandée.

### **Informations concernant les CD de fichiers MP3/JPEG/DivX® Limitations de la lecture de CD avec fichiers MP3/JPEG/DivX®**

- Les CD contenant des fichiers MP3/JPEG/DivX® sont normalisés par ISO9660 ; leurs noms de fichier doivent comprendre les extensions suivantes : ".mp3", ".jpg", ".div", ".divx", ".avi".
- Le nom des répertoires et des fichiers du CD MP3/JPEG/DivX® doivent correspondre aux normes des fichiers ISO.
- Cet appareil peut lire jusqu'à 2000 fichiers par disque. Si un disque comporte plus de 2000 fichiers, les fichiers excédentaires sont omis.
- **•** Les CD contenant des fichiers MP3/JPEG/DivX® ne peuvent pas être utilisés pour enregistrer sur cet appareil.
- La lecture des fichiers MP3/JPEG/DivX® peut demander une minute et plus à cet appareil, selon leur structure.
- La musique enregistrée selon la norme d'enregistrement "Joliet" peut être lue; dans ce cas. •
- Les fichiers de musique enregistrés selon le système "Hierarchical File System" (HFS) ne peuvent pas être lus.

### **Limitations de l'afficheur**

- La longueur maximale d'affichage est de 15 lettres. Les noms de fichier longs seront abrégés. •
- Les caractères disponibles pour l'affichage sont les suivants : •
- majuscules ou minuscules de A à Z, chiffres de 0 à 9, et \_ (souligné).
- Les lettres autres que celles énumérées ci-dessus sont remplacées par des tirets. •

### **Pour lire le CD de fichiers MP3/JPEG/DivX® dans l'ordre d'enregistrement**

- 1. Veuillez utiliser le logiciel MP3/JPEG/DivX® avec une fonction permettant un enregistrement alphabétique ou numérique des données.
- 2. Insérez un nombre à deux ou trois chiffres dans l'en-tête du nom de fichier. (ex. "01" "02" ou "001" "002").
- 3. Veuillez éviter de constituer un trop grand nombre de sous-dossiers pour refléter vos préférences.

### **AVERTISSEMENT:**

- Certains CD de fichiers MP3/JPEG/DivX® ne pourront pas être lus si les conditions d'enregistrement ne sont pas conformes.
- Les CD-R/RW qui ne comportent pas de fichiers de musique ou qui comportent des fichiers non MP3 JPEG/DivX® ne peuvent pas être lus. •

### **Standard, fréquence d'échantillonnage et débit binaire:**

CD MP3

◈

### MPEG-1 Audio

32 kHz, 44,1 kHz, 48 kHz

32 kbps ~ 320 kbps (débit binaire constant ou débit binaire variable)

Les paramètres d'enregistrement recommandés pour obtenir un son de grande qualité sont de 44,1 kHz pour la fréquence d'échantillonnage et de 128 ko/s pour le débit binaire constant.

DivX® vidéo

 DivX® vidéo : DivX® 3, 4, 5 et 6 (spécifiquement 3.1.1, 4.1.2, 5.0.2, 5.0.5, 5.1.1, 5.2.1, 6.0 en profil Cinéma à la Maison)

Format audio : MPEG1 Couche2 (MP2), MPEG1 Couche3 (MP3)

Fréquences d'échantillonnage : 32kHz, 44,1kHz, 48kHz

Débit binaire : 32kbps ~ 320kbps

Résolution : Max. 720 x 576 (à 25 images par seconde), Max. 720 x 480 (à 30 images par seconde).

### **40**

51Z0233A\_FR.indd 40 120233A\_FR.indd 40 120233A\_FR.indd 40 120233A\_FR.indd 40 120233A\_FR.indd 40 120233A\_FR.indd 40

◈

Fonctionnement de CD avec fichiers MP3/JPEG/DivX® et CD Audio

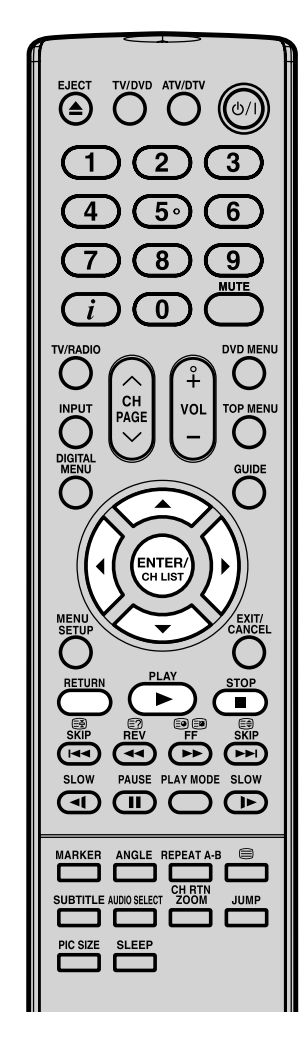

#### **Remarque:**

⊕

- Les données MP3 présentes sur le Picture CD Kodak ne sont pas reconnues par cet appareil.
- Durant la lecture de MP3/JPEG CD, la fonction JUMP et répétition A-B ne fonctionne pas. •
- Vous pouvez utiliser les fonctions de lecture répétée (Piste ou Tout) ou aléatoire (random) et de lecture programmée pour la lecture des CD MP3/JPEG/DivX® (voir pages 44, 45). •

### **Insertion d'un CD**

- Insérez un CD contenant des fichiers MP3/JPEG/DivX<sup>®</sup> ou un CD audio dans la fente pour disque.
- Le navigateur de fichiers apparaît à l'écran.
- Dans l'éventualité où le répertoire actuel comprend plus de 9 fichiers, appuyez sur ▲ ou ▼ pour faire défiler la liste de fichiers.
- Pour voir le contenu d'un dossier, sélectionnez-le, puis appuyez sur **ENTER**. Pour retourner au répertoire parent, sélectionnez " **D** Plus fort ...", puis faites ENTER.
- Dans le cas d'un CD contenant un mélange de fichiers MP3, JPEG et DivX® les fichiers sont lus lorsqu'ils sont sélectionnés à partir du menu fichier. •

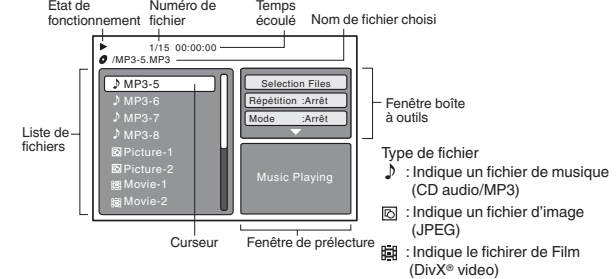

### **Lecture de CD MP3 et CD Audio**

1 Dans le navigateur de fichiers, appuyez sur ▲/▼ pour sélectionner le fichier désiré. Lorsque PLAY ( $\blacktriangleright$ ) est pressée

après l'affichage du navigateur de fichiers, la lecture s'amorce automatiquement à partir du premier fichier. Dans ce cas, si le premier fichier est un fichier MP3 seuls les fichiers MP3 sont reproduits dans l'ordre.

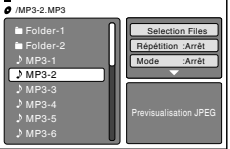

 $\bigcirc$ 

Si le premier fichier est un fichier DivX®, c'est le premier fichier DivX® qui est lu.

Si le premier fichier est un fichier JPEG, le premier fichier JPEG est reproduit. Si le répertoire racine ne contient aucun fichier, la lecture ne commence pas automatiquement.

2 Appuyez sur **ENTER**.

La lecture du fichier sélectionné commence.

- 3 Appuyez sur pour mettre fin à la lecture.<br>• L'appareil enregistre le point final. "■" s'affiche à l'écran. Appuyez sur **PLAY ( )** pour reprendre la lecture (à partir de la scène).
	- Si vous réappuyez sur ou déchargez le disque, l'appareil efface le point final. •

#### **Sélection de fichiers**

Il est possible de choisir le type de fichier à afficher dans le navigateur.

- 1. Appuyez sur ◀ ou ▶ pour sélectionner "Selection Files" en évidence dans la colonne de droite du navigateur de fichiers. ("Selection Files" n'est pas applicable au CD audio.)
- 2. Appuyez sur **ENTER**, puis sur ▲ ou ▼ pour sélectionner un type de fichier dans la liste (Musique ou Image ou Film).
- 3. Appuyez sur **ENTER** pour ajouter/retirer la coche. Les types de fichier cochés vont s'afficher dans le navigateur.
- 4. Appuyez sur RETURN pour enregistrer le réglage.

**41**

### ◈

### Fonctionnement de CD avec fichiers MP3/JPEG/DivX® et CD Audio

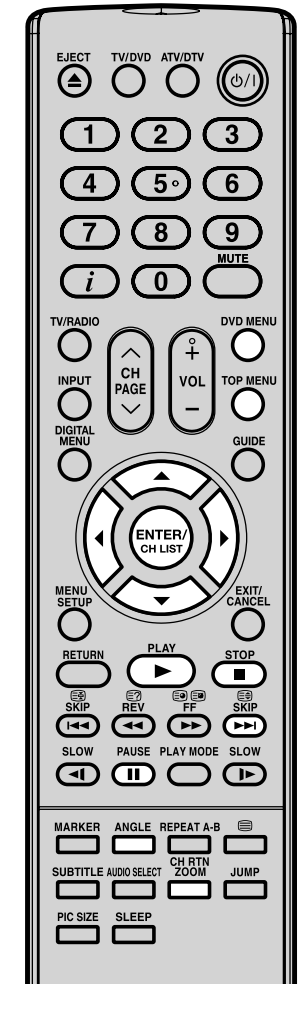

### **Remarque:**

- Durant la lecture de JPEG, la fonction JUMP et répétition A-B ne fonctionne pas. •
- Lorsqu'une image (dans la fenêtre de prélecture ou dans la liste de miniatures) dépasse 5760 x 3840 pixels, elle ne peut pas entièrement s'afficher à l'écran.
- Cela peut prendre un peu plus de temps de par la taille des données. •

### **Lecture JPEG**

Dans le navigateur de fichiers, appuyez sur ▲/▼ pour sélectionner le fichier JPEG désiré.

Pour afficher une liste de miniatures, appuyez sur **DVD MENU**.

Appuyez sur ▲/▼/◀/▶ pour sélectionner le fichier désiré. (Pour retourner à le navigateur de fichiers, appuyez sur **TOP MENU**.)

Lorsque **PLAY** ( $\blacktriangleright$ ) est pressée après l'affichage

du navigateur de fichiers, la lecture s'amorce automatiquement à partir du premier fichier. Dans ce cas, si le premier fichier est un fichier JPEG, le premier fichier JPEG est reproduit. Si le premier

fichier est un fichier DivX®, c'est le premier fichier DivX®

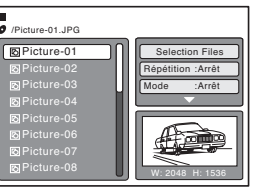

qui est lu. Si le premier fichier est un fichier MP3 seuls les fichiers MP3 sont reproduits dans l'ordre. Si le répertoire racine ne contient aucun fichier, la lecture ne commence pas automatiquement.

2 Appuyez sur **ENTER**. L'image sélectionnée apparaît sur l'écran.

#### **Faire pivoter une image**

Vous pouvez faire pivoter une image de 90 degrés. Appuyez sur **ANGLE** pendant la lecture de l'image.  $\mathbf{u} \rightarrow$ ", " $\mathbf{F}$ ", " $\mathbf{v}$ " ou " $\mathbf{I}$ " s'affiche brièvement à  $\mathbf{B}$ <br> $\mathbf{B}$ <br> $\mathbf{C}$   $\mathbf{C}$ <br> $\mathbf{C}$ <br> $\mathbf{C}$ 

### **Zoom sur image**

La fonction de zoom fonctionne aussi avec les fichiers JPEG. Appuyez sur **ZOOM** (Voir "Zoom (DVD/VCD)" à la page 35).

Appuyez sur pour arrêter la lecture. Le menu fichier apparaît à l 'écran. Si vous souhaitez regarder un autre fichier, répétez les étapes 1 à 2.

#### **Lecture en diaporama**

Le diaporama permet de visionner les images (fichiers) les uns après les autres automatiquement.

**Préparation** Réglez le réglage "Intervalle Images" sur "5 Secondes", "10 Secondes" ou "15 Secondes" (voir page 49).

1 Sélectionnez le fichier de départ désiré pour le diaporama, voir étape 1 ci-dessus.

2 Appuyez sur **ENTER** ou **PLAY ( )** pour commencer le diaporama à partir du fichier sélectionné.

Si vous appuyez sur II pendant le diaporama, le diaporama s'arrête temporairement. "Il" s'affiche brièvement sur l'image. Appuyez à nouveau sur **PLAY ( )** ou **SKIP ( )** pour •

revenir au diaporama.

- Si l'image apparaît à l'envers ou de travers, appuyez plusieurs fois sur **ANGLE** jusqu'à ce qu'elle soit droite. "**≌→**", "<sup>■</sup>, "\*", "ou " <u>↓</u> "s'affiche brièvement à l'écran. •
- Quand la lecture en diaporama est terminée, la liste des fichiers apparaît.
- Pour arrêter le défilement des images, appuyez sur . La liste des fichiers apparaît. •

**42**

◈

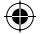

Fonctionnement de CD avec fichiers MP3/JPEG/DivX® et CD Audio

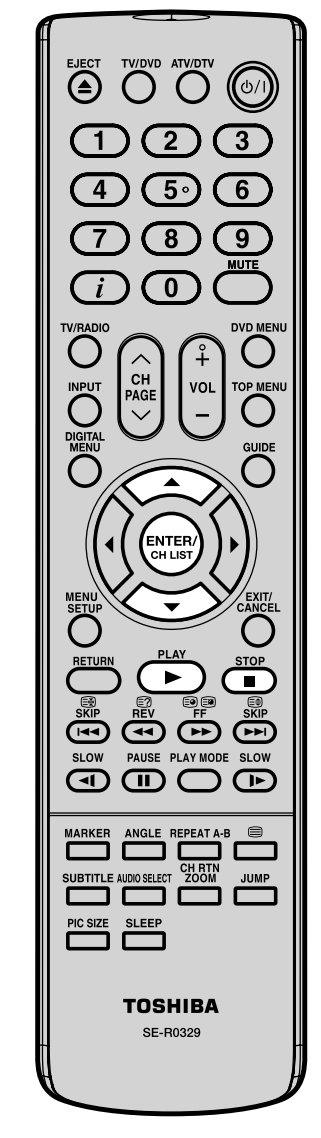

### **Note:**

⊕

- Afin de pouvoir regarder du contenu DivX® VOD au moyen de cet appareil, il vous faut d'abord le faire enregistrer au moyen de son code d'identification. Voir page 50. •
- Selon les conditions d'enregistrement du fichier DivX®, il se peut que vous ne puissiez pas utiliser la lecture rapide vers l'arrière et vers l'avant ou la fonction Saut. Voir pages 34, 35. •

### **DivX® playback**

Dans le navigateur de fichiers, appuyez sur ▲/▼ pour sélectionner le fichier JPEG désiré.

Quand la touche **PLAY (** $\blacktriangleright$ ) est pressée après l'affichage du sommaire de navigation des fichiers, la lecture commence

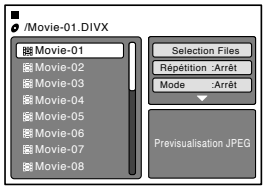

automatiquement à partir du premier fichier. Dans ce cas, si le premier fichier est un fichier JPEG, c'est le premier fichier JPEG qui est lu. Si le premier fichier est un fichier DivX®, c'est le premier fichier DivX® qui est lu. Si le premier fichier est un fichier MP3 seuls les fichiers MP3 sont lus dans l'ordre. Si aucun fichier ne figure dans le répertoire de base, la lecture ne commence pas automatiquement.

- 2 Appuyez sur **ENTER** ou **PLAY ( )**. Le film DivX® sélectionné sera joué à l'écran.
- $3$  Appuyez sur **STOP (** $\blacksquare$ **)** pour arrêter la lecture. • L'appareil mémorise le point d'arrêt. " " apparaît à l'écran. Appuyez sur **PLAY ( )** pour reprendre la lecture (à partir de la scène où vous vous étiez arrêté).
	- Si vous appuyez de nouveau sur **STOP (** $\blacksquare$ ) ou si vous retirez le disque du lecteur, le point d'arrêt est effacé de la mémoire. Si vous souhaitez regarder un autre fichier, répétez les étapes 1 ~ 2. •

### **Lecture de contenu DivX® VOD**

Le contenu DivX® VOD est protégé par le système DRM (Digital Rights Management). Ce système restreint la lecture du contenu à des appareils spécifiques préalablement enregistrés.

En cas de tentative d'utilisation erronée d'un fichier DRM, le texte suivant s'affichera à l'écran : "Erreur d'autorisation Lecteur non autorise à lire cette Video" Le nombre de lectures d'un DivX® VOD est limité. Avant chaque utilisation, un message concernant le droit de lecture s'affiche à l'écran. Si vous voulez visionner le contenu, choisissez "Oui".

Quand le nombre de lectures • autorisées est atteint, le texte "Abonnement Expire" s'affiche. Dans ce cas, la lecture du fichier n'aura pas lieu.

Abonnement images Divx(R) VOD Abonnement encore valable sur images 5 Visiter cet espace ?

Oui Non

**43**

# ◈

### Fonctionnement de CD avec fichiers MP3/JPEG/DivX® et CD Audio

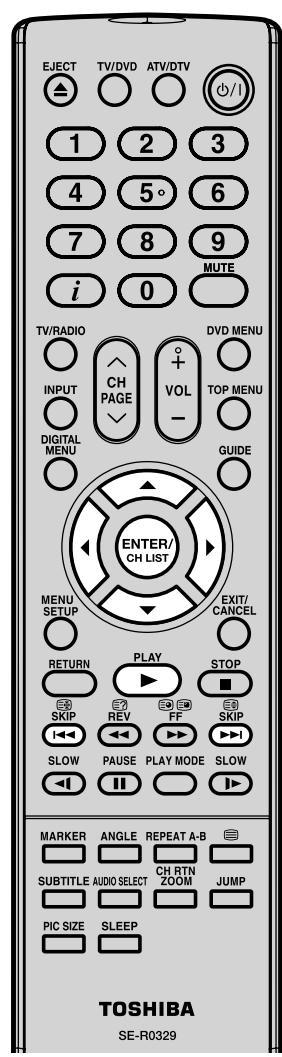

### **Remarque:**

- La fonction de répétition ou aléatoire est annulée lorsque vous éjectez le disque ou mettez l'appareil hors tension.
- La fonction de répétition des pistes est annulée lorsque vous appuyez sur  $\blacktriangleleft$  ou  $\blacktriangleright$ .
- Dans le cas d'un CD audio, la fonction de lecture en boucle A-B peut également être utilisée. Voir "Lecture à répétition A-B" (page 37).

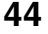

⊕

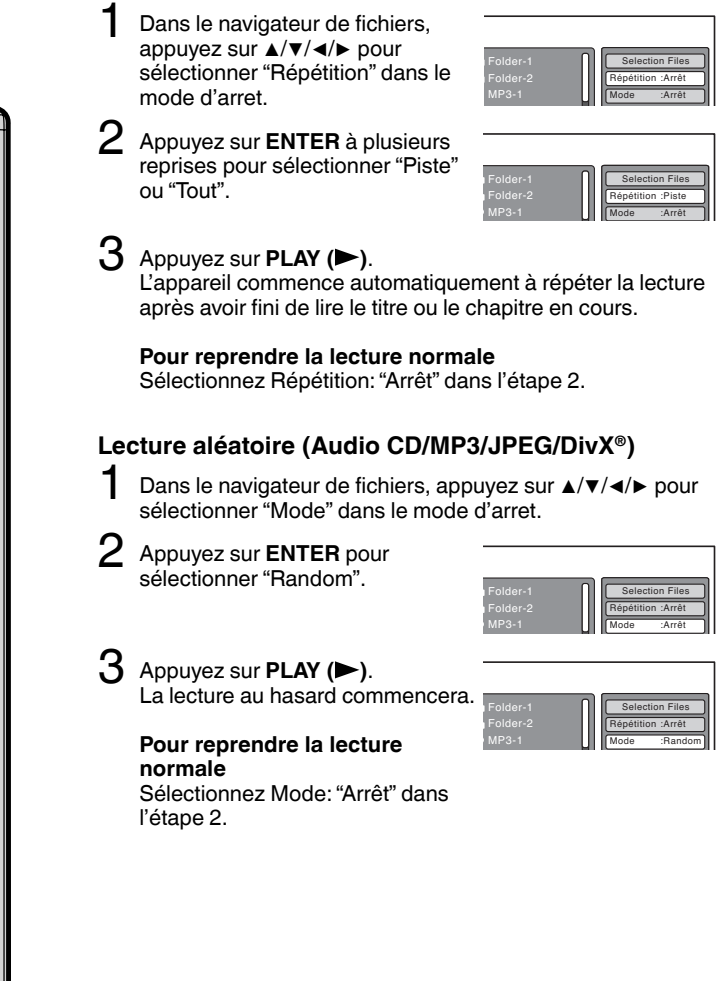

**Lecture répétée (Audio CD/MP3/JPEG/DivX®)**

◈

### Fonctionnement de CD avec fichiers MP3/JPEG/DivX® et CD Audio

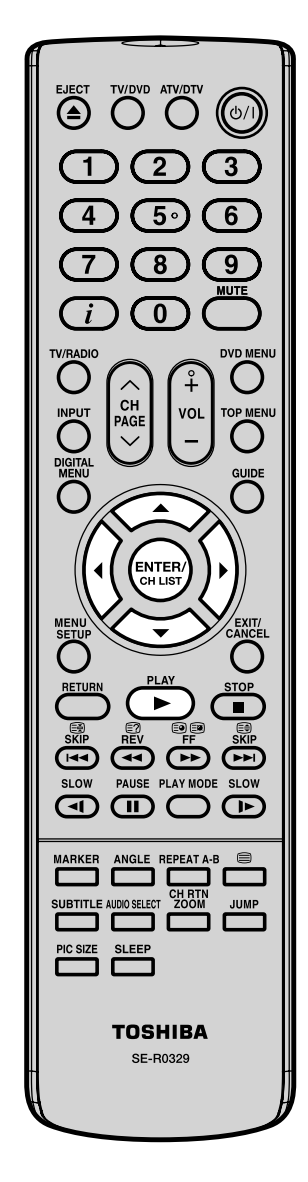

⊕

### **Lecture programmée (Audio CD/MP3/JPEG/DivX®)**

Folder-1 Folder-2 MP3-1  $\sim$ 

Folder-1 Folder-2 MP3-1

Folder-1 Folder-2 MP3-1  $\sim$ 

MP3-1.MP3

Répétition : Arrê Mode :Arrê Edit Mode

Répétition : Arrê Mode :Arrê Edit Mode

Edit Mode Aperçu du programme Supplément au prog.

 $\bigoplus$ 

1 Dans le navigateur de fichiers, appuyez sur ▲/▼/◀/▶ pour sélectionner "Edit Mode", puis appuyez sur **ENTER**.

Quand "Edit Mode" est en noir, vous pouvez marquer les fichiers à ajouter dans la liste de programme..

2 Appuyez sur **▲/▼/◀/▶** pour sélectionner le fichier destiné à la liste de programme.

> Appuyez sur **ENTER**. Le fichier sélectionné a été marqué. Répétez cette démarche pour sélectionner les autres fichiers.

 $3$  Appuyez sur  $\triangle$ /▼/◄/► pour sélectionner "Supplément au prog." Puis appuyez sur **ENTER**. Tous les fichiers marqués sont ajoutés à la liste de programme. (Un nombre maximum de 30 fichiers peuvent être ajoutés.)

Quand vous avez terminé de mettre en mémoire les fichiers que vous souhaitez voir figurer dans votre liste de programmation, sélectionner "Edit Mode" et appuyez sur **ENTER** pour quitter.

4 Appuyez sur ▲/▼ pour sélectionner "Aperçu du programme", puis appuyez sur **ENTER**. La liste de fichiers prouve seulement aux dossiers programmés que vous avez ajouté dans l'étape 2.

Aperçu du programme Aperçu du navigateur

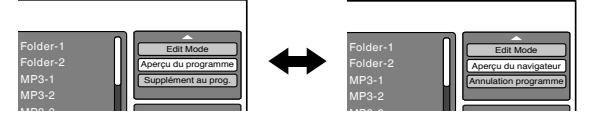

5 Depuis l'aperçu du programme, appuyez sur **PLAY ( )**. La lecture s'effectue dans l'ordre de vos ajouts à la liste de programme.

### **Retrait d'un fichier de la liste de programme en mode d'arrêt**

En mode d'édition, passez à Aperçu du programme. Sélectionnez les fichiers à enlever, puis appuyez sur **ENTER**. Sélectionnez "Annulation programme", puis appuyez sur **ENTER**.

Le fichier marqué est supprimé de la liste de programme.

#### **Remarque:**

La fonction programme est annulée à l'éjection du disque ou • à la mise hors tension.

**45**

### **Lecture programmée/Lecture aléatoire**

**Vous pouvez arranger l'ordre des pistes ou fichiers sur le disque. L'appareil sélectionne également les pistes ou fichiers et les fichiers au hasard et le lit. Cette caractéristique fonctionne pour les CD Vidéo.**

**Pour CD Audio et MP3/JPEG/DivX® CD, veuillez voir "Lecture aléatoire (Audio CD/MP3/JPEG/DivX®)" à la page 44 et "Lecture programmée (Audio CD/MP3/JPEG/DivX®)" à la page 45.**

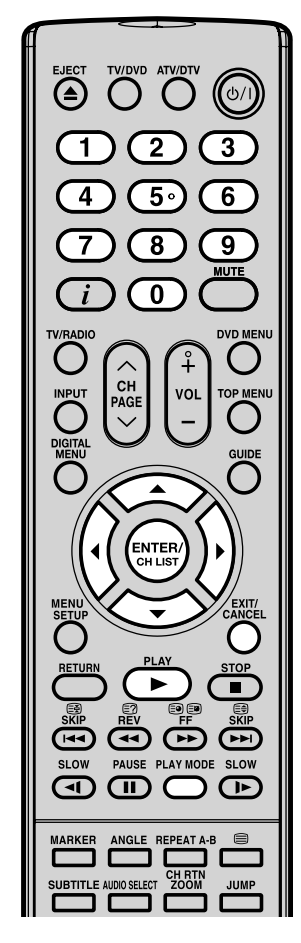

#### **Remarque:**

- En lisant le CD Vidéo en PBC, vous ne pouvez pas sélectionner la lecture programmée.
- Le programme est annulé lorsque vous éjectez le disque ou mettez l'appareil hors tension. •
- En lisant le CD Vidéo en PBC, vous ne pouvez pas sélectionner la lecture au hasard.

### **Lecture programmée (VCD)**

◈

- 1 Appuyez sur le **PLAY MODE** dans le mode d'arrêt.
- 2 Appuyez sur **A/▼** pour sélectionner "Mode", puis appuyez sur **ENTER** à plusieurs reprises pour sélectionner "Programme".
- 3 Appuyez sur ◀/▶ pour sélectionner la position de programmation. Utilisez les **touches numérotées (0–9)**  pour introduire les numéros de piste.

• En cas d'erreur, appuyer sur **CANCEL**.

4 Appuyez sur ◀/▶ pour retourner à la colonne gauche, puis appuyez sur ▲/▼ pour sélectionner "Lecture Programme" et appuyez sur **ENTER**.

Les programmes que vous avez sélectionnés commencent à passer dans l'ordre.

• Pour annuler la lecture au hasard, sélectionnez Mode: "Arrêt" dans l'étape 2.

### **Modification du programme**

- 1. Allez au mode "Programme" (comme à l'étape 2), appuyez sur ▲/▼/◀/▶ pour sélectionner le numéro de plage à modifier, puis sur **CANCEL**.
- 2. Apuyez sur les **touches numériques (0-9)** pour inscrire le nouveau numéro de plage.

#### **Effacement de chaque programme**

Allez au mode "Programme", appuyez sur ▲/▼/◀/▶ pour sélectionner le numéro de plage. Appuyez ensuite sur **CANCEL**.

### **Effacement de tous les programmes**

Dans la colonne ci-dessus, appuyez sur ▲/▼ pour sélectionner "Annulation programme". Appuyez ensuite sur **ENTER**.

### **Lecture aléatoire (VCD)**

1 Appuyez sur **PLAY MODE** dans le mode d'arrêt.

2 Appuyez sur **A/▼** pour sélectionner "Mode", ensuite appuyez sur **ENTER** à plusieurs reprises pour sélectionner "Random".

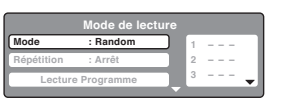

**2 --- 3 ---** 

**1 --- 2 --- 3 ---** 

**1 9 2 --- 3 ---** 

 $\bigoplus$ 

**Mode de lecture**

**Mode de lecture**

**Mode de lecture**

**Répétition : Arrêt Lecture Programme Mode : Arrêt**

**Répétition : Arrêt Lecture Programme Mode : Programme**

**Répétition : Arrêt Lecture Programme Mode : Programme**

3 Appuyez sur **PLAY ( )**.

La lecture au hasard commencera.

- Si vous sélectionnez "Random" en mode arrêt. La lecture aléatoire commencera à la fin de la piste en cours.
- Pour annuler la lecture au hasard, sélectionnez Mode: "Arrêt" dans l'étape 2.

**46**

### **Personnalisation du réglage des fonctions**

**Procédure de réglage**

 $\bigoplus$ 

**Vous pouvez modifier les réglages par défaut pour personnaliser votre lecteur à votre guise.**

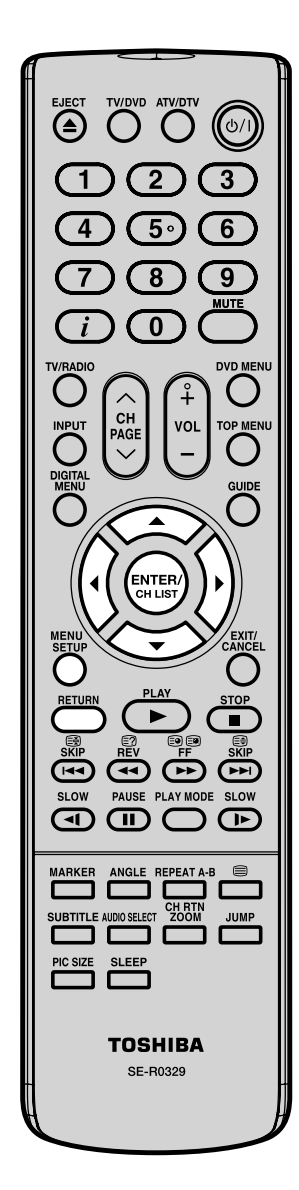

 $\bigoplus$ 

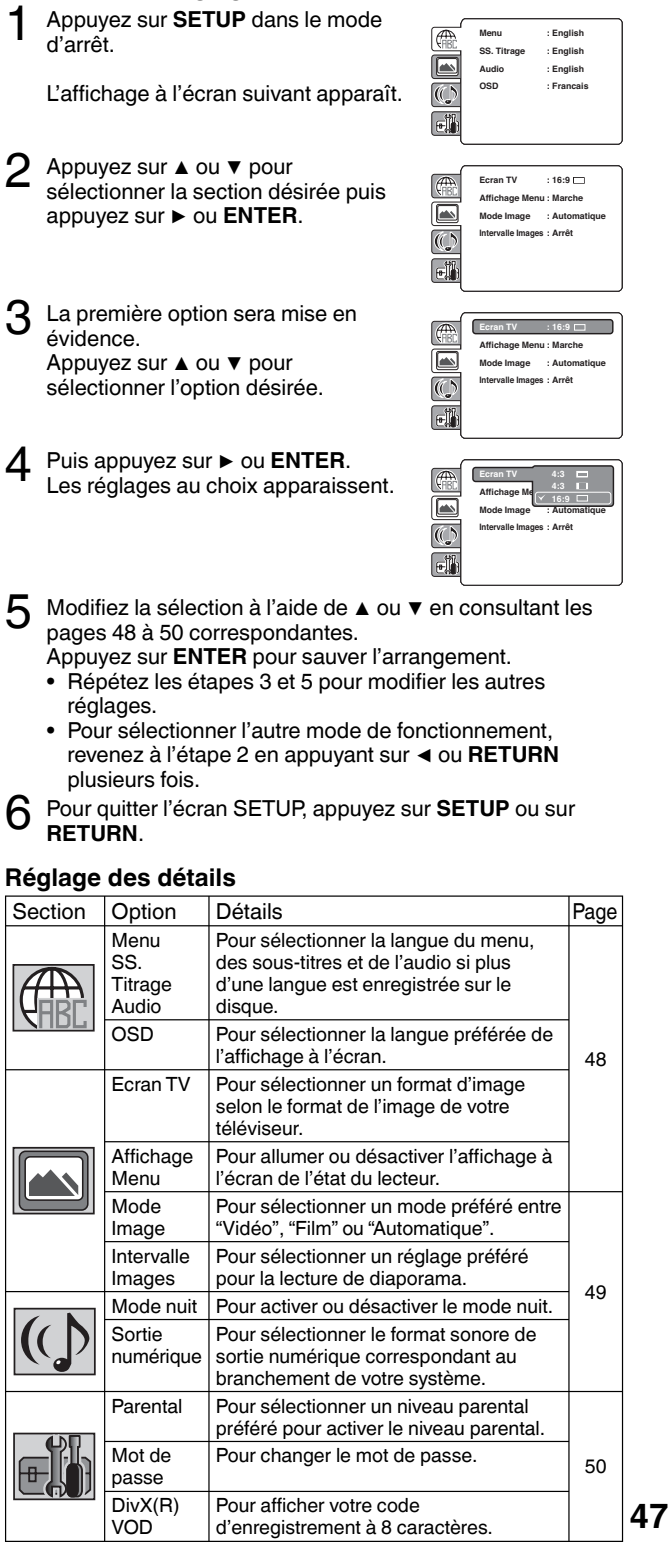

**Menu English**

 $\overline{\phantom{a}}$ 

 $\bigoplus$ 

 $\overline{\mathbb{R}}$ 

### ◈

### Personnalisation du réglage des fonctions

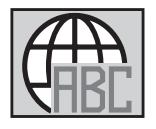

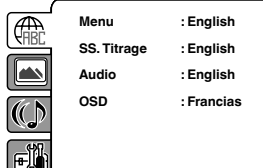

### **Menu, SS. Titrage, Audio**

Vous pouvez sélectionner la langue du Menu, des sous-titres et de l'audio si plus d'une langue sont enregistrées sur le disque.

### **English, Francais, Espanol, Deutsch, Italiano:**

La langue sélectionnée est la langue prioritaire du menu.

### **Autres:**

Il est possible de sélectionner une autre langue (Voir "Tableau des langues" à la page 52).

### **Arrêt (SS. Titrage):**

Les sous-titres ne s'affichent pas.

### **Original (Audio):**

L'appareil sélectionnera la langue prioritaire de chaque disque.

#### **Remarque:**

Si la langue sélectionnée n'est pas enregistrée sur le disque, la première langue prioritaire est sélectionnée. •

#### **OSD**

La langue de configuration est sélectionnable.

**English:** Pour afficher la langue OSD en anglais **Francais:** Pour afficher la langue OSD en Français **Espanol:** Pour afficher la langue OSD en espagnol **Deutsch:** Pour afficher la langue OSD en allemand **Italiano:** Pour afficher la langue OSD en italien

⊕

### **Ecran TV**

Vous pouvez choisir l'écran parmi les tailles suivantes:

### **4:3 (Letterbox)**

Sélectionnez ce mode quand vous êtes branché sur une télévision traditionnelle. Quand vous passez un disque DVD grand écran, il affiche l'image grand écran avec des bandes noires en haut et en bas de l'écran.

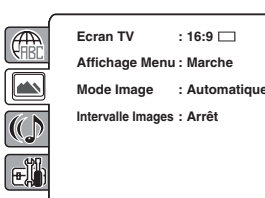

#### **4:3 (Panscan)**

Il affiche l'image grand écran sur tout l'écran avec coupure automatique des bordures gauche et droite.

### **16:9 (Wide screen)**

Sélectionnez ce mode quand vous vous branchez sur un téléviseur à large écran.

Une image grand écran s'affiche dans toute sa taille.

#### **Remarque:**

• Si le disque DVD n'est pas formaté dans le style pan & scan, il affiche le style 4:3.

### **Affichage Menu**

Vous pouvez activer ou désactiver l'affichage à l'écran quand vous appuyez sur les commandes.

- **Arrêt:** Les affichages à l'écran n'apparaissent pas quand vous appuyez sur les touches sauf **SUBTITLE**, **PLAY MODE**, **MARKER, i, AUDIO SELECT** et JUMP. **Marche:** Les affichages à l'écran apparaissent quand vous appuyez sur
- les commandes (valeurs usine).

### **48**

### Personnalisation du réglage des fonctions

### **Mode Image**

Il y a deux types de contenu source dans les images enregistrées sur les disques vidéo DVD: contenu film (images enregistrées des films à 24 cadres par seconde) et contenu vidéo (signaux vidéo enregistrés à 30 cadres par seconde). Effectuez la sélection correcte en fonction du type de contenu visionné.

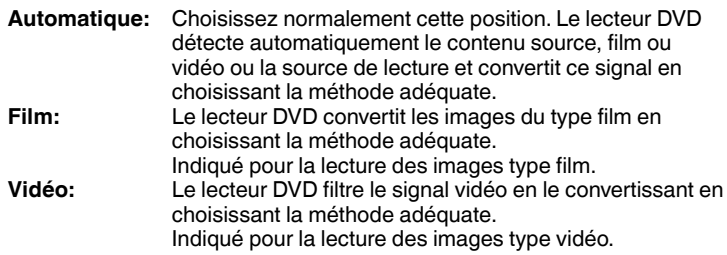

#### **Remarque:**

• Selon le disque, les images peuvent être contractées ou doubles. En ce cas, sélectionnez "Vidéo".

### **Intervalle Images**

Vous pouvez lire tous les fichiers JPEG automatiquement de manière continue. Une fois le réglage ci-dessous effectué, lancez la lecture du disque sur lequel les fichiers JPEG ont été enregistrés.

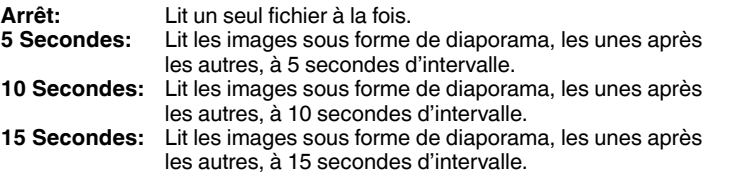

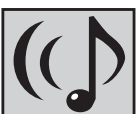

⊕

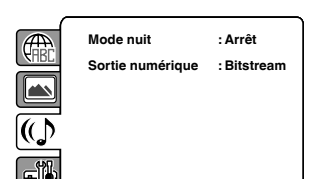

### **Mode nuit**

La fonction Mode nuit vous permet de contrôler la gamme d'amplification dynamique afin d'obtenir un son adapté à votre équipement.

**Arrêt:** La gamme d'amplification dynamique est réduite.

**Marche:** Pendant la lecture, les sons violents comme les explosions et autres sont légèrement atténués. Ceci permet de pouvoir raccorder une chaîne stéréo.

#### **Remarque:**

- Cette fonction ne fonctionne que lorsque vous lisez des disques enregistrés en Dolby Digital.
- Le niveau du Mode nuit peut varier selon le disque vidéo DVD. •

### **Sortie numérique**

Vous pouvez sélectionner le format sonore de sortie numérique correspondant au branchement de votre système.

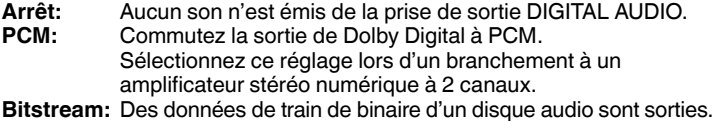

#### **Remarque:**

Même si vous sélectionnez "Bitstream", la sortie sonore des fichiers • MPEG se fera au format PCM.

**49**

### Personnalisation du réglage des fonctions

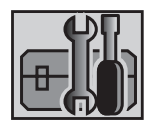

**Parental : Arrêt QSound : On Subtitle English E.B.L. TV Screen 4:3 Mot de passe Changer**  $DivX(R)$  VOD : Affichage

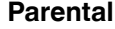

Certains disques ne conviennent pas aux enfants.

◈

Ces disques peuvent être limités pour ne pas fonctionner avec l'appareil. 1) Appuyez sur ▲ ou ▼ pour sélectionner "Parental", puis appuyez sur

- **ENTER**. "Entrer mot de passe" s'apparaît à l'affichage. 2) Entrez "0000" à l'aide des **touches numériques (0–9)**. (Notez qu'il
- s'agit du mot de passe de préréglage de cet appareil.) Appuyez ensuite sur **ENTER**. La liste de niveau parental apparaît.

**Niveau 1**: Impossible de passer les logiciels DVD destinés aux adultes.

**Niveau 8**: Pratiquement tous les logiciels DVD peuvent être lus. **Niveau Arrêt**: Le réglage de contrôle parental ne fonctionne pas.

- 3) Appuyez sur ▲ ou ▼ pour sélectionnez du niveau 1 au niveau 8. Les restrictions sont plus sévères quand le numéro de niveau est faible. Appuyez ensuite sur **ENTER**.
- 4) Appuyer sur  $\triangle$  pour activer le réglage du Verrouillage parental.

### **Remarque:**

- Si chaque configuration (pages 48 à 50) a été réalisée, l'appareil peut toujours être utilisé dans les mêmes conditions (spécialement avec les disques DVD).
- Chaque configuration restera en mémoire si vous éteignez l'appareil.
- Selon les disques, l'appareil ne peut pas limiter la lecture. •
- Il est possible que certains disques ne soient pas codés avec les informations du niveau de classification spécifiques bien que la pochette de disque porte la mention "adulte". Pour ces disques, les restrictions d'âge ne fonctionnent pas.
- Le mot de passe est exigé chaque fois que vous changez le niveau parental.
- Si vous entrez un numéro incorrect, appuyez sur **CANCEL**. •

### **Mot de passe**

- 1) Appuyez sur ▲ ou ▼ pour sélectionner "Mot de passe", puis appuyez sur **ENTER**. L'écran "Etrer mot de passe actuel" s'affiche.
- 2) Appuyez sur les **touches numériques (0-9)** pour entrer le mot de passe actuel. (Si le mot de passe n'a pas encore été défini depuis l'achat de l'appareil, c'est "0000").
- 3) Puis appuyez sur **ENTER**. L'écran "Entrer nouveau mot de passe" s'affiche. Appuyez sur les **touches numériques (0-9)** pour entrer nouveau mot de passe.
- 4) Appuyez sur **ENTER**. Maintenant votre nouveau mot de passe a été placé. Il ne faut pas oublier ce numéro !

### **Si vous avez oublié votre mot de passe.**

- 1) Appuyez sur  $\rho$  pour retirer le disque.
- 2) Tout en maintenant **7** sur la télécommande, appuyez sur enfoncée sur le panneau côté. "Password Clear" apparaît à l'écran. La valeur initiale du mot de passe a maintenant été rétablie ("0000").

### DivX(R) VOD

Pour pouvoir regarder du contenu DivX(R)VOD (Vidéo à la Demande) au moyen de cet appareil, il vous faut d'abord faire enregistrer cet appareil auprès de votre fournisseur de contenu DivX® VOD. Cela vous est possible en créant un code d'enregistrement DivX® VOD que vous soumettrez à votre fournisseur.

1) Appuyez sur ▲ ou ▼ pour sélectionner "DivX(R) VOD". Appuyez ensuite sur **ENTER**.

Votre code d'enregistrement à 8 caractères est affiché. Prenez note de ce code, car vous en aurez besoin quand vous vous ferez enregistrer auprès d'un fournisseur DivX® VOD. Appuyer ensuite sur **ENTER** pour sélectionner **Done** 

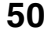

◈

### **Fonction d'annulation temporaire du verrouillage parental dans le disque DVD**

**Il se peut que le disque DVD essaie d'annuler temporairement le niveau parental que vous avez défini. C'est à vous de voir si vous voulez annuler le niveau parental ou non.**

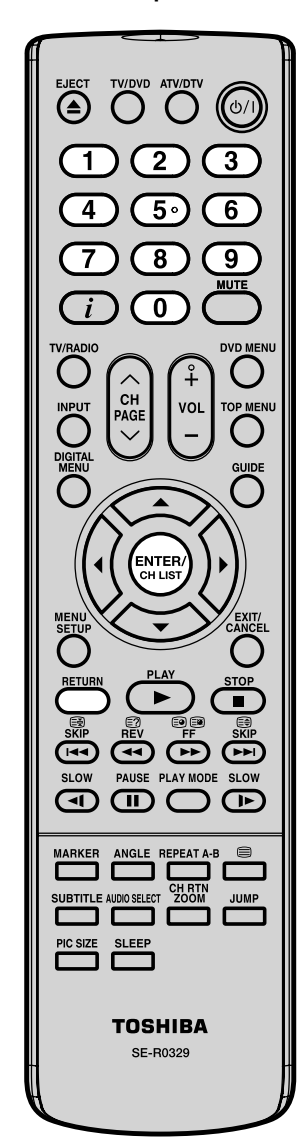

1 Chargez un disque DVD.

◈

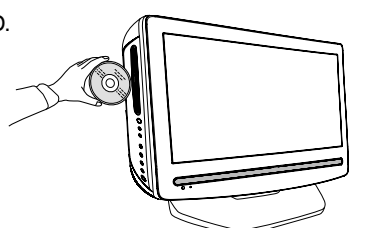

**Entrer mot de passe**

 $\Box$ H

 $2\,$  Si le disque DVD a été conçu pour annuler temporairement le niveau parental, l'écran qui suit celui de "Lecture" changera, en fonction du disque lu. Si vous sélectionnez "OUI" à l'aide de la touche **ENTER**, l'écran de saisie du mot de passe apparaît alors.

 $3$  Entrez le mot de passe à l'aide des **touches numériques (0–9)**. Appuyez ensuite sur **ENTER**.

Pour sortir de l'écran de saisie, appuyez sur **RETURN**.

4 La lecture commence si le mot de passe saisi est correct.

### **Remarque:**

⊕

Cette annulation temporaire de • niveau parental sera conservée jusqu'à l'éjection du disque. Une fois le disque éjecté, le niveau parental d'origine sera restauré automatiquement.

**51**

**The Company** 

.

### **Tableau des langues**

Lors du réglage initial de l' "Menu", du "SS.Titrage", et/ou "Audio" (voir page 48), entrer les codes pays suivants:

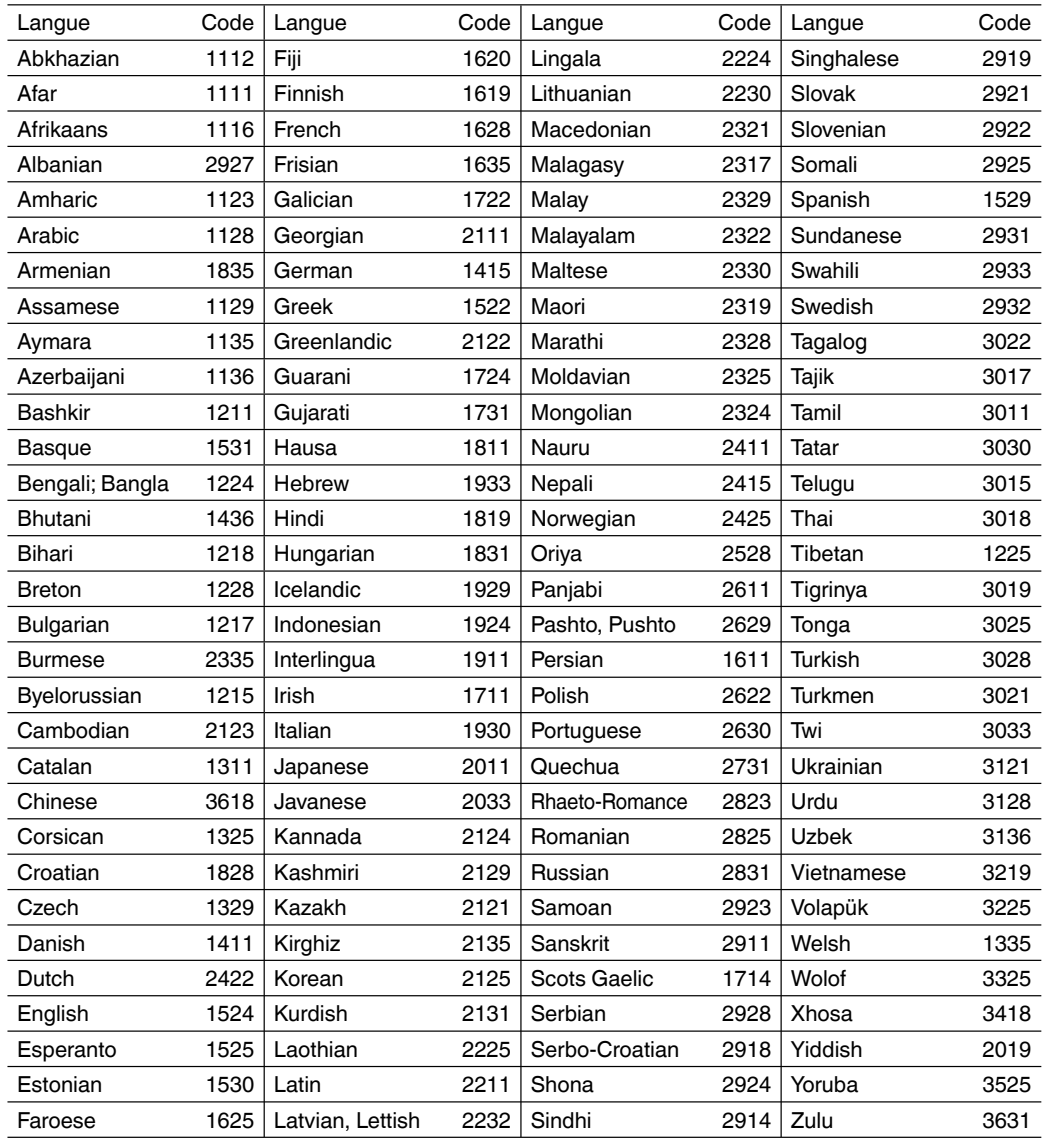

 $\bigoplus$ 

 $\mathbf{I}$ 

a sa Bara

**52**

◈

### **Mode PC**

Avant de raccorder un PC à cet écran ACL, il faut configurer votre PC.

Si vous ne procédez pas à cette configuration, les images en provenance du PC n'apparaîtront pas à l'écran. Branchez votre PC (sur votre ancien moniteur) et sélectionnez l'option 1360 x 768 pour la résolution graphique. Sélectionnez une valeur de fréquence verticale de 60 Hz. Eteignez votre PC puis connectez le téléviseur ACL éteint.

### **Modes d'affichage du moniteur**

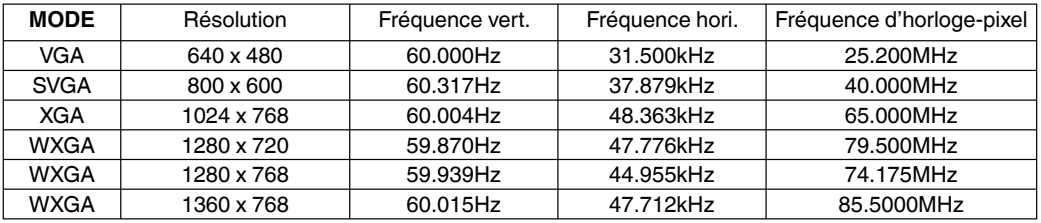

(selon la carte graphique)

**Sélectionner la source PC (input)** Rallumez le téléviseur ACL. Sélectionnez le mode d'entrée du PC

### (voir page 11). **Remarque:**

◈

- Si le signal du PC ne parvient pas à votre téléviseur en mode PC mode, "PAS DE SIGNAL" apparaît à l'écran.
- Le raccordement numérique à un PC via l'entrée HDMI n'est pas disponible. Si vous tentez de connecter votre PC numériquement, l'écran du téléviseur peut geler.

 Le téléviseur s'arrêtera pour répondre correctement aux commandes de l'utilisateur. **Contre-mesure :** éteindre votre téléviseur et le débrancher de la prise 220-240V. Déconnecter la connexion numérique au PC. Vous pouvez ensuite réessayer d'utiliser votre téléviseur.

• Si le raccordement numérique à un PC ne s'affiche pas à l'écran, le bon fonctionnement n'est pas garanti. Le raccordement numérique à un PC n'est pas garanti avec ce téléviseur.

Utiliser un câble PC-VGA (non fourni) pour raccorder l'écran à votre PC. Faites ce raccordement avec précaution afin de n'endommager aucun élément du câble.

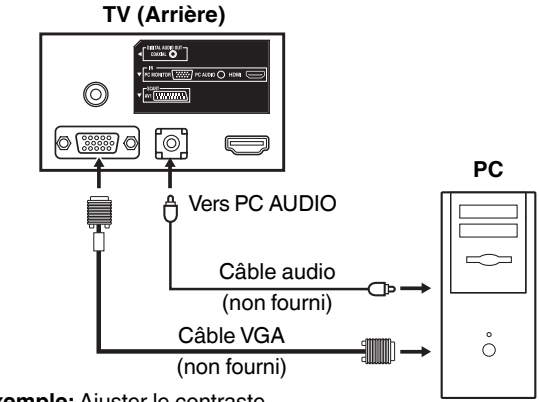

**Exemple:** Ajuster le contraste.

1 En mode PC, presser **MENU** une fois. Le MENU apparaît à l'écran.

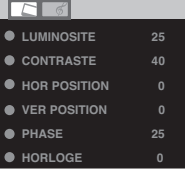

2 Sélectionner CONTRASTE, puis presser **ENTER**. Avec ◀ ou ▶ ajuster le CONTRASTE.

3 Presser **EXIT** pour revenir en écran neutre.

### **Description des options de réglage:**

### **Menu IMAGE**

### **LUMINOSITE et CONTRASTE:** procéder comme pour le réglage de l'écran TV

**HOR POSITION et VER POSITION:** Pour ajuster le placement horizontal et vertical de l'image. **PHASE et HORLOGE:** elimine les lignes horizontales

(PHASE) et verticales (HORLOGE). **ROUGE/VERT/BLEU:** influence la balance des couleurs.

**ECLAIRAGE:** Appuyer sur ◀ ou ▶ pour régler le niveau de votre choix.

**ENTREE WXGA :** Pour un raccordement WXGA, activer cette option en choisissant "ON". **MISE A ZERO:** Presser **ENTER** pour retrouver les

réglages d'origine sur les paramètres LUMINOSITE, CONTRASTE, ROUGE, VERT, BLEU et ECLAIRAGE. **Menu de réglage son**   $\phi$ 

**GRAVES/AIGUES/BALANCE:** Menu de réglage son.

**MISE A ZERO:** Presser **ENTER** pour retrouver les réglages d'origine sur les paramètres GRAVES, AIGUES et BALANCE.

### **Raccorder un périphérique HDMI ou DVI par l'entrée HDMI**

◈

L'entrée HDMI reçoit le signal audio digital et le signal vidéo non compressé, d'un second appareil HDMI, ou le signal video non compressé depuis un système DVI.

Lorsque un ensemble DVI est connecté avec un câble connecteur HDMI/DVI, il ne sort que le signal vidéo : pour le transfert du signal audio un câble audio analogique est impératif.

Sélectionnez le mode d'entrée HDMI (voir page 11).

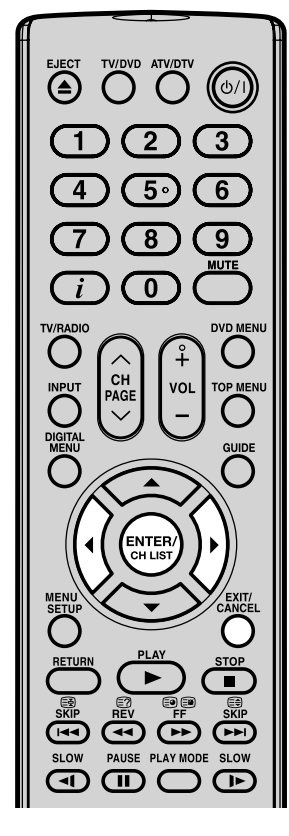

### **TV (Arrière)**  $\circledcirc$ O [3889] O Ľ© Vers sortie HDMI 怠 洞 г Vers PC Câble HDMI (connecteur type A) AUDIO íði Appareil HDMI (non fourni) ou Câble connecteur HDMI/DVI Appareil DVI !! 00 (Connecteur HDMI type A) (non fourni) Câble audio (non fourni)

### **Choix de l'entrée audio HDMI**

Choisir une entrée appropriée pour chaque connexion.

1 Sélectionner HDMI AUDIO, puis presser **ENTER**. Presser ◀ ou ▶ pour choisir HDMI ou DVI.

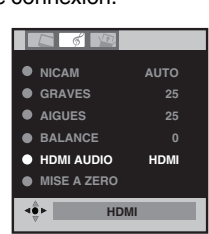

 $\bigoplus$ 

2 Presser **EXIT** pour revenir en écran neutre.

### **Remarque :**

- Suivez le mode d'emploi accompagnant le système HDMI que vous essayez de brancher sur ce téléviseur. Si aucune image n'est disponible par la connexion HDMI, branchez d'abord par le câble PERITEL. Utilisez la télécommande du système HDMI pour ouvrir le menu de configuration du système HDMI sur l'écran.
- Suivez le mode d'emploi du système HDMI pour régler sa sortie vidéo sur HDMI. •
- Une fois qu'elle est correctement réglée sur HDMI, sélectionnez l'entrée HDMI de ce téléviseur, comme décrit en page 11 (Sélection de la source d'entrée vidéo).

### **Remarque:**

⊕

- Ce TV est "HD-Ready". Ceci signifie qu'il peut afficher des signaux HD (Haute Définition) s'il est raccordé à une source HD adéquate, comme un récepteur HD ou un lecteur DVD compatible, via des connexions HDMI, DVI ou Composant Vidéo.
- Certains appareils peuvent ne pas fonctionner correctement avec le téléviseur.

### HƏMI

HDMI, le logo HDMI et High-Definition Multimedia Interface sont des marques commerciales ou des marques déposées de HDMI Licensing LLC.

### **54**

5120233A\_FR.indd 54 1202/08 5:14:06 PM /22/08 5:14:06 PM /22/08 5:14:06 PM /22/08 5:14:06 PM /22/08 5:14:06 PM

### **1. Connexion avec d'autres unités Attention Avant le raccordement :**

- Ne pas oublier de débrancher l'alimentation de l'appareil afin d'éviter tout risque de détérioration.
- Ne pas oublier de procéder au raccordement nécessaire. •
- Vérifier que les connexions sont correctes avant de brancher les appareils sur l'alimentation.

Effectuer le raccordement selon la description ci-dessous. Sélectionner la chaîne via votre récepteur satellite à l'aide de la commande à distance du récepteur.

Il est impossible de mémoriser, une nouvelle fois, dans le TV, les chaînes qui sont déjà en mémoire dans le récepteur satellite.

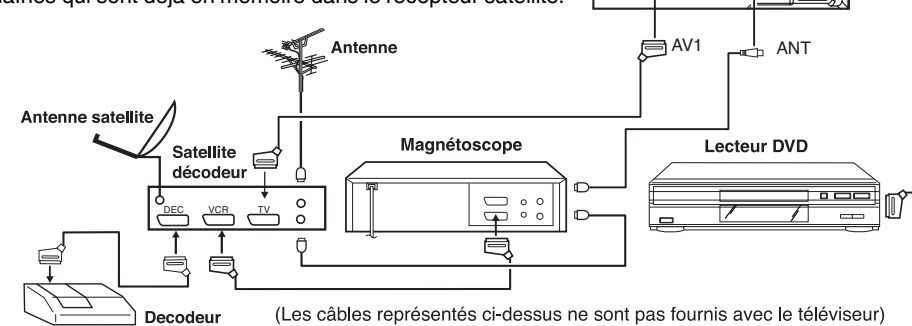

◈

### **Remarque :**

⊕

Le mode S-video s'obtient avec l'entrée péritel AV2 (voir page 57).

### **2. Raccorder un Lecteur DVD**

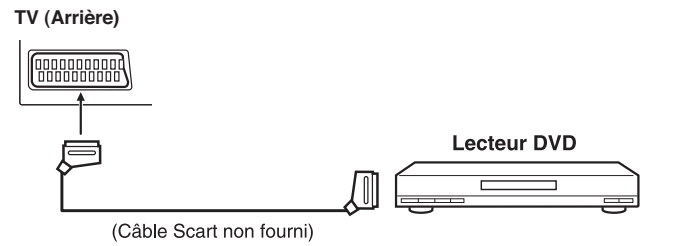

Pour une meilleure qualité d'image, sélectionnez RVB-PLAYBACK sur le lecteur DVD (voir mode d'emploi de celui-ci). L'entrée AV1 SCART est compatible avec le signal RGB. Sélectionnez le mode d'entrée AV1 (voir page 11).

AV2 **TV (Arrière)**

 $\overline{O}$ 

**TV (Arrière)**

 $[99999999999]$ 

**55**

### **3. Branchement d'un système audio**

 Vous pouvez connecter la sortie audio du téléviseur à l'appareil stéréo via la prise Scart. Pour réaliser la connexion, utilisez un câble Scart spécial (en vente dans les magasins d'équipements audio/vidéo). (veuillez consulter le mode d'emploi de votre matériel hi-fi pour plus de détails).

◈

### **Remarque:**

Le réglage du son (voir page 18) ne fonctionne • que pour les haut-parleurs du TV. Il ne s'applique pas en cas de raccordement à la sortie audio.

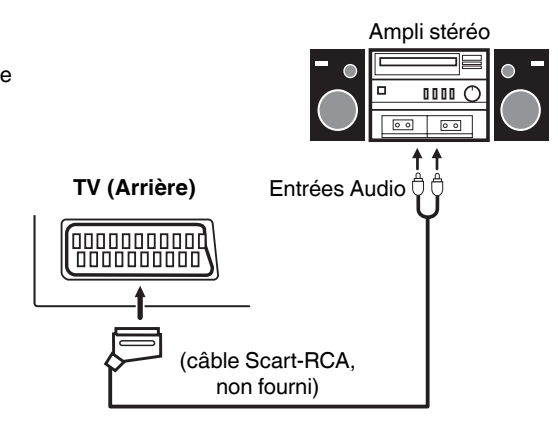

### **4. Raccordement d'un amplificateur numérique ou d'amplis-tuners A/V numériques (avec décodeur DTS ou Dolby Digital)**

 DTS et Dolby Digital sont deux systèmes différents. Les DVD DTS ne peuvent pas être lus avec un ampli-tuner Dolby Digital. Dans ce cas utilisez un décodeur correspondant à vos DVD.

#### **Remarque :**

◈

Autrefois, Dolby Digital était connu sous le nom AC-3. Aujourd'hui seul le nom a changé. Pour profiter • du Dolby Digital, vous pouvez encore utiliser votre "ancien" décodeur AC-3. De plus, les DVD AC-3 en vente dans le commerce sont encore lisibles sur un lecteur DVD Dolby Digital.

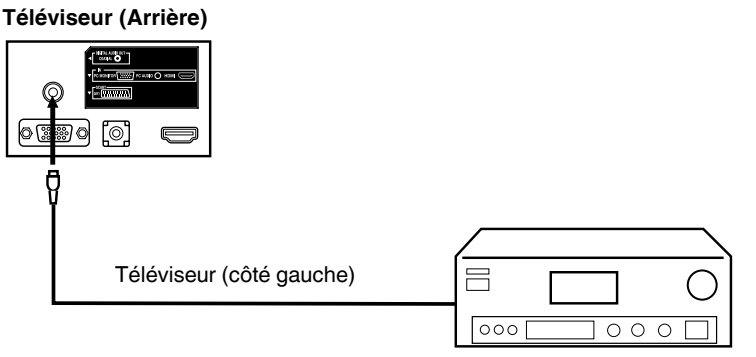

Ampli-tuner A/V avec décodeur (AC-3) Dolby Digital

- Après avoir raccordé un décodeur Dolby Digital, sélectionnez l'option de piste sonore Dolby Digital dans le menu DVD.
- Certains DVD peuvent être pré-enregistrés sur les deux faces, toutefois une seule face contient la piste sonore Dolby Digital. Insérez la bonne face du DVD. •
- Lorsqu'une piste sonore DTS est lue, le son des enceintes intégrées est coupé. Le son DTS ne peut être lu que numériquement à l'aide d'une sortie numérique. Un décodeur DTS est nécessaire pour écouter le son.
- La sortie audio numérique est active uniquement lorsque vous recevez une émission DVB-T, pas lorsque vous recevez une émission TV câblé analogique. •

**56**

51Z0233A\_FR.indd 56 120233A\_FR.indd 56 1Z0233A\_FR.indd 56 1Z0233A\_FR.indd 56 1Z0233A\_FR.indd 56 1202

### **5. Connexion d'une caméra vidéo et d'un enregistreur vidéo**

Sélectionnez "MONITEUR" dans le menu (voir page 58 paragraphe 7).

Sélectionnez AV2-INPUT (voir P.11). Vous pouvez voir l'image lue de caméra vidéo.

 Le signal émet via AV1 et peut être enregistré par l'enregistreur vidéo. L'enregistreur vidéo enregistre précisément ce que vous voyez à l'écran.

### **Remarque:**

- Si vous avez un camcorder avec une entrée S-vidéo, utiliser un câble S-VIDEO. Ne jamais utiliser en même temps un câble Vidéo et un câble Svidéo cable, l'image serait mauvaise.
- Lorsque vous branchez le signal PAL-M dans l'entrée AV2, positionner le réglage COULEUR AV sur AUTO, ou sinon des images monochromes s'afficheront.

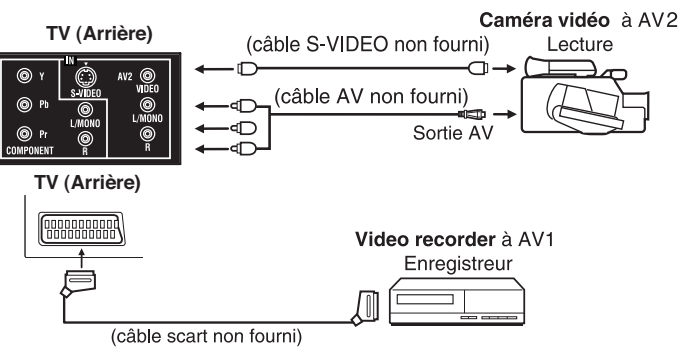

### **6. Raccorder un lecteur DVD avec composante vidéo**

Si votre lecteur DVD est équipé de sorties composante vidéo, raccordez votre téléviseur à un lecteur DVD à l'aide d'un câble composante vidéo. La qualité de l'image sera nettement améliorée. Sélectionnez le mode d'entrée COMPOSANTE (voir page 11).

◈

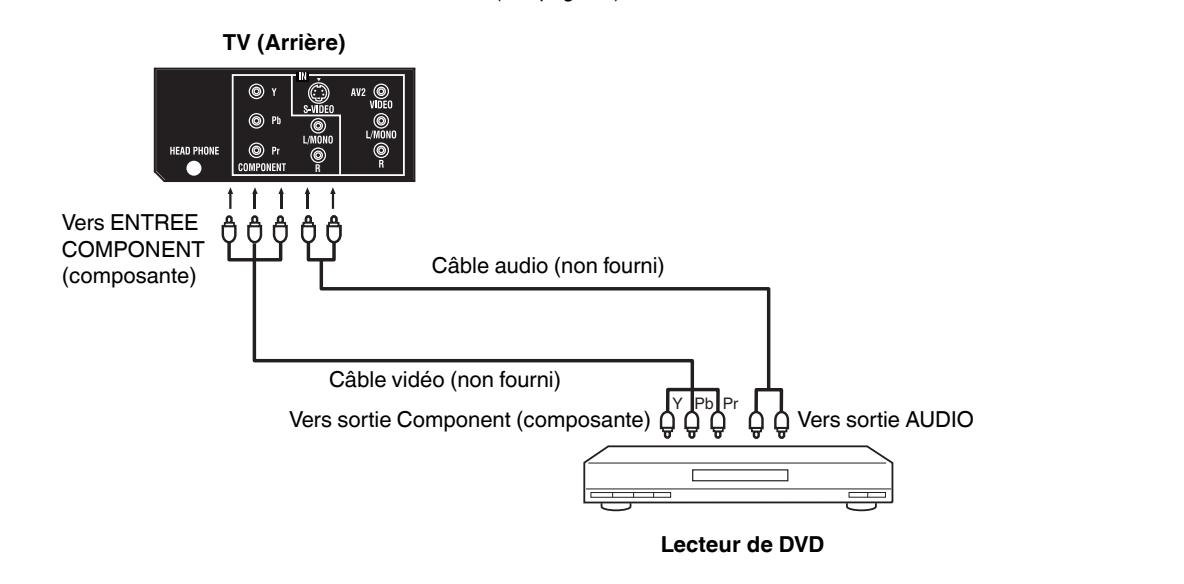

#### **Remarque:**

⊕

L'entrée composante vidéo de cet appareil est destinée à l'utilisation d'appareils émettant des signaux • entrelacés (PAL : 576i/1080i ou NTSC : 480i/1080i) et progressifs (PAL : 576p/720p ou NTSC : 480p/720p).

### **7. Branchement de l'entrée SCART**

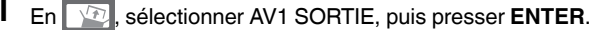

2 **Ceci détermine si AV1 émet le signal du tuner interne ou d'une entrée indiquée à l'écran.** Avec ◀ ou ▶ sélectionner TV ou MONITEUR.

◈

**TV:** la dernier canal. **MONITEUR:** l'image affichée à l'écran.

3 Presser **EXIT** pour revenir en écran neutre.

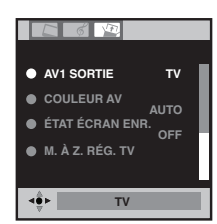

### **Réglage COULEUR AV**

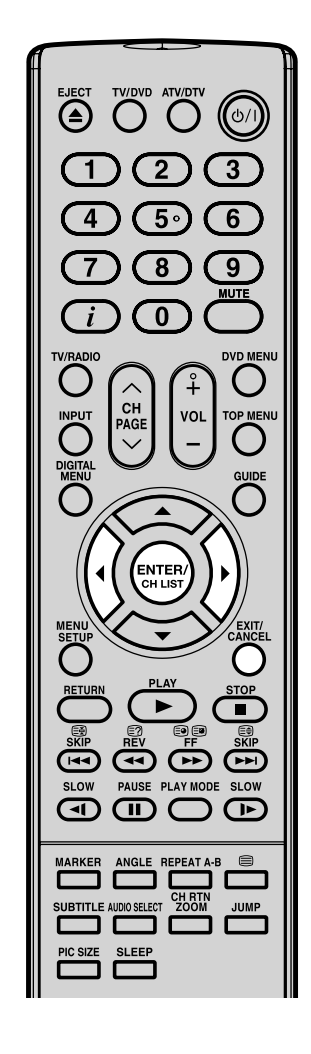

### **Le réglage Couleur AV ne s'applique qu'aux périphériques de visionnage raccordés aux entrées AV.**

- 1 **dans ce menu, sélectionnez** COULEUR AV, puis presser **ENTER**.
- 2 Presser < ou ► pour sélectionner AUTO.

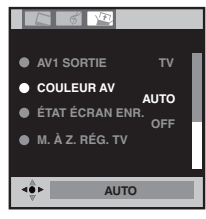

 $\bigoplus$ 

 $3$  Si AUTO ne fonctionne pas pressez  $\triangleleft$  ou  $\triangleright$  pour sélectionner la couleur désirée (e.g. NTSC 3.58).

4 Presser **EXIT** pour revenir en écran neutre.

### **Remarque:**

PAL correspond au standard couleur utilisé en Allemagne. • NTSC 3.58 est utilisé aux Etats-Unis ; PAL 60 utilisé en Allemagne gère les magnétoscopes lisant les enregistrements sur cassette vidéo NTSC.

### **Si l'écran affiche des bandes horizontales:**

réglez sur AUTO conformément à la description ci-dessus.

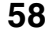

⊕

# **Message de statut**

- 1

▅

I

 $\bigoplus$ 

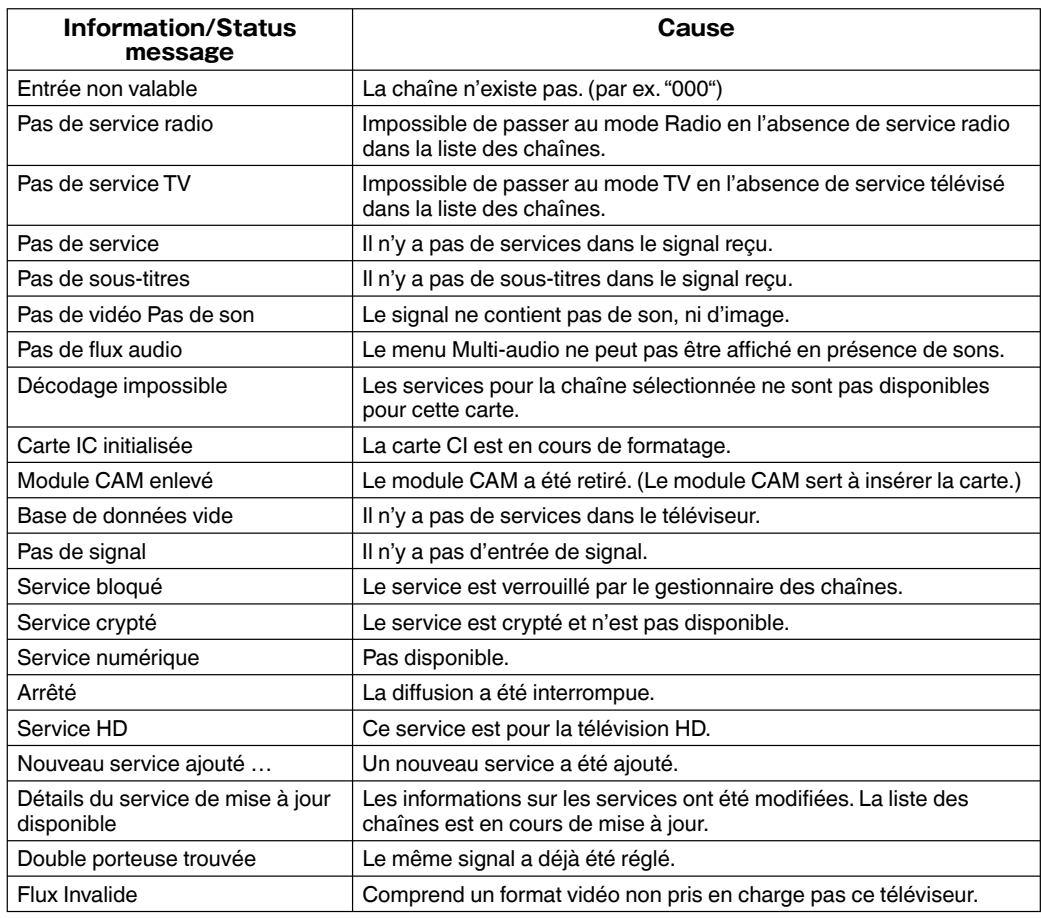

**59**

 $\overline{\phantom{a}}$  $\overline{\phantom{a}}$ 

### **Guide de dépannage**

Avant de contacter le personnel qualifié du service d'assistance :

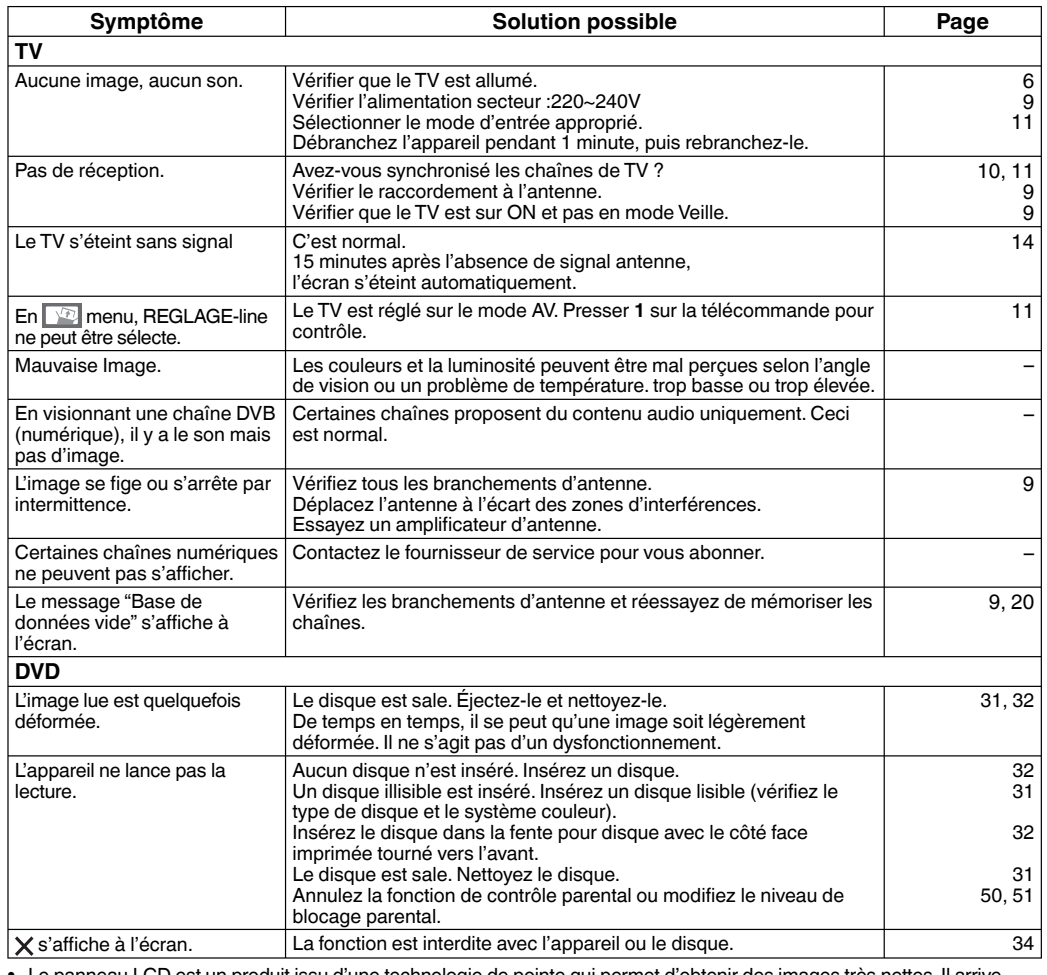

◈

Le panneau LCD est un produit issu d'une technologie de pointe qui permet d'obtenir des images très nettes. Il arrive<br>parfois que l'écran présente certains pixels non actifs sous la forme d'un point fixe bleu, vert ou roug ceci n'affecte en rien les performances de votre produit. •

Cet appareil incorpore une technologie de protection des copyrights, protégée par certains brevets américains et d'autres droits sur la propriété intellectuelle, détenus par Macrovision Corporation et d'autres ayant droit. L'emploi de cette technologie de protection des copyrights doit être autorisé par Macrovision Corporation et, sauf autorisation de Macrovision Corporation, il est destiné à des applications au foyer ou à d'autres usages limités.Toute modification ou démontage de l'appareil est interdit.

- Fabriqué sous licence de Dolby Laboratories. Le terme Dolby et le sigle double D sont des marques commerciales de Dolby Laboratories.
- DUP est une marque de commerce de DVD Format/Logo Licensing Corporation.
- Fabriqué sous licence en vertu du brevet des Etats-Unis d'Amérique n°5 451 942 & que d'autres brevets en instance aux Etats-Unis d'Amérique et dans le reste du monde. DTS et DTS Digital Out ont des marques commerciales déposées et les logos et le symbole DTS sont des marques déposées de DTS, Inc. © 1996-2007 DTS, Inc. Tous droits réservés.
- Tout enregistrement non autorisé de programmes télévisés, films, cassettes vidéo et autres supports protégés constitue une violation des droits du propriétaire et est illégal.
- DivX, DivX Certified, et autres logos associés, sont des marques déposées de DivX Inc. et sont utilisés sous licence.

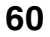

⊕

## **Specifications**

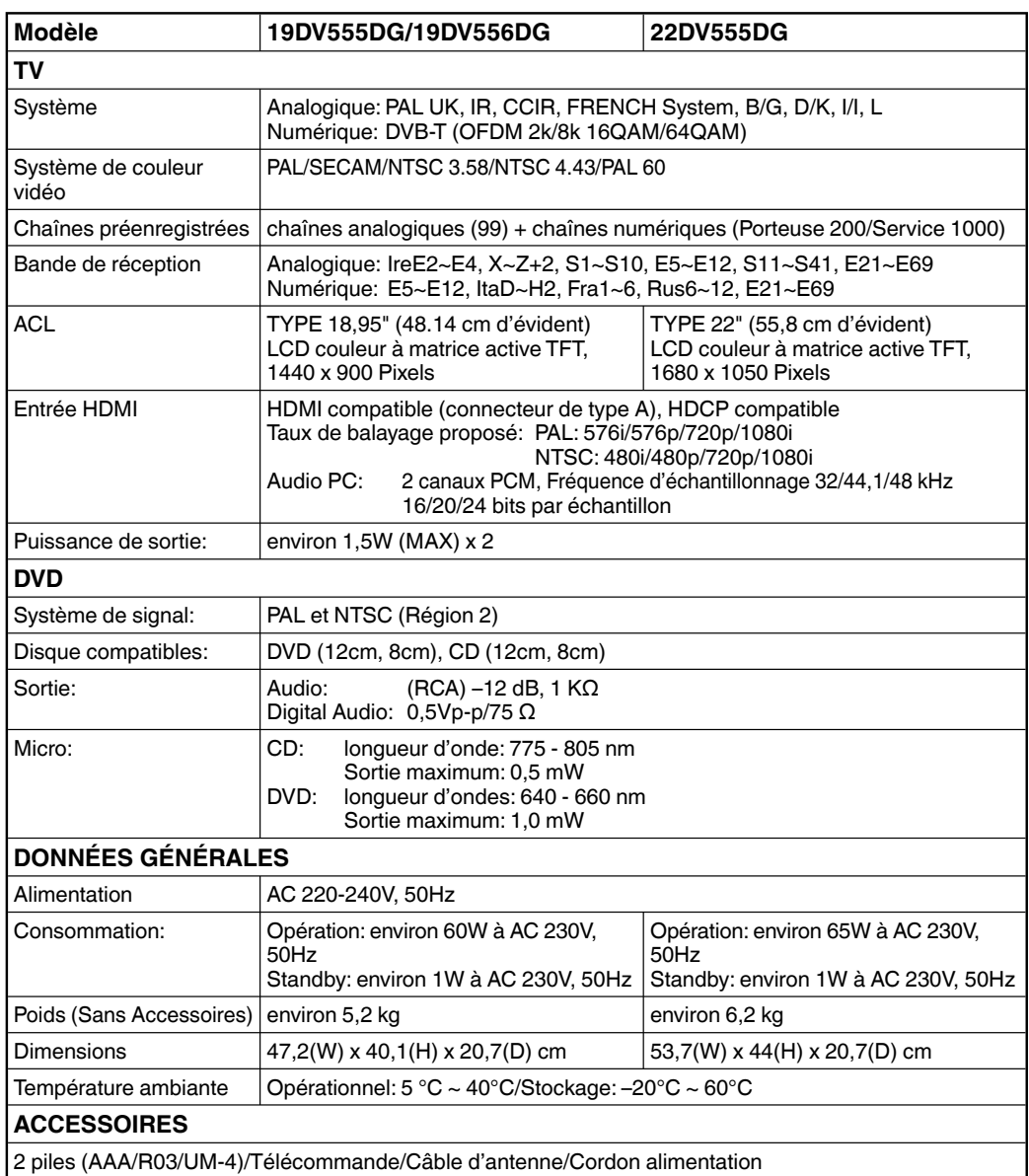

Le poids et les dimensions sont approximatives. Parce que nous essayons toujours d'améliorer nos produits, nous pouvons changer les spécifications et le design sans avertissement préalable.

 $\bigoplus$ 

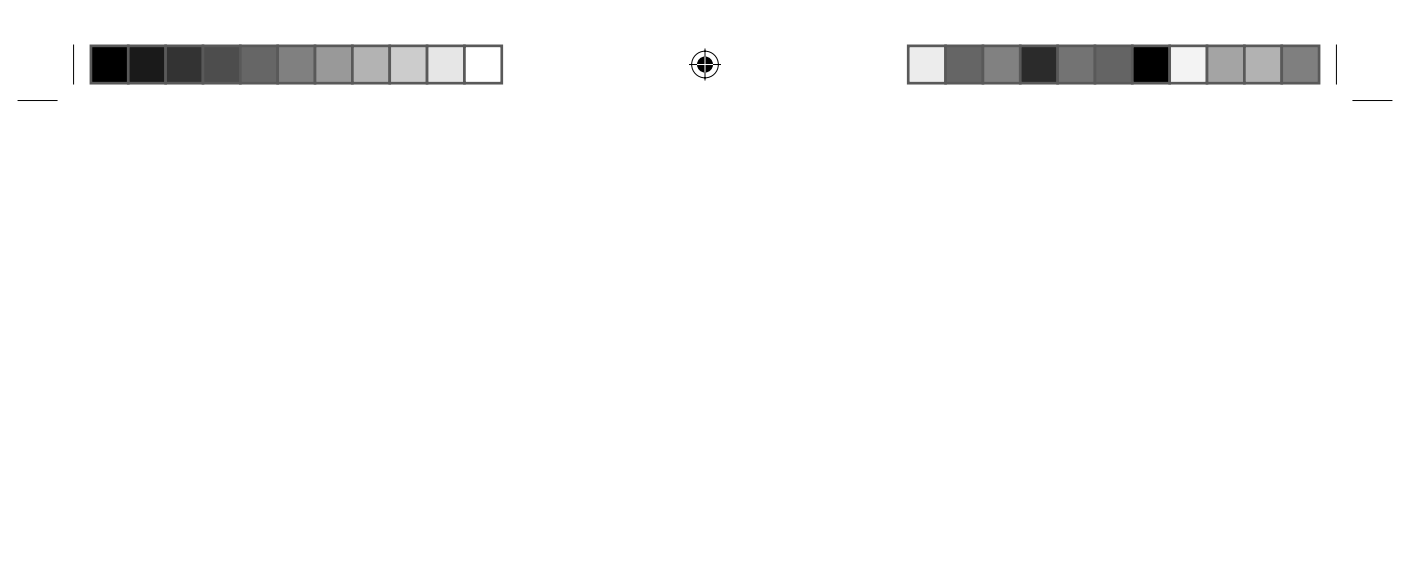

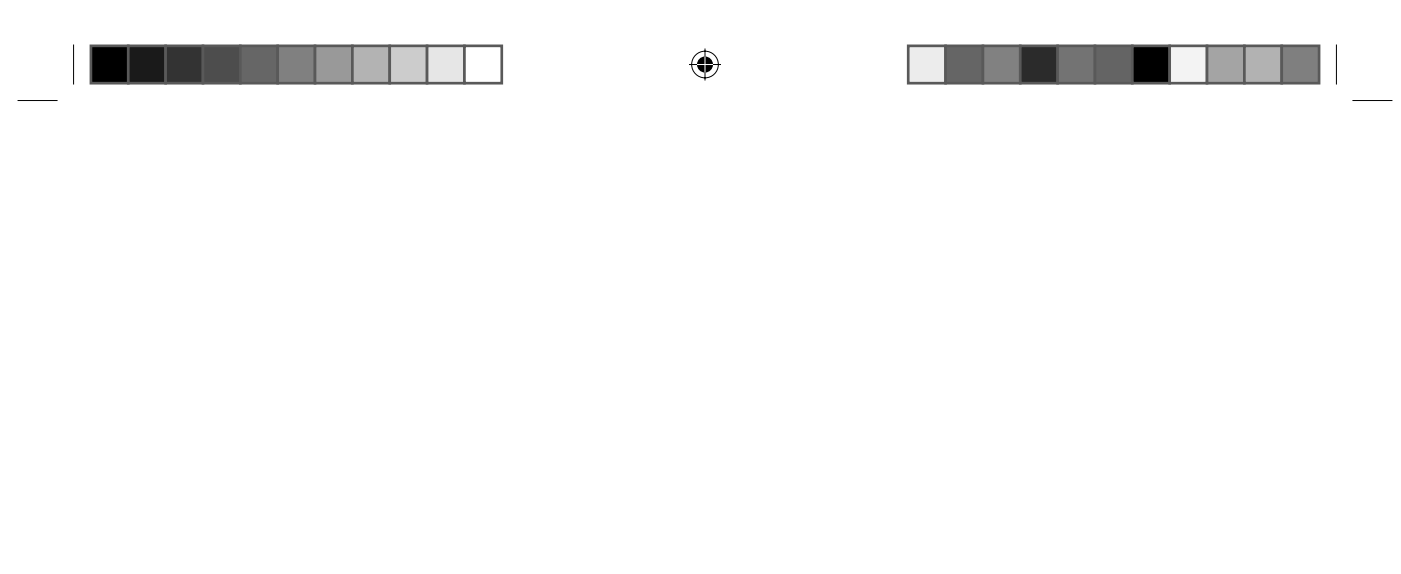

#### EU Conformity Statement

# $\epsilon$

◈

"This product is marked with "CE" and complies therefore with the applicable harmonized European standards listed under the Low Voltage Directive **2006/95/EC** and the EMC Directive **2004/108/EC**."

Responsible for CE-marking is TOSHIBA INFORMATION SYSTEMS (U.K.) LTD, Toshiba Court, Weybridge Business Park, Addlestone Road, Weybridge, Surrey, KT15 2UL, United Kingdom

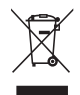

#### **Astuce pour la mise au rebut**

A la fin de sa vie utile, ne jetez pas le dispositif avec les ordures ménagères. Certains détaillants récupèrent ce type de dispositif en quantité normale et sans frais. Il existe également des points de ramassage municipaux.

### **Les informations suivantes concernent uniquement les États membres de l'Union Européenne : Mise au rebut des piles et/ou des accumulateurs**

Le symbole d'une poubelle barrée indique que les piles et/ou les accumulateurs doivent être collectés et traités séparément des ordures ménagères.

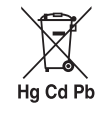

⊕

Si les piles ou les accumulateurs contiennent des taux de plomb (Pb), de mercure (Hg) et/ou de cadmium (Cd) supérieurs aux valeurs défi nies dans la Directive (2006/66/CE) relative aux piles et accumulateurs ainsi qu'aux déchets de piles et d'accumulateurs, les symboles chimiques du plomb (Pb), du mercure (Hg) et/ou du cadmium (Cd) apparaissent sous le symbole de la poubelle barrée.

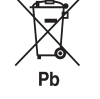

En s'assurant que les piles et les accumulateurs sont correctement éliminés, vous assurez une correcte mise au rebut de ces produits et contribuez ainsi à éviter des conséquences potentiellement nuisibles pour la santé et l'environnement.

Pour obtenir de plus amples informations sur les programmes de collecte et de recyclage dans votre pays, contactez votre bureau municipal ou le magasin où vous avez acheté le produit.

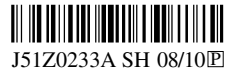